# **SONY**

# **Compact Disc<br>Player**

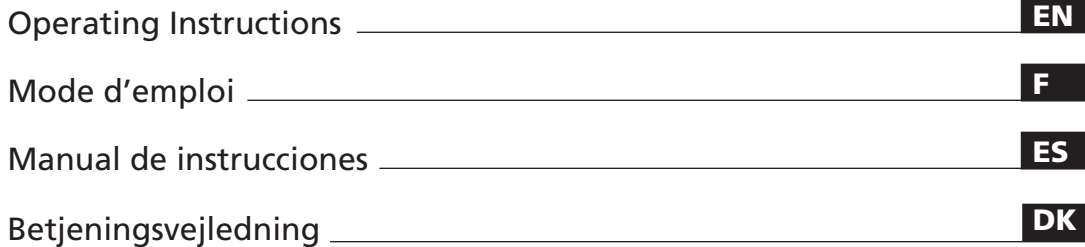

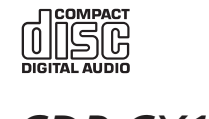

*CDP-CX153*

1995 by Sony Corporation

# **WARNING**

**To prevent fire or shock hazard, do not expose the unit to rain or moisture. To avoid electrical shock, do not open the cabinet. Refer servicing to qualified personnel only.**

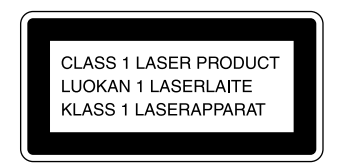

This appliance is classified as a CLASS 1 LASER product. The CLASS 1 LASER PRODUCT MARKING is located on the rear exterior.

The following caution label is located inside of the unit.

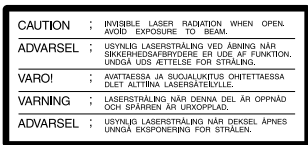

This equipment is intended for home entertainment purposes only. The warranty shall be invalidated if used in commercial environments, such as by disc jockeys, etc., even within the Warranty Period.

#### **For the customers in Canada**

#### **CAUTION**

TO PREVENT ELECTRIC SHOCK, DO NOT USE THIS POLARIZED AC PLUG WITH AN EXTENSION CORD, RECEPTACLE OR OTHER OUTLET UNLESS THE BLADES CAN BE FULLY INSERTED TO PREVENT BLADE EXPOSURE.

#### **NOTICE FOR THE CUSTOMERS IN THE UNITED KINGDOM**

A moulded plug complying with BS 1363 is fitted to this equipment for your safety and convenience.

Should the fuse in the plug supplied need to be replaced, a 5 AMP fuse approved by ASTA or BSI to BS 1362, (i.e. marked with  $\circledast$  or  $\circledast$  mark) must be used.

If the plug supplied with this equipment has a detachable fuse cover, be sure to attach the fuse cover after you change the fuse. Never use the plug without the fuse cover. If you should lose the fuse cover, please contact your nearest Sony service station.

#### **IMPORTANT**

If the plug supplied is not suitable for the socket outlets in your home, it should be cut off and an appropriate plug fitted in accordance with the following instructions.

The wires in this mains lead are coloured in accordance with the following code:

- Blue: Neutral
- Brown: Live

As the colours of the wires in the mains lead of this apparatus may not correspond with the coloured markings identifying the terminals in your plug, proceed as follows:

The wire which is coloured blue must be connected to the terminal which is marked with the letter N or coloured black. The wire which is coloured brown must be connected to the terminal which is marked with the letter L or coloured red. Do not connect either wire to the earth terminal in the plug which is marked by the letter E or by the safety earth symbol  $\frac{1}{x}$  or coloured green or green-and-yellow.

#### **WARNING**

To prevent shock hazard, do not insert the plug cut off from the mains lead into a socket outlet. This plug cannot be used and should be destroyed.

# **Welcome!**

Thank you for purchasing the Sony Compact Disc Player. Before operating the unit, please read this manual thoroughly and retain it for future reference.

# **About This Manual**

The instructions in this manual are for model CDP-CX153.

#### **Conventions**

- Instructions in this manual describe the controls on the player. You can also use the controls on the remote if they have the same or similar names as those on the player.
- The following icons are used in this manual:

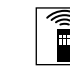

Indicates that you can do the task using the remote.

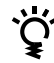

Indicates tips for making the task easier and hints.

# **TABLE OF CONTENTS**

# **Getting Started**

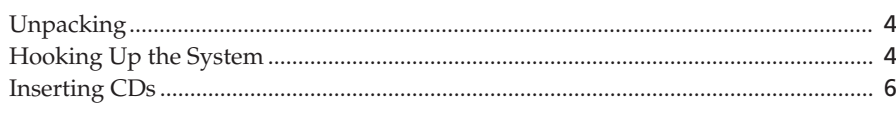

# 

# **Playing CDs**

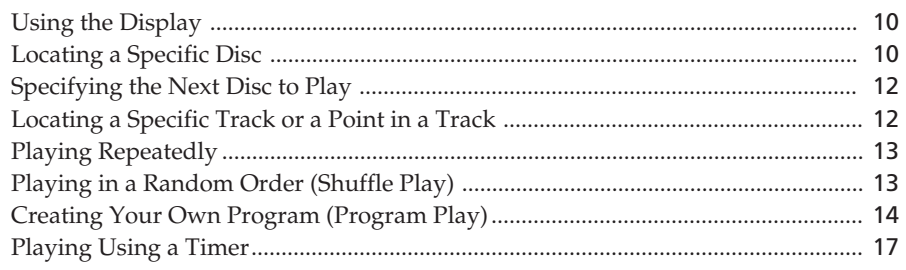

# **Storing Information About CDs (Custom Files)**

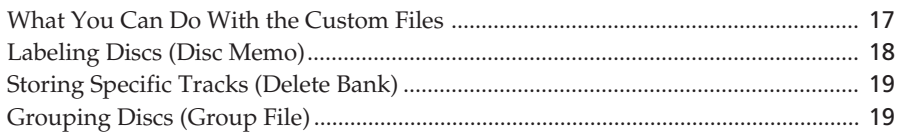

# **Additional Information**

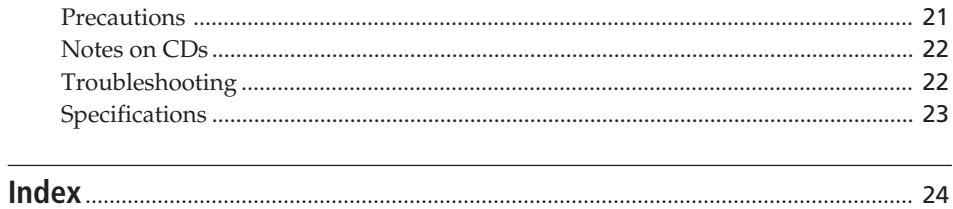

**EN** 

# **Unpacking**

Check that you received the following items:

- Audio connecting cord (1)
- Remote commander (remote) (1)
- Sony SUM-3 (NS) batteries (2)
- CD booklet holder (1) and labels (2)

## **How to use the CD booklet holder**

The CD booklet holder helps you locate the disc easily. After you have inserted discs into the player, you can put the CD booklet (which comes with a CD) in the supplied holder. Put 2 CD booklets facing back to back into a pocket. Stick the number label on each pocket, matching the number of the disc slit where you have inserted the disc. You can put up to 100 CD booklets into the holder.

## **Inserting batteries into the remote**

You can control the player using the supplied remote. Insert two R6 (size AA) batteries by matching the + and – on the batteries. When using the remote, point it at the remote sensor  $\blacksquare$  on the player.

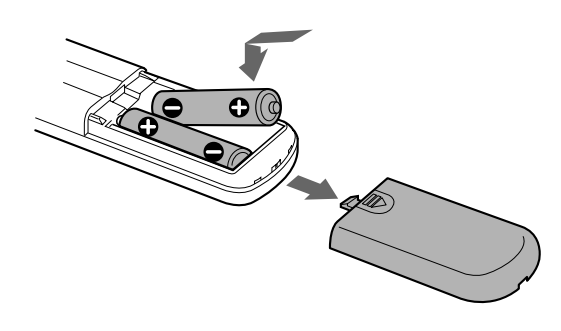

#### **When to replace batteries**

With normal use, the batteries should last for about six months. When the remote no longer operates the player, replace all the batteries with new ones.

#### **Notes**

- Do not leave the remote near an extremely hot or humid place.
- Do not drop any foreign object into the remote casing, particularly when replacing the batteries.
- Do not expose the remote sensor to direct sunlight or lighting apparatuses. Doing so may cause a malfunction.
- If you do not use the remote for an extended period of time, remove the batteries to avoid possible damage from battery leakage and corrosion.

# **Hooking Up the System**

## **Overview**

This section describes how to hook up the CD player to an amplifier. Be sure to turn off the power of each component before making the connections.

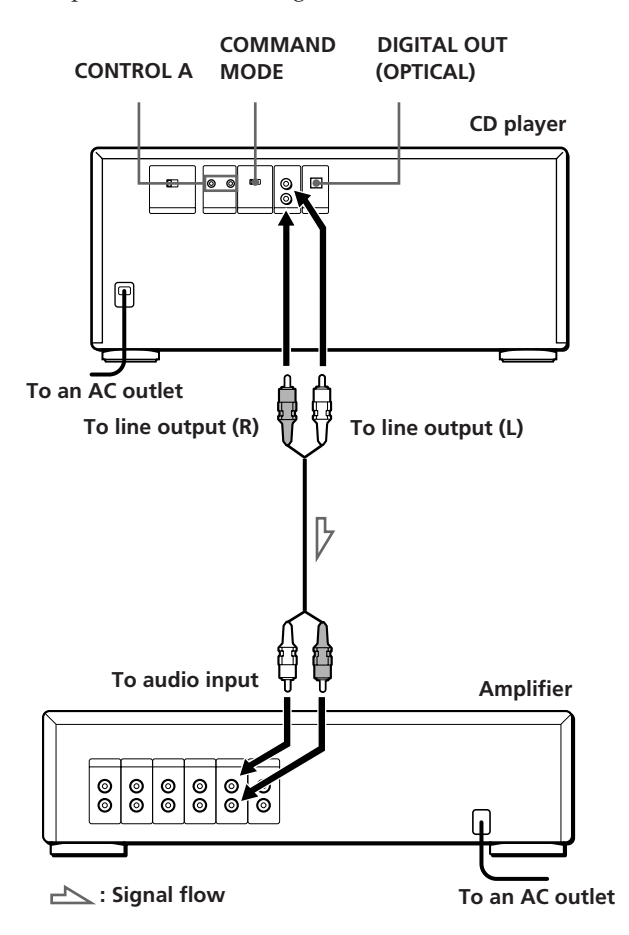

#### **What cords will I need?**

Audio cord (supplied) (1)

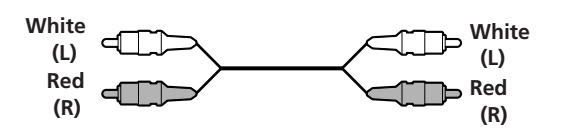

## **Hookups**

When connecting the audio cord, be sure to match the color-coded cord to the appropriate jacks on the components: Red (right) to Red and White (left) to White. Be sure to make connections firmly to avoid hum and noise.

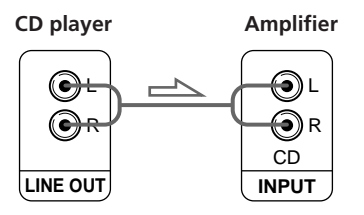

**• If you have a digital component such as a digital amplifier, D/A converter, DAT or MD**

Connect the component via the DIGITAL OUT (OPTICAL) connector using the optical cable (not supplied). Take off the cap and plug in the optical cable.

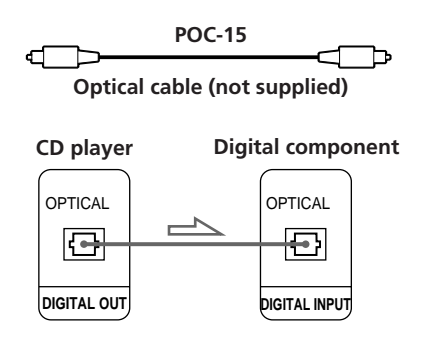

#### **Note**

When you connect via the DIGITAL OUT (OPTICAL) connector, noise may occur when you play CD software other than music, such as a CD-ROM.

#### **When to use the CONTROL A connectors and the COMMAND MODE selector**

You can control two or three of these players by connecting them to a controller unit, which will be available in the future, via the CONTROL A connectors on the player. When making the CONTROL A connection, set the COMMAND MODE selector to the appropriate position. For normal use, leave the selector at the CD1 position which is set at the factory.

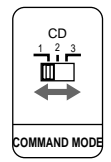

To control the connected players using the supplied remote, set the remote according to the position of the COMMAND MODE selector (displayed in the front panel display). It is set to CD1 at the factory.

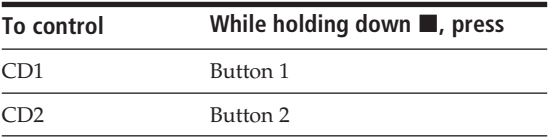

Note that you cannot control the player using the remote, if the COMMAND MODE selector is set to the CD3 position.

## **Setting the VOLTAGE SELECTOR (except for European and Canadian models)**

Check that the VOLTAGE SELECTOR on the rear panel of the player is set to the local power line voltage. If not, set the selector to the correct position using a screwdriver before connecting the AC power cord to a wall outlet.

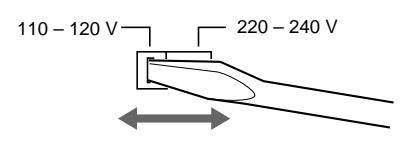

# **Connecting the AC power cord**

Connect the AC power cord to a wall outlet.

# **Inserting CDs**

You can insert up to 100 discs into this player.

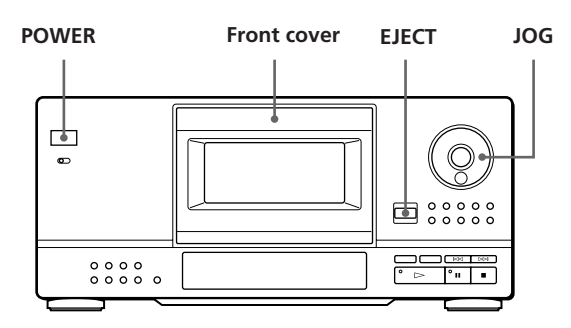

- **1** Press POWER to turn on the player.
- **2** Press EJECT to open the front cover.

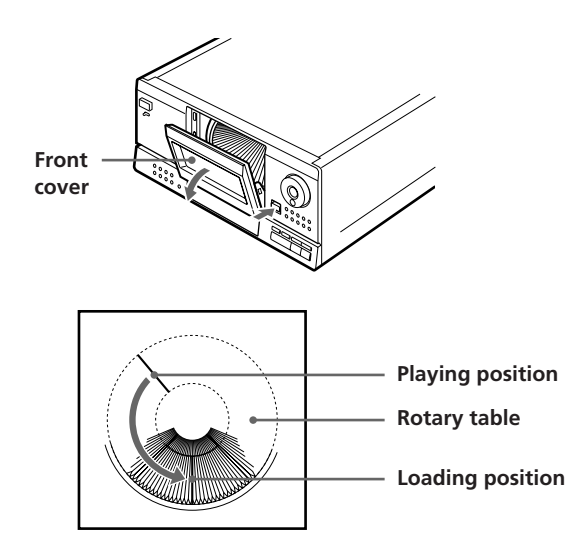

The rotary table turns and the disc slit at the playing position is released and comes to the loading position.

**3** Find the disc slit where you want to insert a disc while checking the disc number (written beside the slit and also indicated in the display). If you want to move the slit toward you, turn the JOG dial.

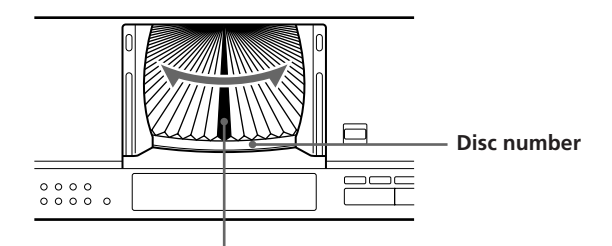

**Disc slit at the loading position**

The disc number at the loading position or the Disc Memo (see page 18) appears in the display. As you turn the JOG dial, the disc number or the Disc Memo changes.

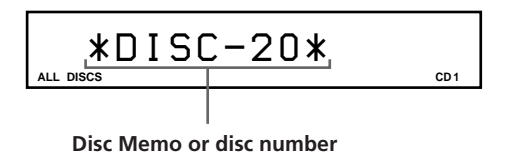

When the disc does not have the Disc Memo, the disc number (e.g., ∗DISC-20∗) appears instead of the Disc Memo.

**4** Insert a disc with the label side facing right.

**Note** Make sure you have inserted the discs into each slit at a right angle to the rotary table. If the disc is not put in straight, it may damage the player or the disc.

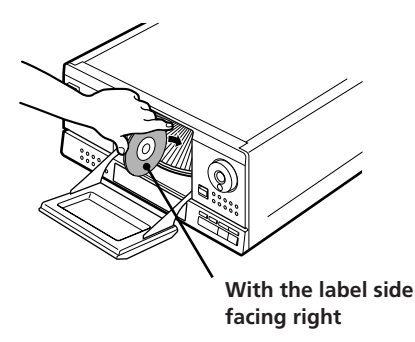

After inserting the disc, you can input the original disc titles instead of the current disc numbers (see "Labeling Discs (Disc Memo)" on page 18) to locate it easily when you start playing.

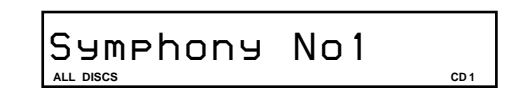

**5** Repeat Steps 3 and 4 to insert more discs.

**6** Close the front cover by pressing the right edge of the cover until it clicks.

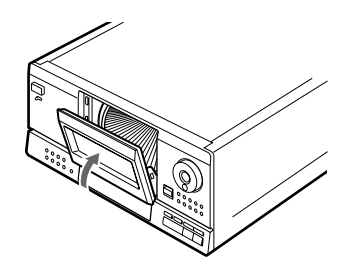

Always close the front cover except when you insert or remove discs.

#### **The supplied CD booklet holder helps you locate a disc**

You can store up to 100 CD booklets. Insert booklets and stick the number label on the film of a pocket and the booklet so that you can locate the disc easily.

#### **Notes**

- When you insert an 8 cm (3-inch) CD, be sure to attach a Sony CSA-8 adaptor (not supplied) to the disc. **Do not insert an empty 8 cm (3-inch) CD adaptor (CSA-8). It may damage the player.**
- If you drop a disc into the player and the CD won't go into the slit correctly, consult your nearest Sony dealer.

# **Removing CDs**

After following Steps 1 to 3 of "Inserting CDs" on page 6, remove the discs. Then close the front cover.

#### **When the display shows the Disc Memo instead of the disc number, you can check the disc number of the displayed Disc Memo**

Press DISPLAY while the Disc Memo is displayed. The disc number will be shown for about 2 seconds.

# **Playing a CD**

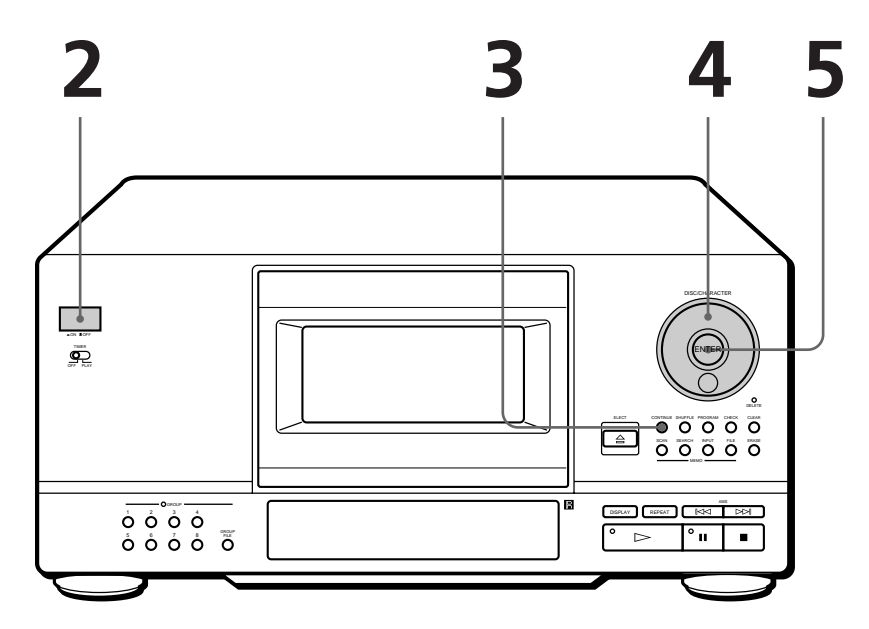

- **You can play all the tracks on a disc in the original order (Continuous Play). You can also play up to 100 discs consecutively.**
- **See pages 4 5 for the hookup information.**
- **Make sure you have inserted the discs correctly as indicated on page 6.**

Turn on the amplifier and select the CD player position.

Press POWER to turn on the player.

Press CONTINUE to select ALL DISCS or 1 DISC Continuous Play mode.

Each time you press CONTINUE, "ALL DISCS" or "1 DISC" appears in the display.

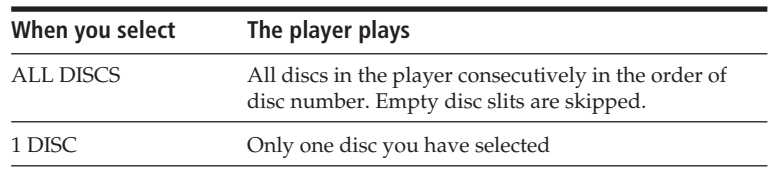

**4**

**1**

**2**

**3**

Turn the JOG dial until the disc number or Disc Memo (see page 18) appears in the display to select the first disc (ALL DISCS) or the disc you want (1 DISC).

> **ALL DISCS CD**  *\*DISC-20\**

**5** Press ENTER or  $\triangleright$  to start playing.<br>The selected disc is set to the playing position, and the player plays all the discs from the selected one (ALL DISCS) or all the tracks once (1 DISC).

**1**

Adjust the volume on the amplifier.

# **When you turn off the player**

The player remembers the last playing disc and the play mode (Continuous, Shuffle (see page 13) or Program (see page 14)). When you turn on the player again, therefore, the player plays the same disc in the same play mode.

## **To stop playback**

Stop play and remove the disc

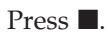

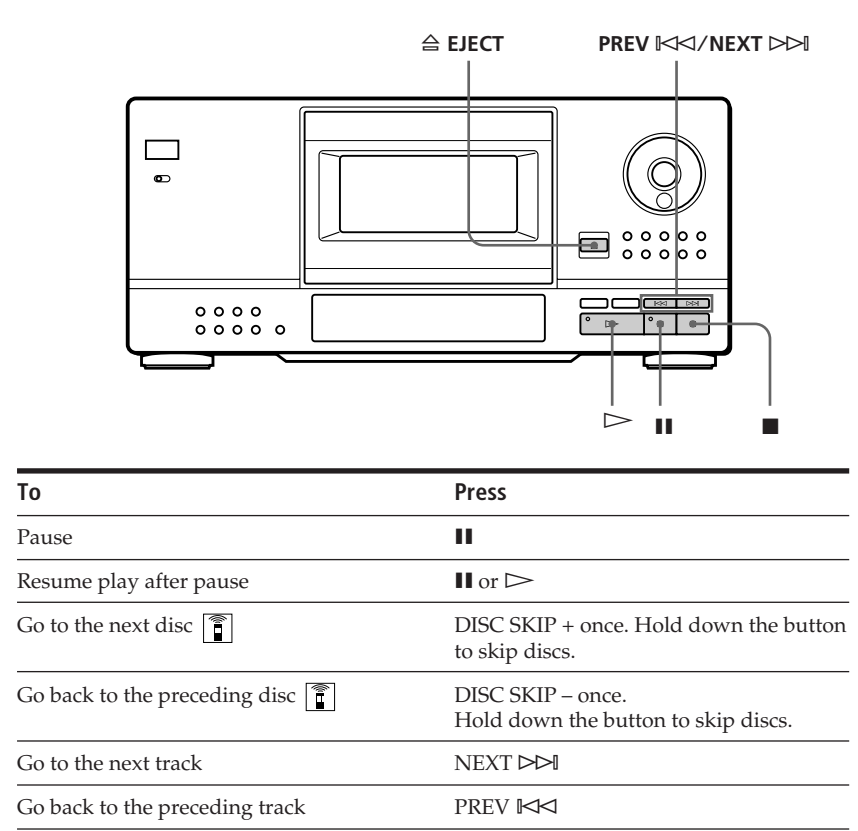

 $\triangle$  EJECT

# **Using the Display**

You can check information about the disc using the display.

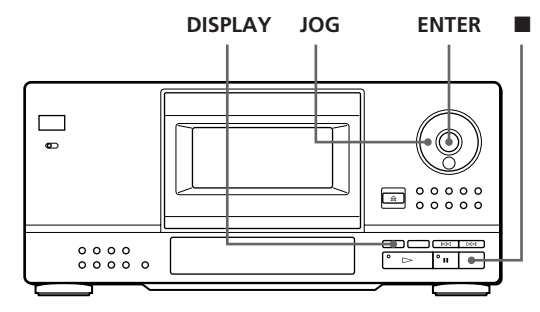

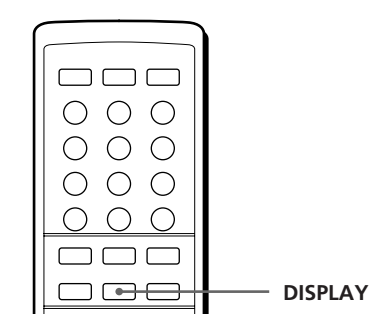

# **Checking the total number and playing time of the tracks**

Select the disc you want to check, and press ENTER in the Continuous Play mode. As the player starts play automatically, press  $\blacksquare$  to stop, and then DISPLAY. The display shows the current disc number, total number of tracks and total playing time of the disc.

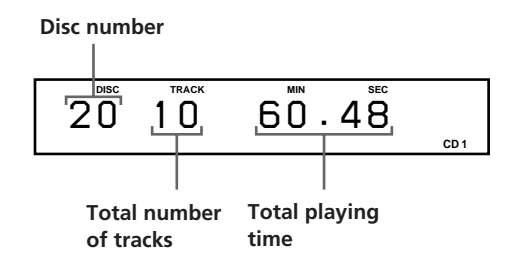

**When you want to check another disc** 

Press DISC SKIP on the remote in the stop mode to select the disc you want to check. The total number of tracks and the total playing time of the selected disc appear for a while.

# **Display information while playing a disc**

While playing a disc, the display shows the current disc number, track number, playing time of the track and the next disc number.

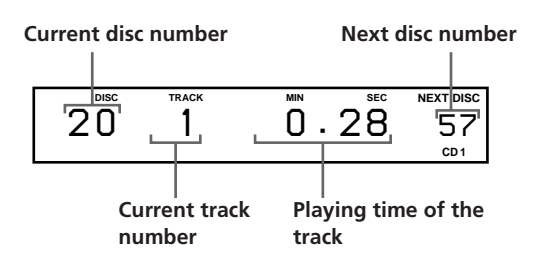

# **Locating a Specific Disc**

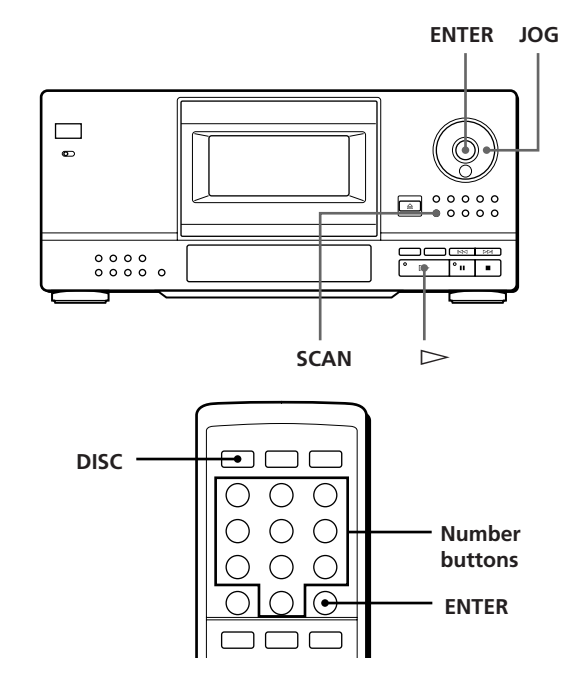

# **Selecting a disc with the player**

Turn the JOG dial until the disc number you want appears in the display. Press ENTER to start play.

# **Selecting a disc directly with the remote**

- **1** Press DISC on the remote.
- **2** Press the number button of the disc.

**To select a disc with a number over 10** Press the 10's digit first, then the 1's digit. To enter 0, use the button 10/0. Example: To enter number 30 Press 3, then 0 (10/0) To enter number 100, press 0 (10/0) twice.

**3** Press ENTER to start play.

# **Locating a disc by scanning each Disc Memo (Memo Scan)**

You can locate a disc you want to play quickly by scanning the Disc Memos (see page 18) in the display and start playing.

Note that you cannot use this function in the ALL DISCS Shuffle and Program Play modes.

- **1** Press SCAN until "MEMO SCAN" appears in the display. The Disc Memos scroll in the display.
- **2** Press  $\triangleright$  when the Disc Memo of the disc you want to play appears. The disc is set to the playing position, and the player starts playing.

**You can scan Disc Memo reversely** Turn the JOG dial counterclockwise while scanning.

#### **Note**

If "NO ENTRY" appears in the display, no disc has been labeled with the Disc Memo (see page 18). Try the Memo Scan function again after labeling the discs.

## **Locating a disc by searching a specific Disc Memo (Memo Search)**

You can search and locate a disc you want by inputting the first character used in the Disc Memo of the disc.

- **1** Press SEARCH. "MEMO SEARCH" appears in the display.
- **2** Press  $\mathbb{K}\leq\sqrt{2}$  repeatedly to input the first character.

Each time you press  $K\prec K$ , the characters appear in the following order.

A B C D E F G H I J K L M N O P Q R S T U V W X Y Z 0 1 2 3 4 5 6 7 8 9

If "NOT FOUND" appears in the display while inputting the first character with  $\mathbb{K}\leq\sqrt{2}\geq 0$ , no disc has been labeled using the input character.

#### **Notes**

- When searching input characters, blanks and symbols before the first character in the Disc Memo are ignored.
- When searching input characters, upper and lower case cannot be differentiated.
- **3** Turn the JOG dial to find the disc you want. As you turn the JOG dial, the Disc Memos starting with the input character appears in the display.
- **4** Press  $\triangleright$  to select the disc.

#### **To cancel Memo Search**

Press SEARCH again so that the indicator turns off. If you press the other button, Memo Search is also canceled.

**You can go back to the character entry display before canceling Memo Search** Press  $K \triangleleft$  or  $\triangleright \triangleright$ .

#### **Note**

You cannot use the  $\mathbb{K}\leq/>$  buttons and the JOG dial while the rotary table is turning. Start searching after the rotary table stops turning.

# **Specifying the Next Disc to Play**

You can specify the next disc to play while playing a disc in the Continuous or 1 Disc Shuffle Play mode.

While playing a disc, turn the JOG dial until the disc number or Disc Memo (see page 18) you want appears in the display.

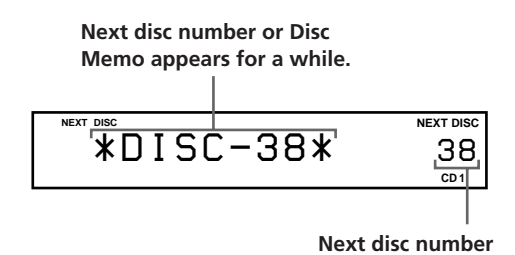

**Locating a Specific Track or a Point in a Track**

You can quickly locate any track while playing a disc using the  $\mathbb{K}\leq$ / $\triangleright$  (AMS: Automatic Music Sensor) buttons or number buttons on the remote. You can also locate a specific point in a track while playing a disc.

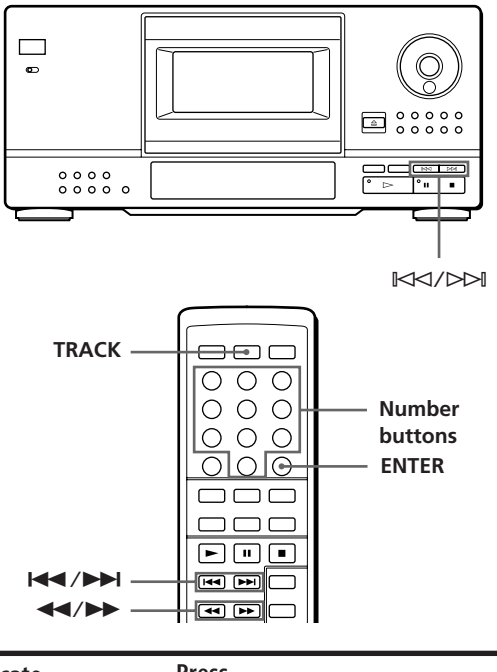

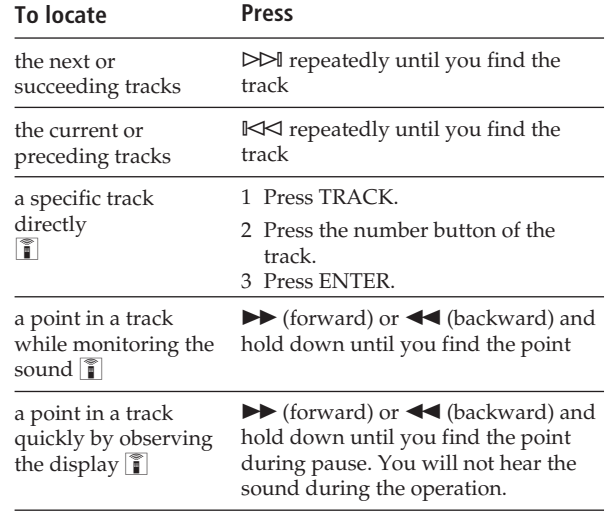

#### **When you directly locate a track with a number over 10**

Press the 10's digit first, then the 1's digit. To enter 0, use the button 10/0.

#### After the current disc is played, the next disc you have specified starts playing.

If you want to skip to the next disc right away, press ENTER while playing the current disc.

#### **To cancel the disc you have specified**

Press CONTINUE twice.

#### **When you directly locate a track with a number less than 10**

Press the number button of the track directly.

#### **Note**

If "OVER" appears in the display, the disc has reached the end while you were pressing  $\blacktriangleright$ . Press  $\blacktriangleleft$  or  $\blacktriangleright$  to go back.

# **Playing Repeatedly**

You can play discs/tracks repeatedly in any play mode.

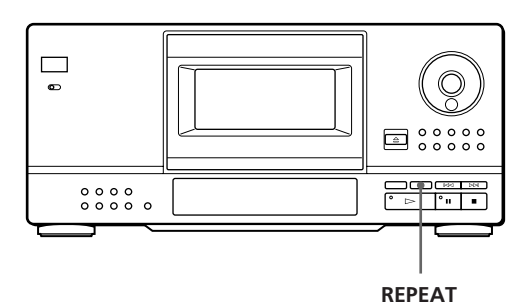

Press REPEAT while playing a disc. "REPEAT" appears in the display. The player repeats the discs/tracks as follows:

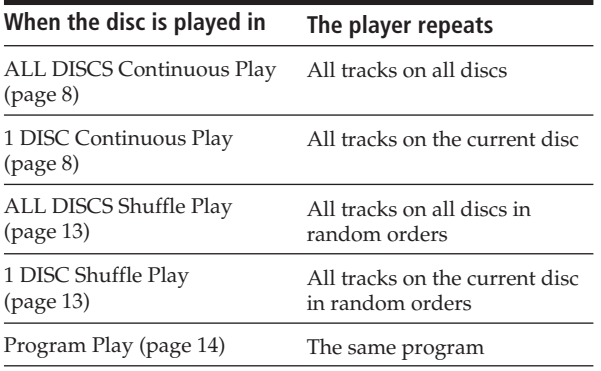

#### **To cancel Repeat Play**

Press REPEAT repeatedly until "REPEAT OFF" appears in the display.

# **Repeating the current track**

You can repeat only the current track.

While the track you want is being played, press REPEAT repeatedly until "REPEAT 1" appears in the display.

# **Playing in a Random Order (Shuffle Play)**

You can have the player "shuffle" the tracks and play in a random order. The player shuffles all the tracks on all discs or on the disc you specified.

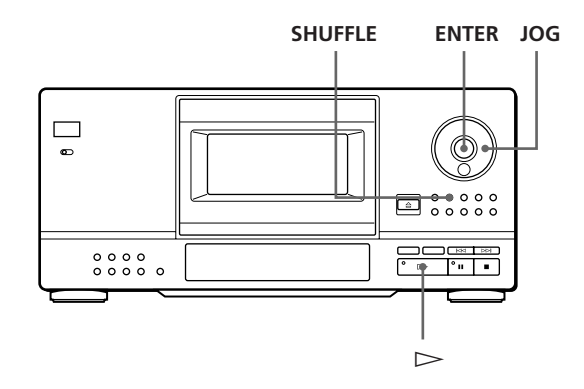

**1** Press SHUFFLE to select ALL DISCS or 1 DISC Shuffle Play mode. Each time you press SHUFFLE, "ALL DISCS" or

"1 DISC" appears in the display.

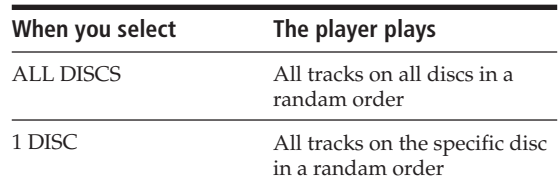

- **2** When you want to specify the disc for 1 DISC Shuffle Play, turn the JOG dial until the disc number or Disc Memo (see page 18) you want appears in the display.
- **3** Press ENTER or  $\triangleright$ . ALL DISCS or 1 DISC Shuffle Play starts. " $[7]$ ," appears in the display while the player is "shuffling" the discs or the tracks.

#### **To cancel Shuffle Play**

Press CONTINUE.

#### **You can start Shuffle Play while playing**

Press SHUFFLE, and Shuffle Play starts from the current track.

**You can directly select a disc for 1 DISC Shuffle Play**  $|\, \widehat{\mathsf{n}} \, |$ 

See "Selecting a disc directly with the remote" on page 10.

**You can go to the next disc during 1␣ DISC Shuffle Play** Press DISC SKIP +.

**You can specify the next disc to play during 1␣ DISC Shuffle Play**

Turn the JOG dial to specify the next disc. After all the tracks on the current disc are played in a random order, the next disc starts playing. If you want to skip to the next disc right away, press ENTER while playing the current disc.

#### **Notes**

- You cannot specify the next disc to play during ALL DISCS Shuffle Play.
- Even if you press  $\blacksquare$  or turn off the player during ALL DISCS Shuffle Play, the player remembers which discs/ tracks are played and which are not. Therefore, if you want to start ALL DISCS Shuffle Play again from the beginning, be sure to repeat the procedure from Step 1.

# **Creating Your Own Program (Program Play)**

You can arrange the order of the tracks and/or discs and create 3 different programs and programs are stored automatically. A program can contain up to 32 "steps" — one "step" may contain a track or a whole disc.

The programs are stored in the player's memory for about a month with the power turned off. You can make programs using the controls on the remote as well as ones on the player. However, the programming procedures are different.

### **Creating a program using the player**

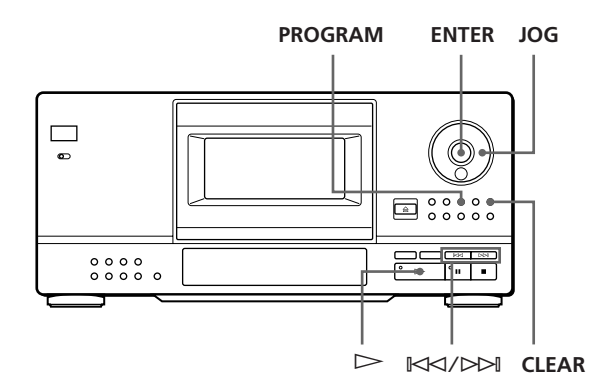

- **1** Press PROGRAM until the program number you want (PROGRAM 1, 2 or 3) appears in the display. If a program is already stored in the selected program number, the last step of the program appears in the display. When you want to erase the whole program, hold down CLEAR until "ALL CLEAR" appears in the display (see page 16).
- **2** Turn the JOG dial until the disc number you want appears in the display.

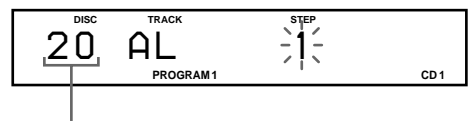

#### **Disc number**

**3** To program a whole disc, skip this step. Press ≠/± until the track number you want appears in the display.

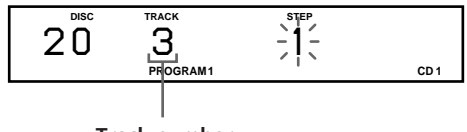

**Track number**

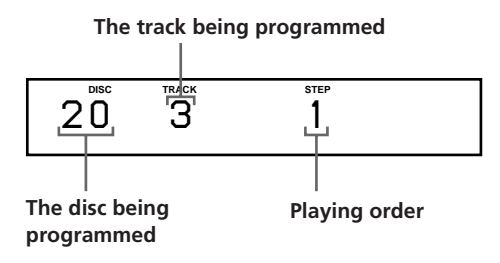

**5** To program other discs/tracks, do the following:

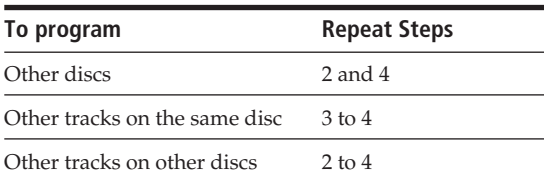

**6** Press  $\triangleright$  to start Program Play.

#### **To cancel Program Play**

Press CONTINUE.

- **The programs remain even after Program Play ends** When you press  $\triangleright$ , you can play the same program again.
- **When you press PROGRAM during Continuous or Shuffle Play**

The program will be played after the current track.

#### **The programs remain until you erase them**

If you replace discs, the programmed disc and track numbers remain. So, the player plays only the existing disc and track numbers. However, the disc and track numbers that are not found in the player or on the disc are deleted from the program, and the rest of the program is played in the programmed order.

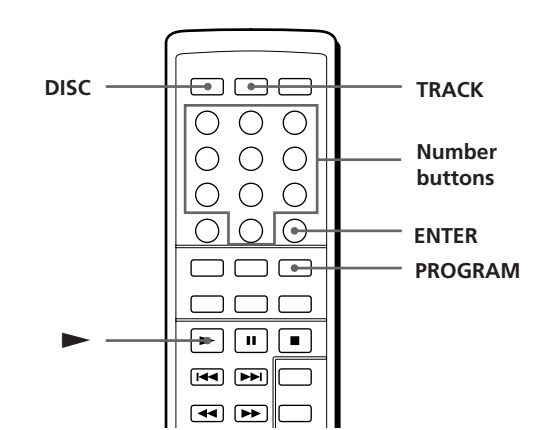

- **1** Press PROGRAM until the program number you want (PROGRAM 1, 2 or 3) appears in the display. If a program is already stored in the selected program number, the last step of the program appears in the display. When you want to erase the whole program, hold down CLEAR until "ALL CLEAR" appears in the display (see page 16).
- **2** Press DISC.

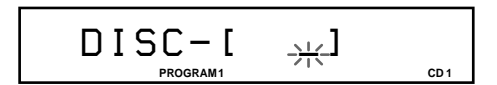

**3** Press the number button of the disc.

**To select a disc with a number over 10** Press the 10's digit first, then the 1's digit. To enter 0, use the button 10/0 (see page 10).

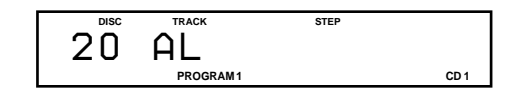

**4** To program a whole disc, skip this step and go to Step 6. Press TRACK.

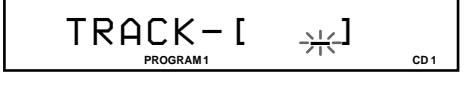

**5** Press the number button of the track.

#### **To select a track with a number over 10**

Press the 10's digit first, then the 1's digit. To enter 0, use the button 10/0 (see page 10).

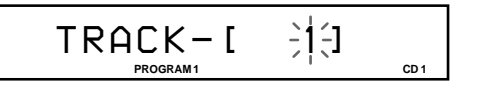

#### **(Continued)**

# **4** Press ENTER or PROGRAM. **Creating a program using the remote T**

**6** Press ENTER.

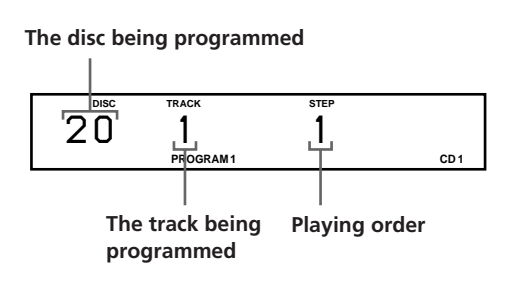

**7** To program other discs/tracks, do the following:

| To program                    | <b>Repeat Steps</b> |
|-------------------------------|---------------------|
| Other discs                   | 2, 3 and 6          |
| Other tracks on the same disc | $4 \text{ to } 6$   |
| Other tracks on other discs   | 2 <sub>to</sub> 6   |

**8** Press  $\triangleright$  to start Program Play.

#### **To cancel Program Play**

Press CONTINUE.

- **The programs remain even after Program Play ends** When you press  $\blacktriangleright$ , you can play the same program again.
- **When you press PROGRAM during Continuous or Shuffle Play**

The program you played last time appears and will be played after the current track.

#### **The programs remain until you erase them**

If you replace discs, the programmed disc and track numbers remain. So, the player plays only the existing disc and track numbers. However, the disc and track numbers that are not found in the player or on the disc are deleted from the program, and the rest of the program is played in the programmed order.

# **Checking the programmed order**

You can check your program before or after you start playing.

#### Press CHECK.

Each time you press this button, the display shows the disc and track number of each step in the programmed order. (When a whole disc is programmed as one step, "AL" appears instead of the track number.) After the last step in the program, the display shows "END" and returns to the original display.

## **Changing the programmed order**

You can change your program before you start playing.

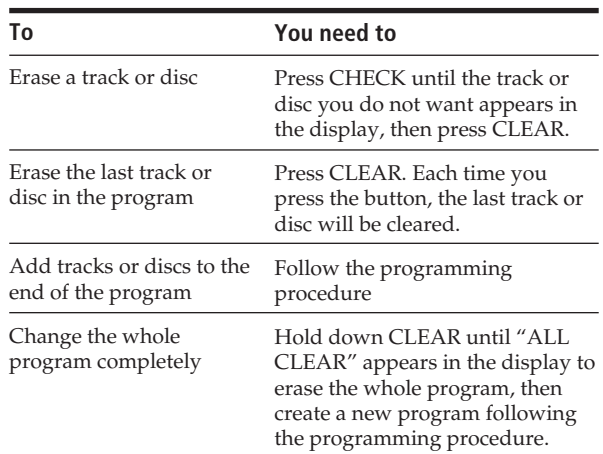

## **Erasing the programs stored in memory**

- **1** Press PROGRAM repeatedly in the stop mode until the program number (PROGRAM 1, 2 or 3) you want to erase appears in the display.
- **2** Hold down CLEAR until "ALL CLEAR" appears in the display.

# **Playing Using a Timer**

You can start playing a disc at any time you want by connecting a timer (not supplied). Please also refer to the instructions for the timer if you need help.

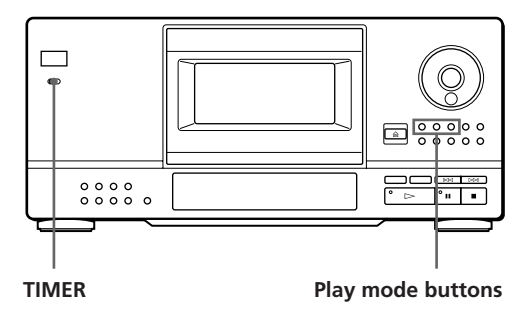

- **1** Press one of the play mode buttons to select the play mode you want.
- **2** Set TIMER on the player to PLAY.
- **3** Set the timer to the time you want. The player turns off. When the set time comes, the player turns on and starts playing.
- **4** After you have used the timer, set TIMER on the player to OFF.

# **What You Can Do With the Custom Files**

The player can store 3 types of information called "Custom Files" for each disc. Once you have stored Custom Files for a disc, the player automatically recalls what you have stored whenever you select the disc. Note that Custom Files will be erased if you do not use the player for about 1 month.

# **You can store this information:**

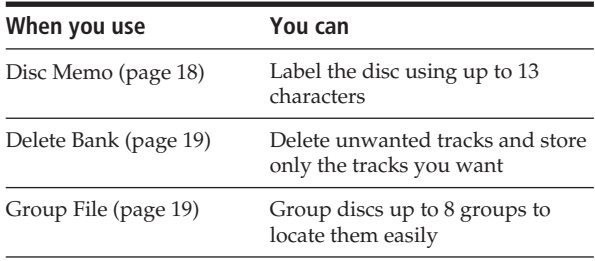

# **Where are Custom Files stored?**

Custom Files are stored not on the disc, but in the player's memory. It means you cannot use Custom Files when you play the disc on other players.

# **How many discs can you file?**

You can file up to 200 discs in the Custom File. If the player's memory for Custom Files becomes full, the player displays "FILE FULL" when you press FILE to store the information and you cannot store any more disc information. If you want to store another disc information, erase any unwanted custom files.

**You can check how many more discs you can file Press FILE.**

"REMAIN: XXX (XXX is the number of the discs you can file) will be displayed for about 2 seconds.

## **Erasing Custom Files**

You can erase any unwanted Custom Files as follows:

- To erase all Custom Files of one disc: Erase all the Custom Files (Disc Memo, Delete Bank and Group File) of the disc you want to clear. For details, see pages 19 and 21.
- To erase all Custom Files of all discs: Turn off the player. While holding down ERASE and FILE, press POWER to turn on the player. "ALL ERASE" appears in the display, and all Custom Files will be erased.

# **Labeling Discs (Disc Memo)**

You can label discs using up to 13 characters and have the player display the Disc Memo every time you select the disc. The Disc Memo can be anything you like, such as a title, musician's name, category or date of purchase.

**You can label discs while the front cover is open** To label discs while the front cover is open, complete Steps 1 through 6 below, and close the front cover. Then use the JOG dial to select each disc you have labeled, and make sure "MEMO FILE" is displayed for each of those discs before you turn off the player.

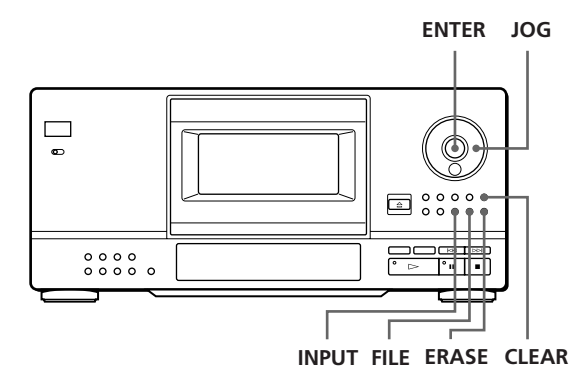

**1** Turn the JOG dial until the disc number to which you want to assign a Disc Memo appears in the display.

When you label the disc with the front cover closed, the disc number of the disc at the playing position appears. When you label the disc with the front cover open, the disc number at the loading position appears.

**2** Press INPUT until you find the letter type you want.

Each time you press the button, the display shows capital letters (ABC), small letters (abc) and numbers (123) in this order.

**3** Turn the JOG dial until the character you want appears in the display. When you turn the JOG dial clockwise, the characters appear in the following order. Turn the JOG dial counterclockwise to go back to the previous character.

(space) A B C D E F G H I J K L M N O P Q R S T U V W X Y Z & a b c d e f g h i j k l m n o p q r s t u v w x y z ä ö ü ; : ( ) [ ] %  $$$ #0123456789  $\rightarrow$   $\leftarrow$  \*  $/$  ! ?  $'$  " , . -

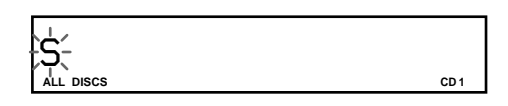

#### **4** Press ENTER.

The selected character lights up, and the flashing cursor moves to the next position. To insert a space, press CLEAR.

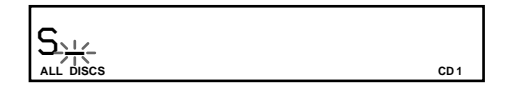

#### **If you have made a mistake**

Press  $\mathbb{K}$  or  $\triangleright$  until the letter you want to change flashes, then enter the right letter.

- **5** Repeat Steps 3 and 4 to input more characters. When you want to change the letter type, go back to Step 2.
- **6** Press FILE to store the Disc Memo. The Disc Memo appears in the display.

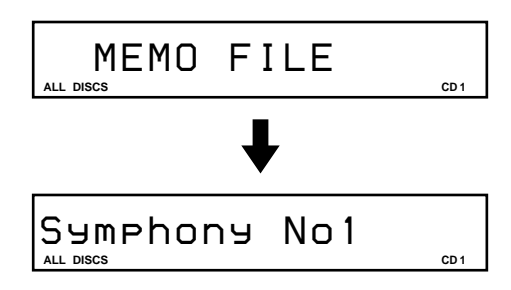

Repeat Steps 1 to 6 to assign a Disc Memo to other discs.

# **Erasing the Disc Memo**

- **1** Select the disc containing the Disc Memo you want to erase.
- **2** Press INPUT. The first letter of the Disc Memo flashes.
- **3** Press ERASE to erase the Disc Memo. "FILE ERASE" appears in the display.

# **Storing Specific Tracks (Delete Bank)**

You can delete unwanted tracks and store only the tracks you want. When you select the disc containing a Delete Bank, you can play only the remaining tracks. Note that you cannot delete the track numbered over 32.

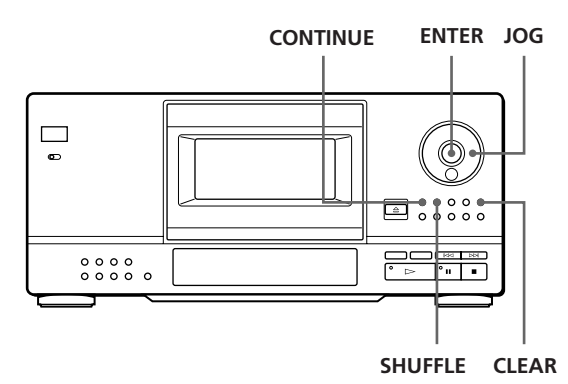

- **1** Before you start playing, select the play mode by pressing CONTINUE or SHUFFLE.
- **2** Turn the JOG dial to select the disc.
- **3** Press CHECK repeatedly until you find the track you want to delete. Each time you press this button, the display shows the track number and the playing time of the track.
- **4** Press CLEAR. The DELETE indicator is lit.
- **5** Repeat Steps 3 and 4 to delete more tracks.

```
Y<sup>o</sup> You can recover all the tracks temporarily
Hold down CLEAR in the stop mode until "ALL
SELECT" appears in the display.
```
#### **You can recover the tracks you have deleted**

Press CHECK repeatedly until you find the track you want to recover in Continuous or Shuffle Pay mode, then press CLEAR.

#### **Note**

The deleted tracks are skipped even in the Shuffle or Program Play mode (when the whole disc containing a Delete Bank is programmed as one step).

# **Grouping Discs (Group File)**

You might find that too many discs make it hard to find the disc you want. This player has a feature that lets you group discs. When you insert a disc to which you have assigned a group, the group number indication (e.g., Group 1) appears in the display. The player has 8 preset groups and each group can contain up to 200 discs. One disc can be put into only one group.

You can enjoy Continuous, Shuffle, or Repeat Play only within a certain group (Group Play).

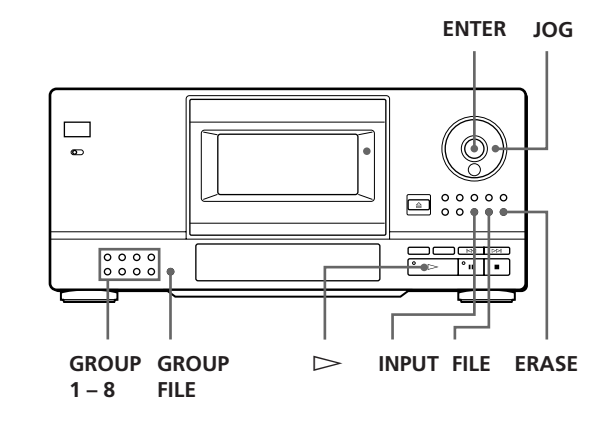

# **Assigning group names**

Before you group discs, find the group you want. Each group name appears in the display when you press the corresponding GROUP 1 – 8 button.

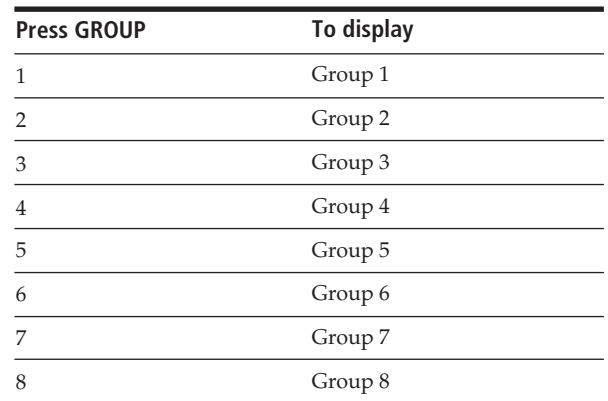

**(Continued)**

# *Storing Information About CDs (Custom Files)*

If you want to change the group names, do the following:

- **1** Press one of GROUP  $1 8$  to select the group. The preset group number appears in the display.
- **2** While the group name is lit in the display, press INPUT until you find the letter type you want. The first letter of the group name flashes. Each time you press the button, the display shows capital letters (ABC), small letters (abc) and numbers (123) cyclically.
- **3** Turn the JOG dial to select a character, then press ENTER.

The selected character lights up, and the flashing cursor moves to the next position.

- **4** Repeat Step 3 to enter more characters.
- **5** Press FILE. The group name is stored. You can enter up to 13 characters for a group name. See also "Labeling Discs (Disc Memo)" on page 18 for details.

# **Putting discs into groups**

- **1** Before you start playing, select the play mode by pressing CONTINUE or SHUFFLE.
- **2** Turn the JOG dial to select the disc which you want to put into a group.
- **3** Press one of GROUP 1 8 to select a group. The group number appears in the display.
- **4** Press GROUP FILE. "GROUP FILE" appears in the display.

# **Playing discs in a group (Group Play)**

You can enjoy Continuous or Shuffle Play within a group.

**1** Before you start playing, select the play mode by pressing CONTINUE or SHUFFLE.

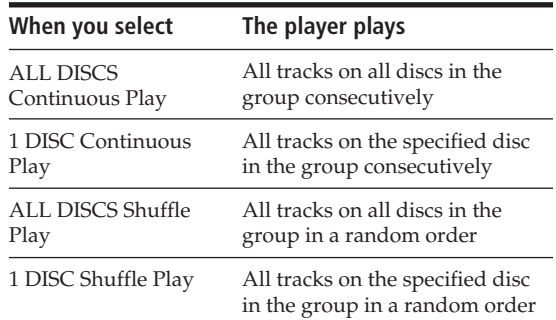

**2** Press one of GROUP 1 – 8 to select the group and  $pres \rightarrow$ .

Group Play starts from the disc which is located closest upward to the playing position. If the disc in the playing position is put into the selected group, the play starts from that disc.

**3** When you want to start Group Play from the disc you want, turn the JOG dial to select the disc, then press ENTER. (You can skip this step if you do not have any particular disc to start with.) The GROUP indicator is lit and Group Play starts from the selected disc.

#### **You can start Group Play with the remote**  Before you start playing, press GROUP, the number

button of the group you want to play, then ENTER.

#### **Note**

If "NO ENTRY" appears in the display, no disc has been put into the selected group.

# **Deleting discs from a group**

- **1** Before you start playing, select the play mode by pressing CONTINUE or SHUFFLE.
- **2** Turn the JOG dial to select the disc which you want to delete from a group.
- **3** Press one of GROUP 1 8 to select a group. The group number appears in the display.
- **4** While the group number is lit in the display, press ERASE. "FILE ERASE" appears, and the group number indication disappears from the display.

# **Precautions**

#### **On safety**

- As the laser beam used in this unit is harmful to the eyes, do not attempt to disassemble the cabinet. Refer servicing to qualified personnel only.
- Should any solid object or liquid fall into the cabinet, unplug the player and have it checked by qualified personnel before operating it any further.

#### **On power sources**

- Before operating the player, check that the operating voltage of the player is identical with your local power supply. The operating voltage is indicated on the nameplate at the rear of the player.
- The player is not disconnected from the AC power source (mains) as long as it is connected to the wall outlet, even if the player itself has been turned off.
- If you are not going to use the player for a long time, be sure to disconnect the player from the wall outlet. To disconnect the AC power cord (mains lead), grasp the plug itself; never pull the cord.
- AC power cord must be changed only at the qualified service shop.

#### **On placement**

- Place the player in a location with adequate ventilation to prevent heat build-up in the player.
- Do not place the player on a soft surface such as a rug that might block the ventilation holes on the bottom.
- Do not place the player in a location near heat sources, or in a place subject to direct sunlight, excessive dust or mechanical shock.

#### **On operation**

• If the player is brought directly from a cold to a warm location, or is placed in a very damp room, moisture may condense on the lenses inside the player. Should this occur, the player may not operate properly. In this case, leave the player turned on for about an hour until the moisture evaporates.

#### **On adjusting volume**

• Do not turn up the volume while listening to a portion with very low level inputs or no audio signals. If you do, the speakers may be damaged when a peak level portion is played.

#### **On cleaning**

• Clean the cabinet, panel and controls with a soft cloth slightly moistened with a mild detergent solution. Do not use any type of abrasive pad, scouring powder or solvent such as alcohol or benzine.

#### **On transportation**

• When transporting the player, press EJECT then remove all the discs from the player and turn the power off.

If you have any questions or problems concerning your player, please consult your nearest Sony dealer.

# **Notes on CDs**

#### **On handling CDs**

- To keep the disc clean, handle the disc by its edge. Do not touch the surface.
- Do not stick paper or tape on the disc.

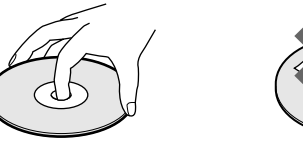

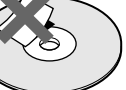

**Not this way**

- Do not expose the disc to direct sunlight or heat sources such as hot air ducts, nor leave it in a car parked in direct sunlight as there can be considerable rise in temperature inside the car.
- After removing a disc from the disc slit, store the disc in its case.

#### **On cleaning**

• Before playing, clean the disc with a cleaning cloth. Wipe the disc from the centre out.

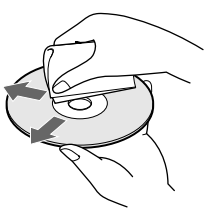

• Do not use solvents such as benzine, thinner, commercially available cleaners or anti-static spray intended for vinyl LPs.

# **Troubleshooting**

If you experience any of the following difficulties while using the player, use this troubleshooting guide to help you remedy the problem. Should any problem persist, consult your nearest Sony dealer.

#### **There is no sound.**

- /Check that the player is connected securely.
- $\rightarrow$  Make sure you operate the amplifier correctly.

#### **The CD does not play.**

- /There is no CD in a slit ("–NO DISC–" appears). Insert a CD.
- $\rightarrow$  Insert the CD with the label side facing right.
- Clean the CD (see page 22).
- /Moisture has condensed inside the player. Press EJECT and leave the player turned on for about an hour (see page 21).

#### **The remote does not function.**

- /Remove obstacles in the path of the remote and the player.
- $\rightarrow$  Point the remote at the remote sensor  $\blacksquare$  on the player.
- $\rightarrow$ Replace all the batteries in the remote with new ones if they are weak.
- Set the remote to CD1 or CD2 according to the position of the COMMAND MODE selector displayed in the front panel display (see page 5). Note that you cannot control the player using the supplied remote, if the COMMAND MODE selector is set to the CD3 position.

#### **The player functions incorrectly.**

 $\rightarrow$  The microcomputer chips may be operating incorrectly. Turn the power off, then turn it back on to reset the player.

# *Playing CDs in Various Modes Additional Information*

# **Specifications**

#### **Compact disc player**

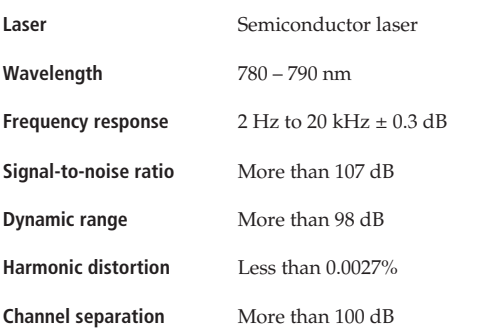

#### **Outputs**

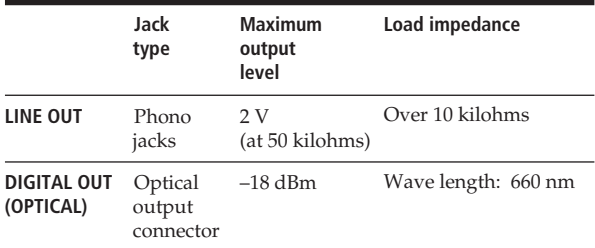

#### **General**

#### **Power requirements**

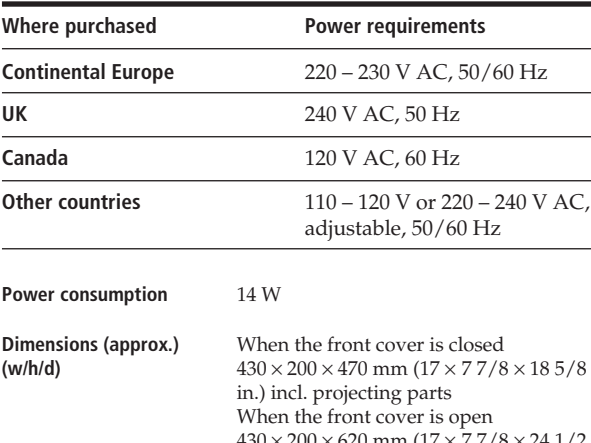

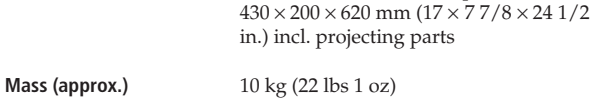

#### **Supplied accessories**

Audio cord (2 phono plugs – 2 phono plugs) (1) Remote commander (remote) (1) Sony SUM-3 (NS) batteries (2) CD booklet holder (1) Labels (2)

Design and specifications are subject to change without notice.

# *Additional Information Index*

# **Index**

## **A, B**

AMS 12 Automatic Music Sensor 12

## **C**

Connecting 4 Continuous Play 8 Custom Files Delete Bank 19 Disc Memo 18 Group File 19 what you can do with 17

## **D**

Delete Bank 19 Disc Memo 18

## **E, F**

Erasing Custom Files 18 Delete Bank 19 Disc Memo 19 Group File 21 programs 16

## **G**

Group File 19 Group Play 20

## **H**

Handling CDs 22 Hookups overview 4

#### **I**

Inserting CDs 6

#### **J, K**

JOG dial 6

## **L**

Labeling a disc 18 Locating a specific track 12 a specific point 12 by monitoring 12 by observing the display 12 directly 12 discs 10 using AMS 12

#### **M, N, O**

Memo Scan 11 Memo Search 11

## **P, Q**

Playback Continuous Play 8 Group Play 20 Program Play 14 Repeat Play 13 Shuffle Play 13 using a timer 17 Programme changing 16 checking 16 erasing<sup>5</sup> 16

# **R**

Remote control 4 Repeating 13 Rotary table 6

# **S**

Searching. *See* Locating Selecting a disc 10 Shuffle Play on all discs 13 on one disc 13 Specifying the next disc 12 **Storing** information about CDs 17 specific tracks 19

## **T**

Timer play 17 Total playing time 10 Troubleshooting 22

## **U, V, W, X, Y, Z**

Unpacking 4

## **Names of controls**

#### **Buttons**

CHECK 16 CLEAR 16 CONTINUE 8 DISC 10 DISC SKIP 9 DISPLAY 10 ENTER 8 ERASE 19 FILE 18 GROUP FILE 19 GROUP 1 – 8 19 INPUT 18 Number 10 PROGRAM 14 REPEAT 13 SCAN 11 SHUFFLE 13 TRACK 12  $K\ll 1$  $\triangleright$  9  $P_9$  $\blacksquare$  9  $\leftarrow$  12

## **Switches**

POWER<sub>6</sub> TIMER 17

#### **Connectors**

CONTROL A 5 DIGITAL OUT OPTICAL 5

#### **Others**

COMMAND MODE selector 5 Disc slits 6 Display 10 Front cover 6 JOG dial 6 LINE OUT jack 5 Rotary table 6 **R** 4

# **AVERTISSEMENT**

**Pour prévenir tout risque d'incendie ou d'électrocution, installez cet appareil à l'abri de la pluie ou de l'humidité. Pour prévenir tout risque de décharge électrique, abstenezvous d'ouvrir le boîtier. Confiez l'entretien de votre lecteur exclusivement à un personnel qualifié.**

#### **Pour les utilisateurs au Canada**

#### **ATTENTION**

POUR PREVENIR LES CHOCS ELECTRIQUES, NE PAS UTILISER CETTE FICHE POLARISEE AVEC UN PROLONGATEUR, UNE PRISE DE COURANT OU UNE AUTRE SORTIE DE COURANT, SAUF SI LES LAMES PEUVENT ETRE INSEREES A FOND SANS EN LAISSER AUCUNE PARTIE A DECOUVERT.

# **Bienvenue!**

Nous vous remercions d'avoir fait l'acquisition de ce lecteur de disques compacts Sony. Avant d'utiliser cet appareil, nous vous recommandons de lire attentivement ce manuel et de le conserver afin de pouvoir le consulter ultérieurement.

# **A propos de ce manuel**

Les instructions fournies dans ce manuel se rapportent au modèle CDP-CX153.

#### **Conventions**

- Les instructions fournies dans ce manuel portent sur les commandes du lecteur.
	- Vous pouvez également utiliser les commandes que comporte votre télécommande si celles-ci portent le même nom ou un nom similaire à celles de votre lecteur de disques compacts.
- Les symboles qui suivent apparaissent dans ce manuel:

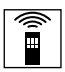

Ce symbole indique que vous pouvez effectuer l'opération correspondante en vous servant de la télécommande.

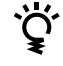

Ce symbole indique un conseil ou une astuce facilitant l'opération envisagée.

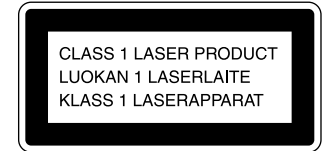

Cet appareil entre dans la catégorie des produits LASER DE CLASSE 1. L'ETIQUETTE INDIQUANT L'APPARTENANCE DE CE LECTEUR A LA CLASSE 1 est apposée au dos du boîtier.

L'étiquette de mise en garde qui suit est apposée à l'intérieur de l'appareil.

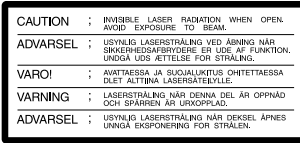

Cet équipement est exclusivement conçu pour un usage domestique. La garantie qui couvre ce matériel sera invalidée en cas d'utilisation dans un environnement commercial par des animateurs, disc jockeys, etc., même pendant la période couverte par la garantie.

# **TABLE DES MATIERES**

## **Préparation**

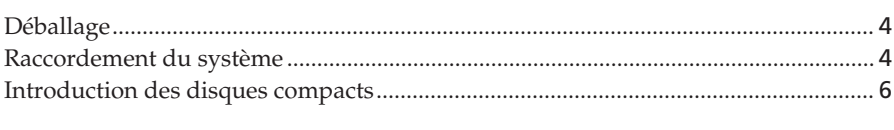

# **Lecture d'un disque compact .....................................................................................** 8

# **Lecture des disques compacts**

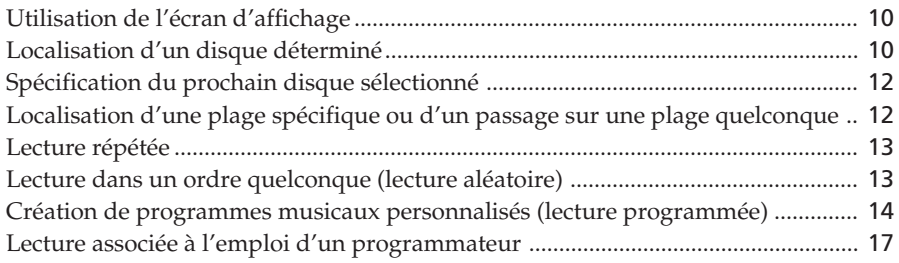

# **Enregistrement d'informations relatives aux disques compacts (fichiers personnalisés)**

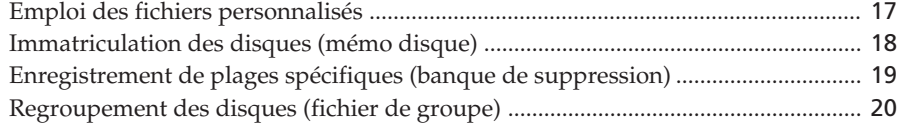

# **Informations complémentaires**

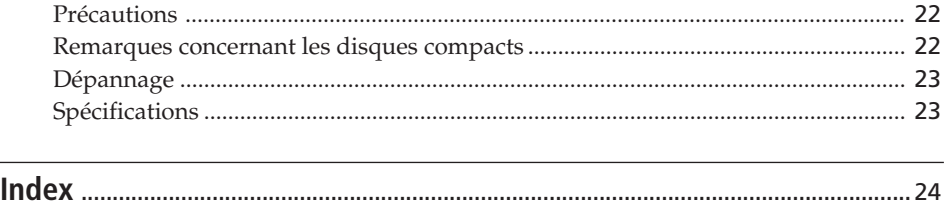

# **Déballage**

Assurez-vous que les accessoires qui suivent vous ont été livrés:

- Câble de connexion audio (1)
- Commande à distance (télécommande) (1)
- Piles Sony SUM-3 (NS) (2)
- Porte-brochures (1) et étiquettes (2)

**Utilisation du porte-brochures pour disques compacts** Le porte-brochures CD vous permet de retrouver aisément celles du disque voulu. Après avoir introduit les disques dans le lecteur, vous pouvez placer les brochures CD (fournies avec les CD) dans le portebrochures fourni. Placez deux brochures CD dos à dos dans une pochette. Placez l'étiquette numérotée sur chaque pochette en faisant correspondre le numéro du logement de disque avec l'endroit où vous avez introduit le disque. Vous pouvez introduire jusqu'à 100 brochures CD dans le porte-brochures.

## **Introduction des piles dans le boîtier de la télécommande**

La télécommande fournie avec l'appareil permet de contrôler à distance le fonctionnement du lecteur. Insérez deux piles R6 (format AA) dans le boîtier de celle-ci en veillant à ce que le pôle positif de l'une des piles soit en contact avec le pôle négatif de l'autre. Lorsque vous utilisez la télécommande, braquez-la sur le capteur de télécommande **a** du lecteur.

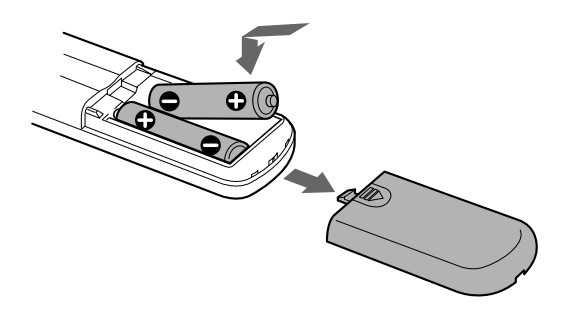

#### **Remplacement des piles**

Dans des conditions d'utilisation normales, les piles devraient durer environ six mois. Si la télécommande n'agit plus sur le lecteur, remplacez-les toutes simultanément par de nouvelles piles.

#### **Remarques**

- Ne pas abandonner la télécommande à proximité d'une source de chaleur importante ou d'un endroit humide.
- Ne laisser tomber aucun corps étranger dans le boîtier de la télécommande en particulier lors du remplacement des piles.
- Ne pas exposer le capteur de télécommande à la lumière directe du soleil ou à celle que diffusent les appareils d'éclairage. Toute exposition de cette nature risque de perturber le fonctionnement de la télécommande.
- Si vous n'utilisez pas la télécommande pendant une période prolongée, retirez les piles afin de prévenir tout risque de détérioration engendrée par la corrosion ou une fuite éventuelle des piles.

# **Raccordement du système**

# **Vue d'ensemble**

Ce chapitre est consacré au raccordement du lecteur de disques compacts à un amplificateur. Avant de réaliser la connexion, n'oubliez pas de mettre hors tension chacun des appareils concernés.

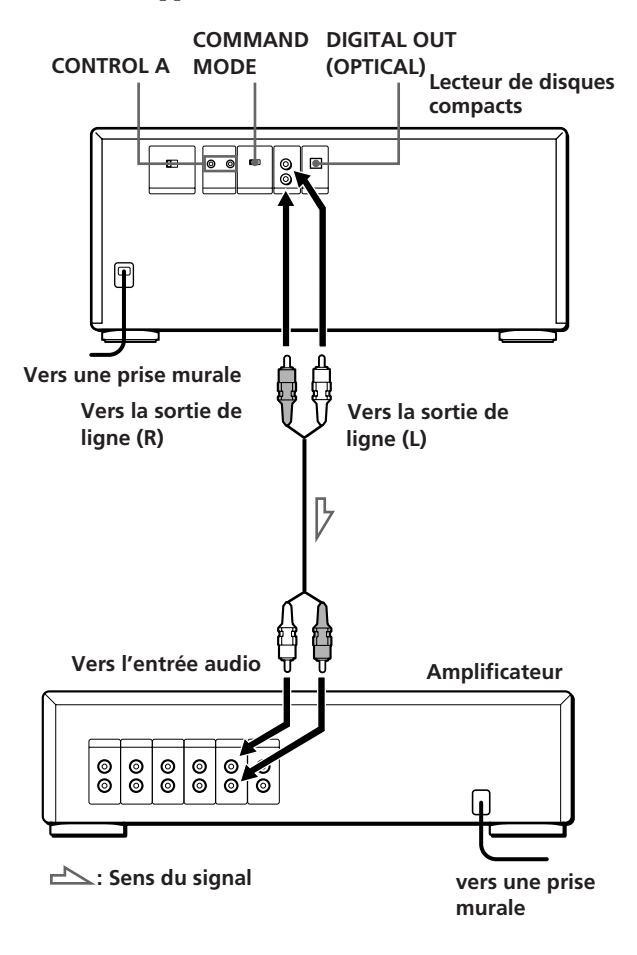

**Câbles de raccordement indispensables** Câble audio (livré) (1)

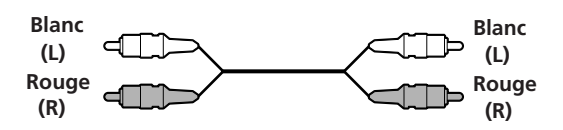

# **Raccordements**

Lors du raccordement d'un câble audio, assurez-vous que les codes couleur du câble correspondent aux prises appropriées sur les différentes unités raccordées: rouge (droit) sur rouge et blanc (gauche) sur blanc. Assurez-vous de la qualité des connexions afin de prévenir la manifestation de ronflement ou de parasites.

**Lecteur de disques compacts Amplificateur**

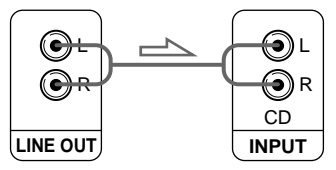

**• Si votre installation comporte une unité numérique telle qu'un amplificateur, un convertisseur numérique/ analogique, un magnétophone DAT ou un lecteur de minidisques**

Connectez l'unité concernée par l'intermédiaire du connecteur DIGITAL OUT (OPTICAL) [SORTIE NUMERIQUE (OPTIQUE)] en utilisant un câble de raccordement optique (non fourni). Retirez le capuchon et branchez le câble optique.

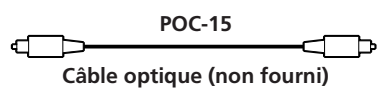

#### **Lecteur de disques compacts Unité numérique**

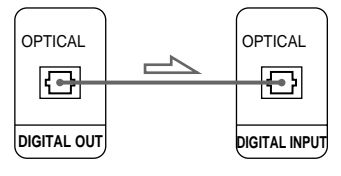

#### **Remarque**

Si vous raccordez une unité par l'intermédiaire du connecteur DIGITAL OUT (OPTICAL) [SORTIE NUMERIQUE (OPTIQUE)], certains parasites sont susceptibles de se manifester lors de la lecture d'un support informatique tel qu'un CD-ROM sur lequel sont enregistrées d'autres données que les informations musicales que contient un disque compact.

#### **Utilisation des connecteurs CONTROL A et du sélecteur COMMAND MODE (MODE DE COMMANDE)**

Vous pouvez contrôler deux ou trois de ces lecteurs de disques compacts en les raccordant par l'intermédiaire des connecteurs CONTROL A au contrôleur qui sera disponible sous peu! Lors de l'exécution d'une connexion de type CONTROL A, amenez le sélecteur COMMAND MODE dans la position appropriée. Dans des conditions d'utilisation normales, laissez le sélecteur sur la position CD1 correspondant à son réglage en usine.

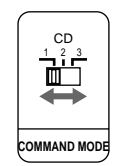

Pour commander les lecteurs raccordés à l'aide de la télécommande, réglez la télécommande suivant la position du sélecteur COMMAND MODE (affichée dans la fenêtre d'affichage du panneau frontal). Il est réglé par défaut sur CD1.

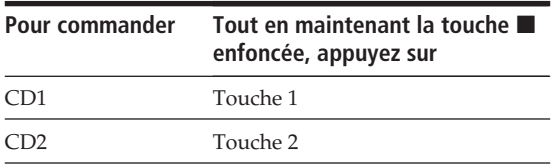

Attention que vous ne pouvez commander le lecteur à l'aide de la télécommande si le sélecteur COMMAND MODE est réglé sur la position CD3.

## **Réglage du sélecteur de tension (excepté modèles pour l'Europe et le Canada)**

Vérifiez si le sélecteur de tension situé sur le panneau arrière du lecteur est réglé sur la tension du réseau local. Si ce n'est pas le cas, réglez le sélecteur sur la position appropriée à l'aide d'un tournevis avant de raccorder le cordon d'alimentation à une prise murale.

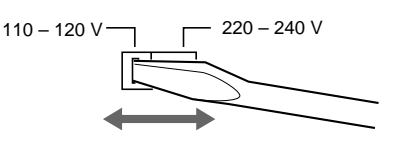

## **Connexion du cordon d'alimentation secteur**

Branchez le cordon d'alimentation secteur sur une prise murale.

# **Introduction des disques compacts**

Ce lecteur autorise l'introduction d'une centaine de disques compacts.

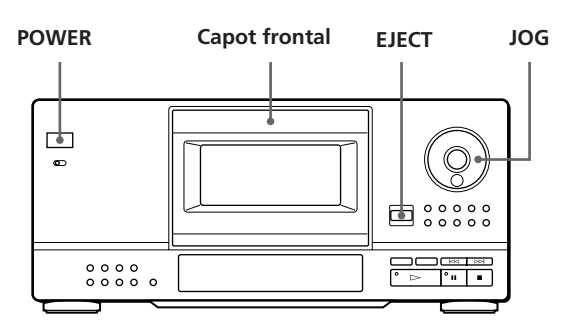

- **1** Appuyez sur la touche POWER pour mettre le lecteur sous tension.
- **2** Appuyez sur EJECT pour ouvrir le capot frontal.

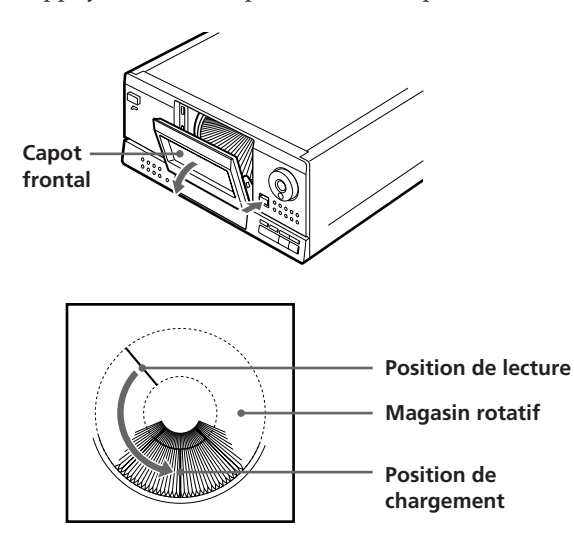

Le magasin rotatif tourne et le logement de disque qui se trouve en position de lecture est déverrouillé et se place en position de chargement.

**3** Recherchez le logement de disque dans lequel vous souhaitez introduire un disque tout en vérifiant le numéro de disque (inscrit à côté du logement et indiqué à l'écran). Faites tourner le disque JOG pour amener le logement face à vous.

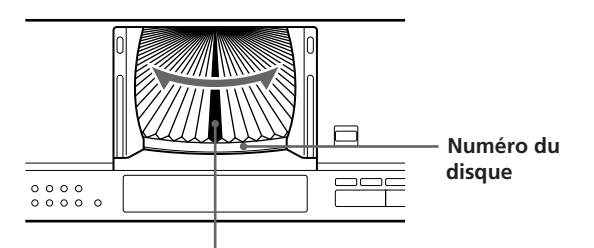

**Logement de disque en position de chargement**

Le numéro de disque à la position de chargement ou le mémo disque (voir page 18) apparaît dans la fenêtre d'affichage. Le numéro de disque ou le mémo disque changent lorsque vous tournez le disque JOG.

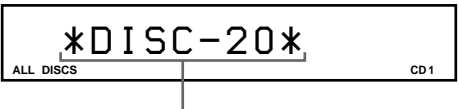

**Mémo de disque ou numéro de disque**

Si le disque n'a pas de mémo, c'est le numéro du disque (p. ex., ∗DISC-20∗) qui s'affiche au lieu du mémo de disque.

**4** Introduisez un disque avec le côté imprimé vers la droite.

#### **Remarque**

Assurez-vous que vous avez introduit les disques dans chaque logement perpendiculairement au plateau rotatif. Si le disque est incliné, il risque de causer des dégâts à l'intérieur du lecteur ou d'être endommagé.

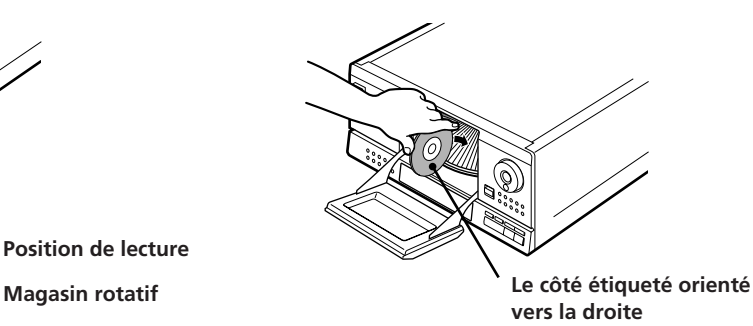

Après avoir introduit le disque, vous pouvez introduire les titres de disque originaux au lieu du numéro de disque (voir "Immatriculation des disques (mémo disque)" à la page 18) de manière à le localiser aisément lorsque vous démarrez la lecture.

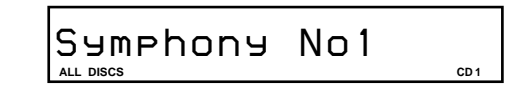

**5** Répétez les étapes 3 et 4 pour introduire d'autres disques.

6*F*

**6** Refermez le capot frontal en appuyant sur le bord droit du capot jusqu'à ce qu'il s'encliquette.

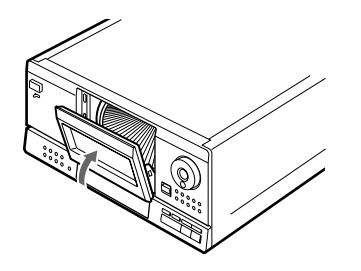

Refermez toujours le capot frontal, sauf lorsque vous introduisez ou que vous retirez des disques.

#### **Le porte-brochures fourni vous aide à localiser un disque**

Vous pouvez classer jusqu'à 100 brochures de disque compact. Rangez les brochures dos à dos dans une pochette et collez une étiquette numérotée sur le film de la pochette et sur la ou les brochures correspondantes de façon à localiser sans difficulté les disques concernés.

#### **Remarques**

• Si vous installez un disque compact de 8cm (3 pouces), n'oubliez pas de monter l'adaptateur Sony CSA-8 (non fourni) sur le disque.

**N'introduisez pas d'adaptateur pour CD de 8 cm (3 pouces) (CSA-8) sans CD. Il risque de causer des dégâts à l'intérieur du lecteur.**

• Si vous laissez tomber le disque dans le lecteur et si vous ne pouvez pas introduire correctement le disque dans le logement, consultez votre revendeur Sony.

## **Retrait de disques compacts**

Après avoir exécuté les opérations 1 à 3 indiquées au paragraphe "Introduction des disques compacts" présenté à la page 6, retirez les disques de votre choix puis refermez le capot frontal.

#### **Lorsque la fenêtre d'affichage indique le mémo de disque au lieu du numéro de disque, vous pouvez vérifier le numéro du disque dont le mémo est affiché.**

Appuyez sur DISPLAY lorsque le mémo de disque est affiché. La fenêtre d'affichage indique le numéro du disque pendant environ 2 secondes.

# **Lecture d'un disque compact**

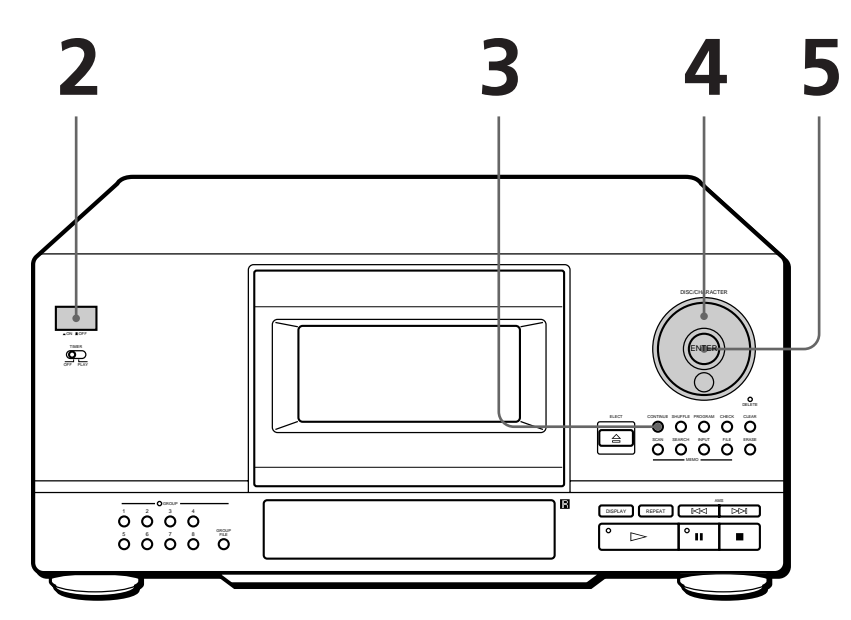

- **Vous pouvez jouer toutes les plages d'un disque dans l'ordre original (lecture continue). Vous avez également la possibilité de jouer successivement les 100 disques que peut contenir le magasin.**
- **Reportez-vous aux pages 4 et 5 pour les informations relatives au raccordement.**
- **Assurez-vous que vous avez correctement introduit les disques, comme indiqué à la page 6.**

Mettez l'amplificateur sous tension et sélectionnez la position Lecteur de disques compacts. **1**

Appuyez sur la touche POWER pour mettre le lecteur de disques compacts sous tension. **2**

Appuyez sur CONTINUE pour sélectionner le mode de lecture continue ALL DISCS ou 1 DISC. **3**

Chaque fois que vous appuyez sur CONTINUE, l'indication "ALL DISCS" ou "1 DISC" apparaît dans la fenêtre d'affichage.

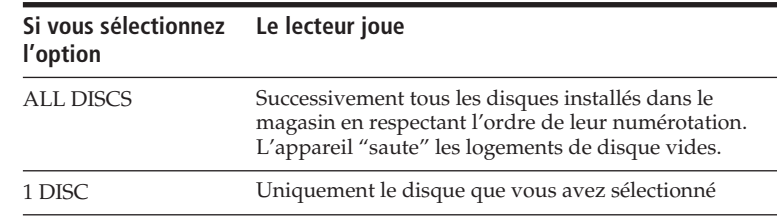

**4**

Tournez le disque JOG jusqu'à ce que le numéro de disque ou le mémo disque (voir page 18) apparaisse dans la fenêtre d'affichage pour sélectionner le premier disque (ALL DISCS) ou un disque déterminé (1 DISC).

> **ALL DISCS CD**  *\*DISC-20\**

5 Appuyez sur ENTER ou  $\triangleright$  pour démarrer la lecture.<br>Le disque sélectionné est placé en position de lecture et le lecteur reproduit une fois tous les disques à partir du disque sélectionné (ALL DISCS) ou toutes les plages du disque (1 DISC). Réglez-le sur l'amplificateur.

**1**

# **Mise hors tension du lecteur**

Le lecteur mémorise le titre et le numéro du dernier disque joué ainsi que le mode de lecture (continue, aléatoire (voir page 13) ou programmée (voir page 14)). Ainsi, lorsque vous remettez le lecteur sous tension, celuici joue le même disque en appliquant le même mode de lecture.

## **Pour interrompre la lecture**

Appuyez sur la touche  $\blacksquare$ .

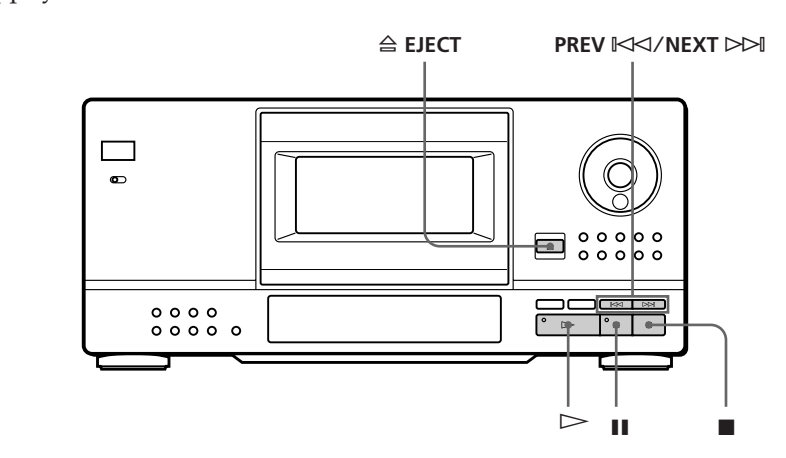

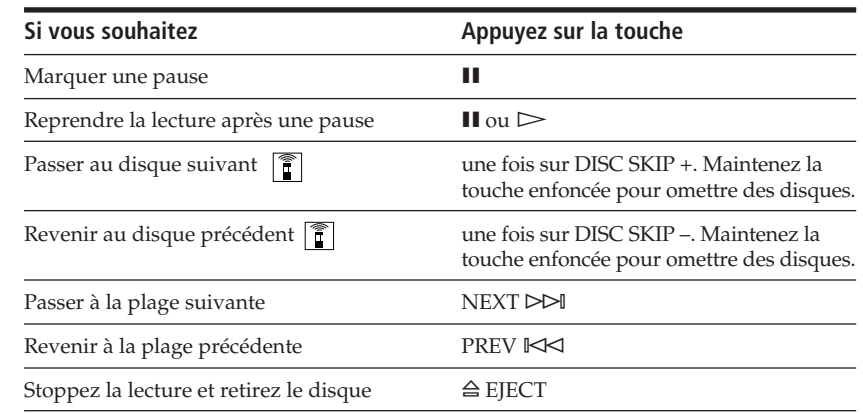

# **Utilisation de l'écran d'affichage**

L'écran d'affichage permet de vérifier une série d'informations concernant le disque sélectionné.

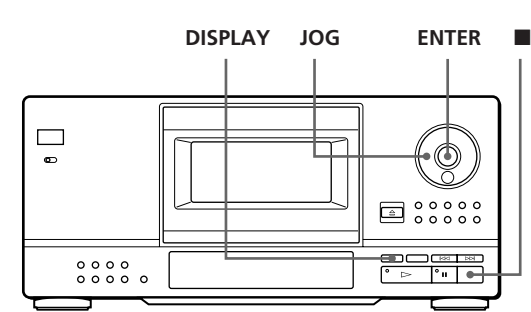

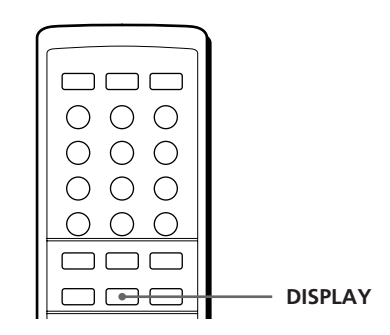

## **Vérification du nombre total de plages et de leur temps de lecture**

Sélectionnez le disque que vous souhaitez vérifier et appuyez sur ENTER en mode de lecture continue. Comme le lecteur démarre automatiquement la lecture, appuyez sur **p** pour l'arrêter et ensuite sur DISPLAY. La fenêtre d'affichage indique le numéro du disque en cours, le nombre total de plages et le temps de lecture total du disque.

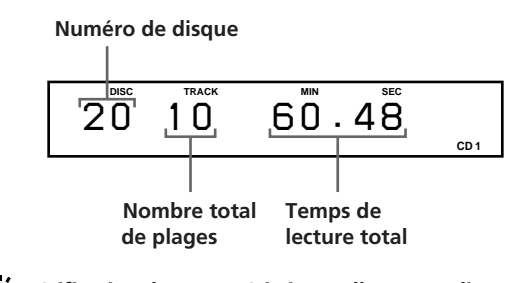

**Vérification des caractéristiques d'un autre disque**  Appuyez sur la touche DISC SKIP de la télécommande en mode d'arrêt pour sélectionner le disque dont vous souhaitez vérifier les caractéristiques. Le nombre total de plages et le temps de lecture total du disque sélectionné s'affichent brièvement à l'écran.

# **Informations affichées pendant la lecture d'un disque**

Pendant la lecture d'un disque, la fenêtre d'affichage indique le numéro du disque en cours, le numéro de la plage, le temps de lecture de la plage et le numéro du disque suivant.

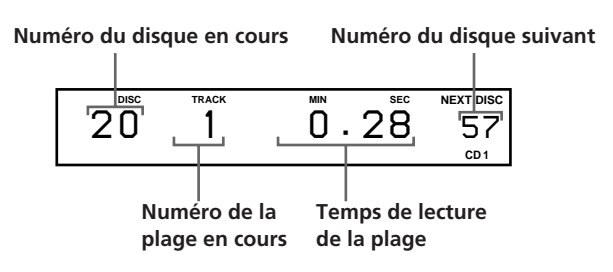

# **Localisation d'un disque déterminé**

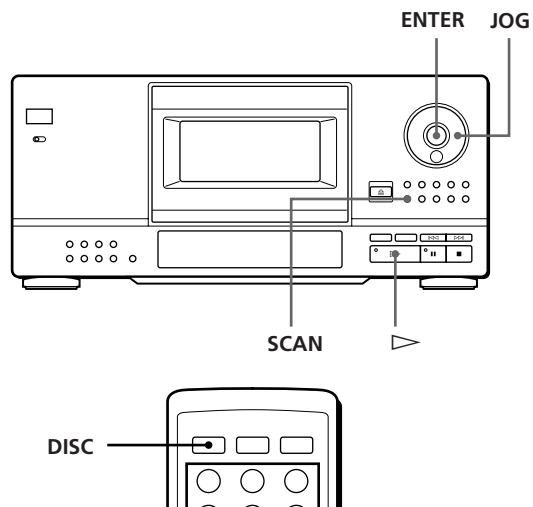

# $\bigcap$ **Touches numériques ENTER**

# **Sélection d'un disque au moyen du lecteur**

Tournez le disque JOG jusqu'à ce que le numéro du disque voulu apparaisse à l'écran. Appuyez sur ENTER pour démarrer la lecture.

# **Sélection directe d'un disque avec la télécommande**

- **1** Appuyez sur la touche DISC de la télécommande.
- **2** Appuyez sur la touche numérique du disque.

#### **Pour sélecter un disque portant un numéro au-delà de 10**

Appuyez d'abord sur la touche des dizaines et ensuite sur la touche des unités. Pour introduire 0, utilisez la touche 10/0.

Exemple: Pour introduire le numéro 30 Appuyez sur 3, puis sur 0 (10/0) Pour introduire le numéro 100, appuyez deux fois sur 0  $(10/0).$ 

**3** Appuyez sur la touche ENTER pour lancer la lecture du disque sélectionné.

## **Recherche d'un disque par l'exploration des titres mémorisés (exploration des mémos)**

Vous pouvez retrouver un disque que vous souhaitez jouer rapidement en explorant mémos disque (voir page 18) à l'écran et activer la lecture. Vous ne pouvez cependant utiliser cette fonction dans les modes de lecture aléatoire ALL DISCS et programmée.

- **1** Appuyez sur la touche SCAN jusqu'à ce que le message "MEMO SCAN" s'affiche à l'écran. Les mémos disque défilent à l'écran.
- **2** Appuyez sur la touche  $\triangleright$  lorsque le titre de mémo du disque que vous voulez jouer apparaît à l'écran.

Le disque correspondant est amené en position de lecture; le lecteur entame la lecture.

#### **Vous pouvez explorer les mémos disque dans l'ordre inverse**

Tournez le disque JOG dans le sens contraire des aiguilles d'une montre pendant l'exploration.

#### **Remarque**

Si "NO ENTRY" apparaît à l'écran, cela signifie qu'aucun disque n'a été étiqueté avec le mémo de disque (voir page 18). Faites une nouvelle tentative après avoir étiqueté les disques.

## **Localisation d'un disque en recherchant un mémo disque spécifique (recherche mémo)**

Vous pouvez rechercher et localiser un disque déterminé en introduisant le premier caractère du mémo du disque.

- **1** Appuyez sur SEARCH. L'indication "MEMO SEARCH" apparaît dans la fenêtre d'affichage.
- **2** Appuyez plusieurs fois de suite sur  $\mathbb{K}\leq\sqrt{2}\geq\mathbb{N}$ pour introduire le premier caractère. Chaque fois que vous appuyez sur  $\mathbb{K}\leq\mathbb{Z}\rightarrow\mathbb{R}$  les caractères apparaissent selon la séquence suivante.

A B C D E F G H I J K L M N O P Q R S T U V W X Y Z 0 1 2 3 4 5 6 7 8 9

Si l'indication "NOT FOUND" apparaît dans la fenêtre d'affichage lorsque vous introduisez le premier caractère à l'aide de  $\mathbb{K}\leq\leq\mathbb{N}$ cela signifie qu'aucun disque n'a été étiqueté avec les caractères.

#### **Remarques**

- Lors de la recherche de caractères, les blancs et les symboles précédent le premier caractère du mémo disque sont ignorés.
- Lorsque vous introduisez les caractères, les majuscules et les minuscules ne peuvent être différenciées.
- **3** Tournez le disque JOG pour retrouver le disque de votre choix.

Lorsque vous tournez le disque JOG, les mémos disque commençant par le caractère introduit apparaissent dans la fenêtre d'affichage.

**4** Appuyez sur la touche  $\rhd$  pour sélectionner le disque.

#### **Pour annuler la recherche mémo**

Appuyez à nouveau sur SEARCH de façon à ce que l'indicateur soit désactivé. Si vous appuyez sur l'autre touche, la recherche mémo est également annulée.

**Vous pouvez revenir à l'écran de saisie de caractères avant d'annuler la recherche mémo.** Appuyez sur  $\mathbb{K}$ ⊲ ou  $\triangleright\mathbb{M}$ .

#### **Remarque**

Vous ne pouvez pas utiliser les touches  $K\prec L$  ni le disque JOG lorsque le plateau rotatif tourne. Attendez que le plateau rotatif se soit arrêté avant de démarrer la recherche.

# **Spécification du prochain disque sélectionné**

Vous pouvez spécifier le prochain disque à reproduire pendant la lecture d'un disque dans les modes de lecture continue ou de lecture aléatoire 1 DISC.

Pendant la lecture d'un disque, tournez le disque JOG jusqu'à ce que le numéro du disque ou le mémo disque (voir page 18) voulu apparaisse dans la fenêtre d'affichage.

#### **Le numéro de disque ou mémo disque suivant apparaît brièvement.**

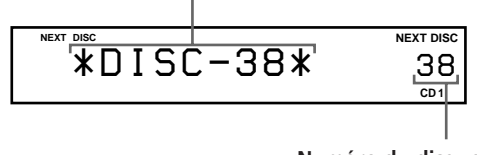

**Numéro du disque suivant**

La lecture du disque suivant débute au terme de la lecture du disque en cours.

Si vous souhaitez passer directement au disque suivant, appuyez sur la touche ENTER pendant la lecture du disque en cours.

**Pour annuler la sélection du disque spécifié**

#### Appuyez à deux reprises sur la touche CONTINUE.

# **Localisation d'une plage spécifique ou d'un passage sur une plage quelconque**

Vous pouvez localiser rapidement toute plage d'un disque en cours de lecture à l'aide des touches  $\mathbb{K}\leq\!/$ ± (AMS: Automatic Music Sensor) [Détecteur automatique de musique] ou des touches numériques de la télécommande. Vous avez également la possibilité de localiser un passage spécifique d'une plage donnée sans devoir interrompre la lecture du disque concerné.

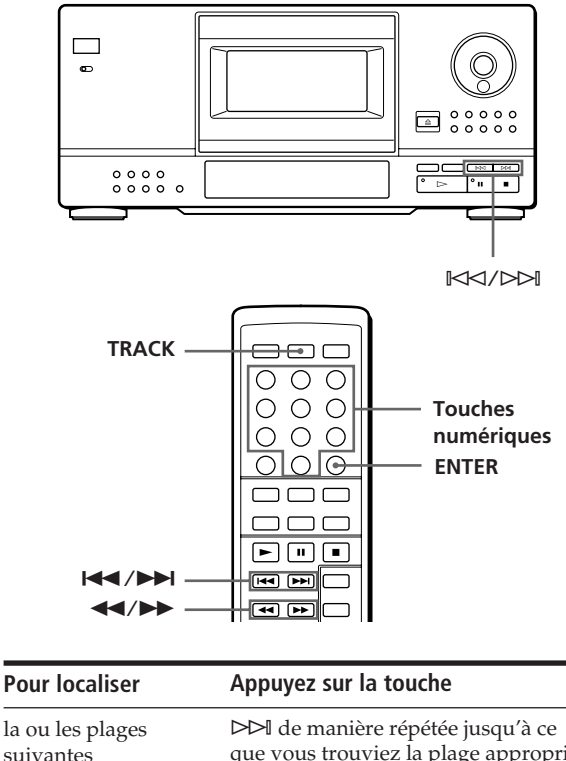

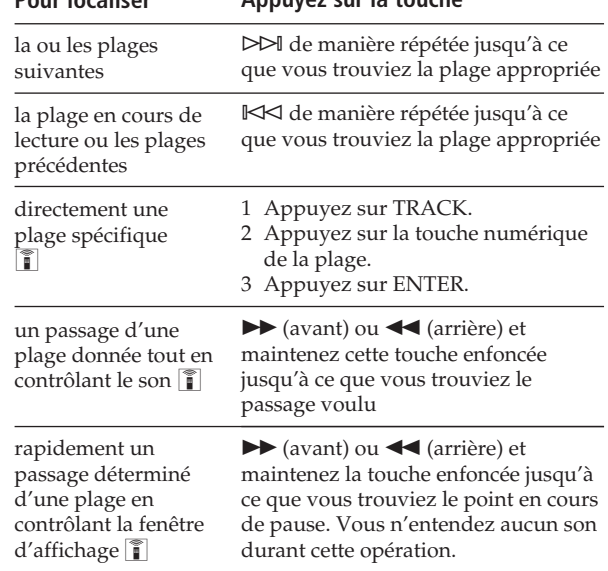

#### **Pour localiser directement une plage portant un numéro au-delà 10**

Appuyez d'abord sur la touche des dizaines et ensuite sur la touche des unités. Pour introduire 0, utilisez la touche 10/0.

#### **Lorsque vous localisez directement une plage portant un numéro inférieur à 10**

Appuyez directement sur la touche numérique correspondant à la plage.

#### **Remarque**

L'apparition du nombre "OVER" à l'écran indique que le lecteur est arrivé à la fin du disque alors que vous étiez en train d'appuyer sur la touche  $\blacktriangleright$ . Appuyez sur la touche  $\blacktriangleleft$ ou sur la touche  $⊩ ⊂$  pour revenir en arrière.

# **Lecture répétée**

Vous pouvez réitérer la lecture de plusieurs disques/ plages quel que soit le mode de lecture choisi.

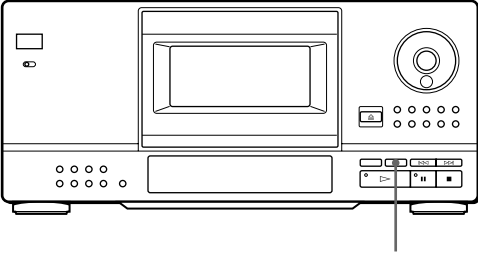

**REPEAT**

Appuyez sur la touche REPEAT alors qu'un disque est en cours de lecture.

Le message "REPEAT" s'affiche à l'écran. Le lecteur répète la lecture des disques/plages comme suit:

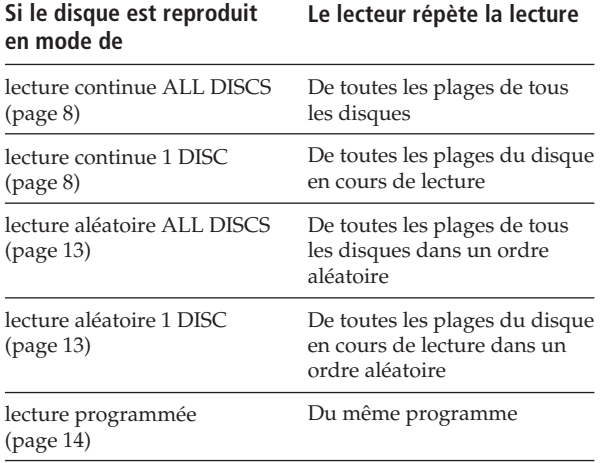

#### **Pour annuler une lecture répétée**

Appuyez plusieurs fois de suite sur REPEAT jusqu'à ce que l'indication "REPEAT OFF" apparaisse dans la fenêtre d'affichage.

## **Lecture répétée de la plage en cours**

Vous pouvez uniquement répéter la lecture de la plage en cours.

Pendant la lecture de la plage voulue, appuyez plusieurs fois de suite sur REPEAT jusqu'à ce que l'indication "REPEAT 1" apparaisse dans la fenêtre d'affichage.

# **Lecture dans un ordre quelconque (lecture aléatoire)**

Vous pouvez contraindre le lecteur à "mélanger" les plages musicales et à les jouer dans un ordre quelconque. Le lecteur active la lecture aléatoire de toutes les plages de tous les disques ou du disque que vous avez sélectionné.

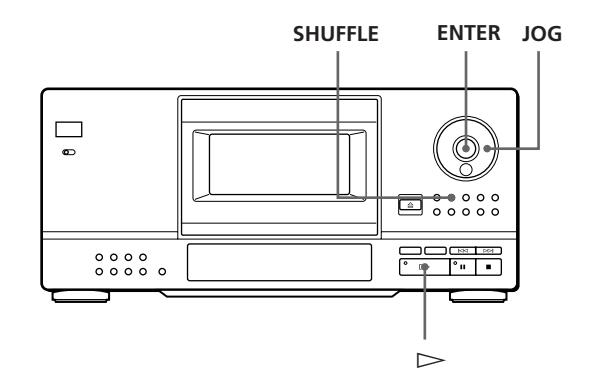

**1** Appuyez sur SHUFFLE pour sélectionner le mode de lecture aléatoire ALL DISCS ou 1 DISC. Chaque fois que vous appuyez sur SHUFFLE, l'indication "ALL DISCS" ou "1 DISC" apparaît dans la fenêtre d'affichage.

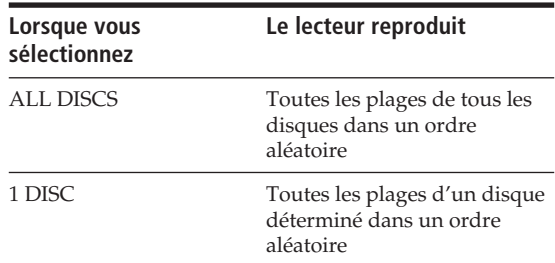

- **2** Pour spécifier le disque en vue de la lecture aléatoire 1 DISC, tournez le disque JOG jusqu'à ce que le numéro du disque ou le mémo disque (voir page 18) voulu apparaisse dans la fenêtre d'affichage.
- **3** Appuyez sur ENTER ou  $\triangleright$ . La lecture ALL DISCS ou 1 DISC démarre. L'indication " $[$  $]$ ], " apparaît dans la fenêtre d'affichage pendant que le lecteur "mélange" les disques ou les plages.
**Pour annuler une lecture aléatoire** Appuyez sur la touche CONTINUE.

**Vous pouvez lancer une lecture aléatoire en cours de lecture d'un disque quelconque**

Appuyez sur la touche SHUFFLE; la lecture aléatoire débute à partir de la plage en cours de lecture.

**Vous pouvez sélectionner directement un disque pour la lecture aléatoire 1 DISC**  Reportez-vous à la section "Sélection d'un disque

directement à l'aide de la télécommande" à la page 10.

**Vous pouvez passer au disque suivant en cours de lecture aléatoire d'un seul disque (1␣ DISC)**  Appuyez sur la touche DISC SKIP +.

#### **Vous pouvez sélectionner le disque suivant que vous souhaitez jouer en cours de lecture aléatoire d'un seul disque (1 DISC)**

Faites tourner le disque JOG pour sélectionner le disque suivant. La lecture de ce disque débute au terme de la lecture aléatoire de toutes les plages du disque précédemment sélectionné. Si vous souhaitez passer directement au disque suivant, appuyez sur la touche ENTER pendant la lecture du disque en cours.

#### **Remarques**

- Vous ne pouvez sélectionner le disque suivant que vous souhaiteriez jouer après avoir lancé une lecture aléatoire de l'ensemble des disques (ALL DISCS).
- Même si vous appuyez sur **le ou que vous mettez le lecteur** hors tension pendant la lecture aléatoire ALL DISCS, le lecteur mémorise les disques/plages reproduits et ceux qui ne le sont pas. Par conséquent, si vous souhaitez répéter la lecture aléatoire ALL DISCS depuis le début, reprenez la procédure depuis l'étape 1.

## **Création de programmes musicaux personnalisés (lecture programmée)**

Vous avez la possibilité de déterminer l'ordre dans lequel le lecteur doit jouer les plages et/ou les disques de votre choix, de créer 3 programmes musicaux distincts et de les mémoriser automatiquement. Un programme donné peut comporter jusqu'à 32 "phases" successives — chacune d'entre elles contenant une plage ou un disque dans son intégralité.

Les programmations sont enregistrées dans la mémoire du lecteur pendant environ un mois avec l'alimentation coupée.

Vous pouvez réaliser des programmes à l'aide des commandes de la télécommande ou du lecteur. La procédure de programmation est cependant différente.

### **Création d'un programme à l'aide du lecteur**

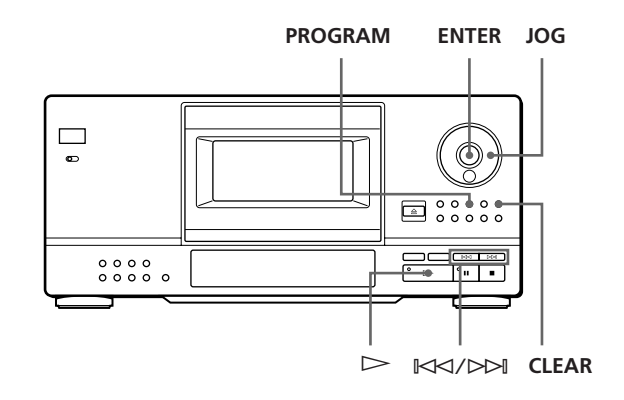

- **1** Appuyez sur la touche PROGRAM jusqu'à ce que le numéro de programme de votre choix (PROGRAM 1, 2 ou 3) s'affiche à l'écran. Si une programmation a déjà été mémorisée sous le numéro de programmation sélectionné, la dernière étape de la programmation apparaît à l'écran. Si vous souhaitez effacer la totalité de la programmation, maintenez CLEAR enfoncé jusqu'à ce que "ALL CLEAR" apparaisse à l'écran (voir page 16).
- **2** Tournez le disque JOG jusqu'à ce que le numéro du disque voulu apparaisse dans la fenêtre d'affichage.

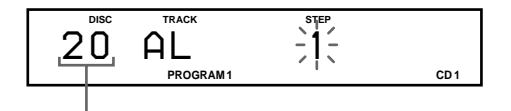

#### **Numéro de disque**

**3** Pour programmer un disque entier, sautez cette étape. Appuyez sur  $\mathbb{K}$  √ $\triangleright$  jusqu'à ce que le numéro de la plage voulue apparaisse dans la fenêtre d'affichage.

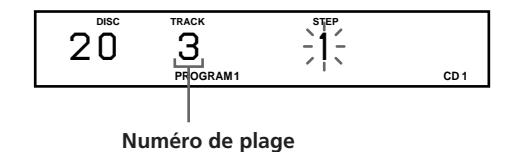

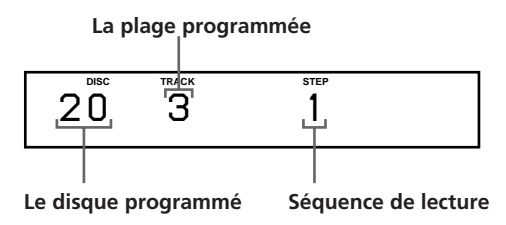

**5** Pour programmer d'autres disques/plages, procédez comme suit:

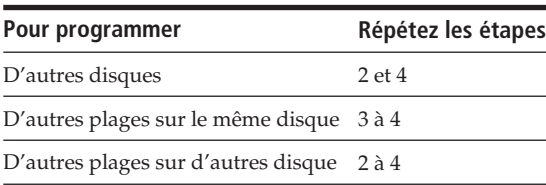

**6** Appuyez sur la touche  $\triangleright$  pour lancer une lecture programmée.

#### **Pour annuler une lecture programmée**

Appuyez sur la touche CONTINUE.

#### **Les programmes restent mémorisés même au terme de leur lecture respective**

Si vous appuyez sur la touche  $\triangleright$ , vous pouvez rejouer le même programme.

#### **Si vous appuyez sur la touche PROGRAM en cours de lecture continue ou aléatoire**

Le programme sera reproduit la plage en cours.

#### **Les programmes restent dans la mémoire jusqu'à ce que vous les effaciez**

Si vous changez des disques, les numéros de disque et de plage programmés restent dans la mémoire. Le lecteur ne joue donc que les numéros de disque et de plage existants. Néanmoins, les numéros de disque et de plage sans correspondance au niveau du lecteur ou des disques de substitution sont effacés du programme concerné. Le lecteur exécute le reste du ou des programmes dans l'ordre prévu.

## **4** Appuyez sur la touche ENTER ou PROGRAM. **Création d'un programme à l'aide de la télécommande**

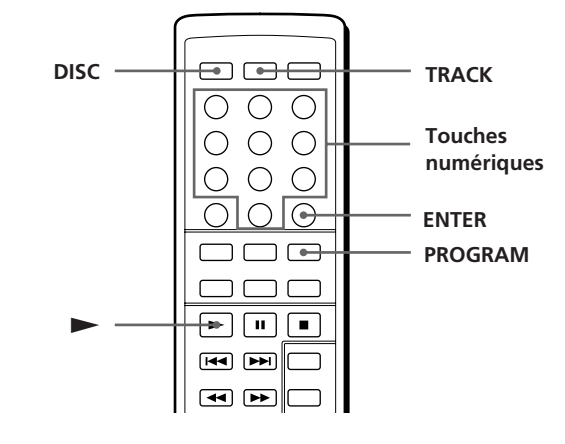

2 à 4 **1** Appuyez sur PROGRAM jusqu'à ce que le numéro de programme voulu (PROGRAM 1, 2 ou 3) apparaisse à l'écran.

Si une programmation a déjà été mémorisée sous le numéro de programmation sélectionné, la dernière étape de la programmation apparaît à l'écran. Si vous souhaitez effacer la totalité de la programmation, maintenez CLEAR enfoncé jusqu'à ce que "ALL CLEAR" apparaisse à l'écran (voir page 16).

**2** Appuyez sur DISC.

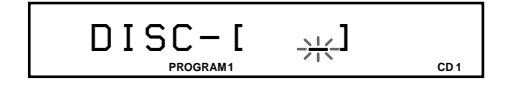

- **3** Appuyez sur la touche numérique du disque.
	- **Pour sélectionner un numéro de disque supérieur à 10** Introduisez d'abord sur les dizaines et, ensuit, les unités. Pour introduire 0, utilisez la touche 10/0 (voir page 11).

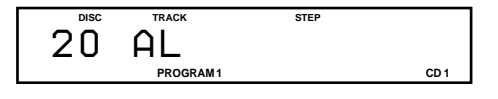

**4** Pour programmer un disque complet, omettez cette étape et passez à l'étape 6. Appuyez sur TRACK.

$$
\mathsf{TRACK} - \mathsf{I} \qquad \underbrace{\rightarrow \leftarrow}_{\text{thocram} \mathsf{I}} \mathsf{I} \qquad \underbrace{\rightarrow \leftarrow}_{\text{co1}}
$$

**5** Appuyez sur la touche numérique de la plage.

**Pour sélectionner un numéro de plage supérieur à 10** Introduisez d'abord sur les dizaines et, ensuit, les unités. Pour introduire 0, utilisez la touche 10/0 (voir page 11).

$$
\mathsf{TRACK} = \mathsf{I} \quad \text{if} \quad \mathsf{I} \quad \text{or} \quad \mathsf{C} \quad \mathsf{C} \quad \math
$$

**6** Appuyez sur ENTER.

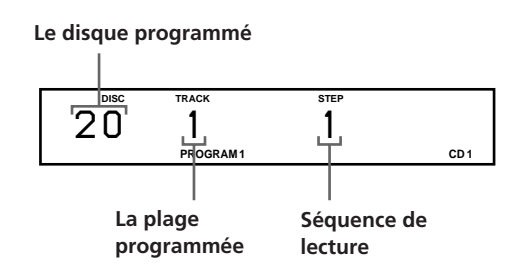

**7** Pour programmer d'autres disques/plages, procédez comme suit:

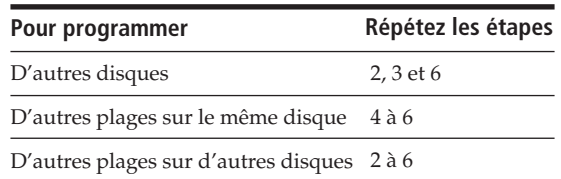

**8** Appuyez sur pour lancer la lecture du programme.

#### **Pour annuler la lecture du programme**

Appuyez sur CONTINUE.

#### **Les programmes restent mémorisés même au terme de leur lecture respective**

Si vous appuyez sur la touche  $\blacktriangleright$ , vous pouvez rejouer le même programme.

**Si vous appuyez sur la touche PROGRAM en cours de lecture continue ou aléatoire**

Le lecteur affiche le dernier programme qu'il a exécuté et le relance au terme de la lecture de la plage musicale en cours.

#### **Les programmes restent dans la mémoire jusqu'à ce que vous les effaciez**

Si vous changez des disques, les numéros de disque et de plage programmés restent dans la mémoire. Le lecteur ne joue donc que les numéros de disque et de plage existants. Néanmoins, les numéros de disque et de plage sans correspondance au niveau du lecteur ou des disques de substitution sont effacés du programme concerné. Le lecteur exécute le reste du ou des programmes dans l'ordre prévu.

### **Vérification de la séquence programmée**

Vous pouvez contrôler votre programme avant ou après en avoir lancé l'exécution.

#### Appuyez sur CHECK.

Chaque fois que vous appuyez sur cette touche, la fenêtre d'affichage indique le numéro du disque et de la plage de chaque étape dans l'ordre programmé. (Si un disque complet a été programmé en une étape, l'indication "AL" s'affiche au lieu du numéro de plage.) Après la dernière étape de la programmation, la fenêtre d'affichage indique "END" et revient à l'affichage de départ.

### **Modification de la séquence programmée**

Vous pouvez modifier votre programme avant d'en lancer l'exécution.

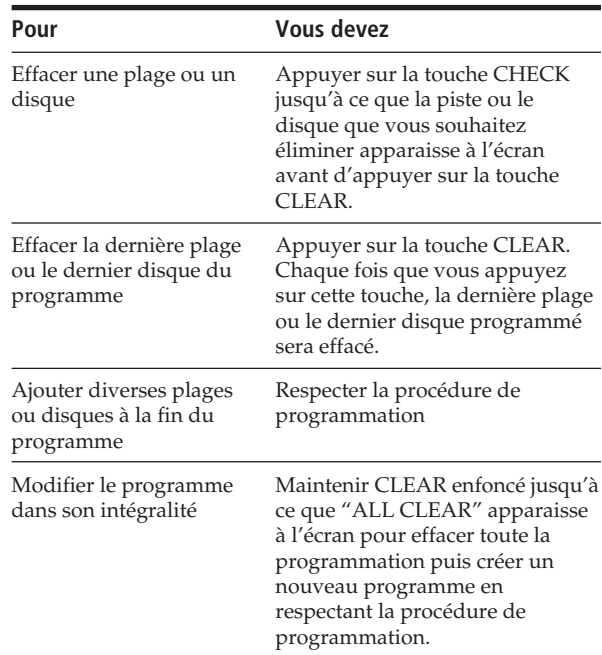

## **Effacer les programmes sauvegardés dans la mémoire**

- **1** Appuyez plusieurs fois PROGRAM en mode d'arrêt jusqu'à ce que le numéro de programme à effacer (PROGRAM 1, 2 ou 3) apparaisse à l'écran.
- **2** Maintenez la touche CLEAR enfoncée jusqu'à ce que le message "ALL CLEAR" apparaisse à l'écran.

## **Lecture associée à l'emploi d'un programmateur**

Le raccordement d'un programmateur (non fournie) permet de lancer la lecture d'un disque à l'heure de votre choix. En cas de difficulté, n'oubliez pas de consulter également le mode d'emploi de ce programmateur.

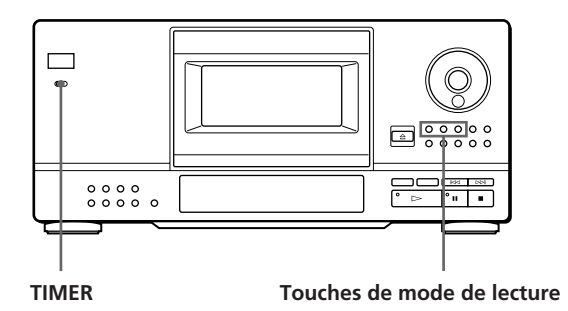

- **1** Appuyez sur l'une des touches de mode de lecture pour sélectionner le mode de votre choix.
- **2** Réglez la fonction TIMER du lecteur sur l'option PLAY.
- **3** Réglez le programmateur en fonction de l'heure de votre choix.

Le lecteur est mis hors tension. A l'heure prédéterminée par vos soins, le lecteur est mis sous tension; la lecture du disque sélectionné débute immédiatement.

**4** Après avoir utilisé le programmateur, réglez la fonction TIMER du lecteur sur l'option OFF.

*Lecture des disques compacts Getting Started Playing CDs compacts (fichiers personnalisés) Lecture des disques compacts Enregistrement d'informations relatives aux disques*

## **Emploi des fichiers personnalisés**

Le lecteur est capable d'enregistrer 3 types d'informations portant le nom de "fichiers personnalisés" et correspondant à chaque disque traité. Après avoir mémorisé les fichiers personnalisés correspondant à un disque donné, le lecteur rappelle automatiquement les informations enregistrées chaque fois que vous sélectionnez ce disque. Remarque: les fichiers personnalisés s'effaceront si vous vous abstenez d'utiliser votre lecteur pendant une durée d'un mois environ.

## **Vous pouvez enregistrer les informations suivantes:**

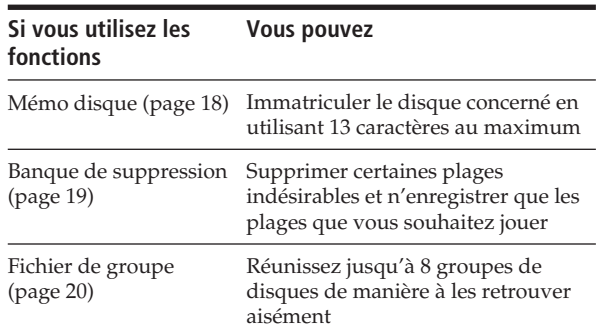

## **Support d'enregistrement des fichiers personnalisés**

Les fichiers personnalisés ne sont pas enregistrés sur le disque, mais dans la zone de mémoire du lecteur. En d'autres termes, vous ne pouvez utiliser les fichiers personnalisés si vous jouez ce disque sur un autre lecteur.

## **Combien de disques pouvez-vous personnaliser ?**

Vous pouvez personnaliser jusqu'à 200 disques dans le fichier de personnalisation. Si la mémoire du lecteur est saturée pour les fichiers de personnalisation, la fenêtre d'affichage du lecteur indique "FILE FULL" lorsque vous appuyez sur FILE pour mémoriser des informations et vous ne pouvez plus mémoriser aucune information relative à un disque. Si vous souhaitez mémoriser des informations sur un autre disque, supprimez des fichiers de personnalisation jugés inutiles.

### *Enregistrement d'informations relatives aux disques compacts (fichiers personnalisés)*

**Vous pouvez vérifier le nombre de disques que vous pouvez encore personnaliser.**

Appuyez sur FILE. L'indication "REMAIN: XXX (XXX : le nombre de disques que vous pouvez encore personnaliser) s'affiche pendant environ 2 secondes.

## **Effacement des fichiers personnalisés**

Pour supprimer des fichiers de personnalisation jugés inutiles, procédez comme suit :

• Pour supprimer tous les fichiers de personnalisation d'un disque :

Supprimez tous les fichiers de personnalisation (mémo disque, banque de suppression et fichier de groupe) du disque que vous voulez supprimer. Pour plus de détails, reportez-vous aux pages 19 et 21.

• Pour supprimer tous les fichiers de personnalisation de tous les disques :

Mettez le lecteur hors tension. Tout en maintenant les touches ERASE et FILE enfoncées, appuyez sur POWER pour mettre le lecteur sous tension. L'indication "ALL ERASE" apparaît dans la fenêtre d'affichage et tous les fichiers de personnalisation sont supprimés.

## **Immatriculation des disques (mémo disque)**

Vous avez la possibilité d'immatriculer vos disques en utilisant jusqu'à 13 caractères et d'obliger le lecteur à afficher le mémo disque associé à un disque donné chaque fois que vous le sélectionnez. Vous pouvez donner une forme quelconque au mémo disque: titre, nom d'un musicien, catégorie ou date d'acquisition.

#### $\ddot{S}$  Vous pouvez immatriculer vos disques lorsque le **capot frontal est ouvert**

Pour pouvoir immatriculer des disques lorsque le capot frontal est ouvert, exécutez les étapes 1 à 6 de la procédure ci-dessous. Utilisez ensuite le disque JOG pour sélectionner chacun des disques que vous avez immatriculés. Assurez-vous que l'indication "MEMO FILE " s'affiche pour chacun de ces disques avant de mettre le lecteur hors tension.

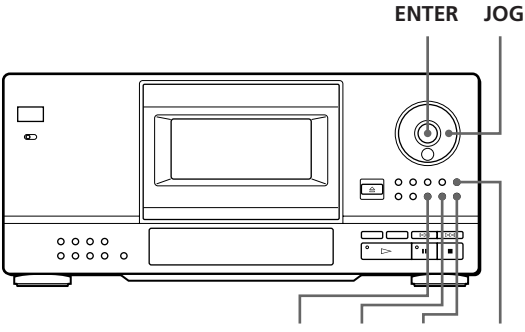

**INPUT FILE ERASE CLEAR** 

- **1** Tournez le disque JOG jusqu'à ce que le numéro du disque auquel vous voulez attribuer un mémo disque apparaisse dans la fenêtre d'affichage. Si vous étiquetez le disque avec le capot frontal fermé, le numéro du disque qui se trouve en position de lecture s'affiche. Si vous étiquetez le disque avec le capot frontal ouvert, c'est le numéro du disque qui se trouve en position de chargement qui apparaît.
- **2** Appuyez sur la touche INPUT (ENTREE MEMO) jusqu'à ce que vous trouviez le type de caractère de votre choix.

Chaque fois que vous appuyez sur cette touche, l'écran affiche successivement un jeu de majuscules (ABC), de minuscules (abc) et de chiffres (123).

**3** Faites tourner le disque JOG jusqu'à ce que le caractère de votre choix apparaisse à l'écran. Si vous faites tourner le disque JOG dans le sens des aiguilles d'une montre, les caractères s'affichent dans l'ordre qui suit. Faites tourner le disque JOG dans le sens contraire des aiguilles d'une montre pour revenir au caractère précédent.

(espacement) A B C D E F G H I J K L M N O P Q R S T U V W X Y Z & a b c d e f g h i j k l m n o p q r s t u v w x y z ä ö ü ; : ( ) [ ] % \$ # 0 1 2 3 4 5 6 7 8 9  $\rightarrow \leftarrow * / ! ?'''$  , . -

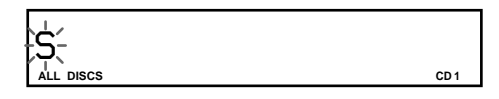

**4** Appuyez sur la touche ENTER. Le caractère sélectionné est mis en évidence et le curseur clignotant passe à la position suivante. Pour insérer un blanc (espace), appuyez sur la touche CLEAR.

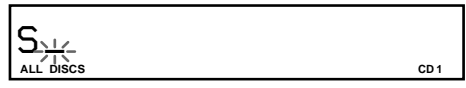

#### **Si vous avez commis une erreur**

Appuyez sur la touche  $\mathbb{K}$ ⊲ ou  $\triangleright$  jusqu'à ce que le caractère que vous souhaitez modifier clignote, puis introduisez le caractère approprié.

**5** Répétez les opérations 3 et 4 pour introduire d'autres caractères.

Si vous souhaitez changer de type de caractère, passez à l'opération 2.

## *Enregistrement d'informations relatives aux disques compacts (fichiers personnalisés)*

**6** Appuyez sur la touche FILE pour enregistrer le mémo disque.

Le mémo disque s'affiche à l'écran.

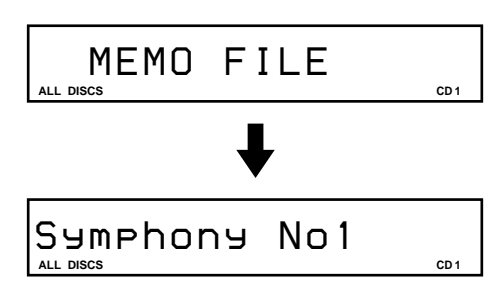

Répétez les opérations 1 à 6 pour affecter un mémo disque à un autre disque.

## **Effacement d'un mémo disque**

- **1** Sélectionnez le disque qui comporte le mémo disque que vous voulez supprimer.
- **2** Appuyez sur la touche INPUT. Le premier caractère du mémo disque clignote.
- **3** Appuyez sur la touche ERASE pour effacer le mémo disque. Le message "FILE ERASE" apparaît à l'écran.

## **Enregistrement de plages spécifiques (banque de suppression)**

Vous pouvez supprimer les plages indésirables pour ne mémoriser que les plages de votre choix. Si vous sélectionnez un disque associé à une banque de suppression, le lecteur peut uniquement jouer les plages restantes.

Attention que vous ne pouvez pas supprimer les plages numérotées au-delà de 32.

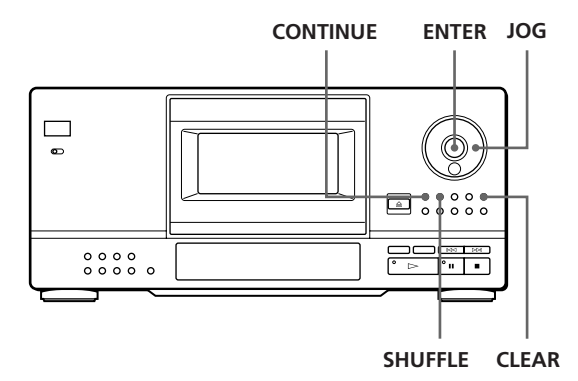

**1** Avant d'entamer le lecture, sélectionnez le mode de lecture en appuyant sur CONTINUE ou SHUFFLE.

- **2** Tournez le disque JOG pour sélectionner le disque.
- **3** Appuyez plusieurs fois de suite sur CHECK jusqu'à ce que vous trouviez la plage que vous voulez supprimer. Chaque fois que vous appuyez sur cette touche, la

fenêtre d'affichage indique le numéro et le temps de lecture de la plage.

- **4** Appuyez sur CLEAR. L'indicateur DELETE est désactivé.
- **5** Répétez les étapes 3 et 4 pour supprimer d'autres plages.
- **Vous pouvez récupérer temporairement toutes les plages**

Maintenez la touche CLEAR enfoncée en mode d'arrêt jusqu'à ce que l'indication "ALL SELECT" apparaisse dans la fenêtre d'affichage.

**Vous pouvez récupérer les plages que vous avez supprimées**

Appuyez plusieurs fois de suite sur CHECK jusqu'à ce que vous trouviez la plage que vous voulez récupérer en mode de lecture continue ou aléatoire et appuyez ensuite sur CLEAR.

#### **Remarque**

Les plages supprimées sont omises même dans les modes de lecture aléatoire ou programmée (si tout le disque comprenant une banque de suppression est programmé comme une seule étape).

## **Regroupement des disques (fichier de groupe)**

Si vous estimez qu'un trop grand nombre de disques complique la recherche du disque que vous voulez, sachez que ce lecteur est doté d'une fonction qui vous permet de regrouper des disques. Lorsque vous introduisez un disque que vous avez assigné à un groupe déterminé, le numéro du groupe en question (par ex. Group 1) apparaît dans la fenêtre d'affichage. Le lecteur compte 8 groupes présélectionnés et chacun de ces groupes peut contenir jusqu'à 200 disques. Un même disque ne peut être introduit que dans un seul groupe.

Vous ne pouvez activer les fonctions de lecture continue, aléatoire, ou répétée que dans un groupe déterminé (lecture de groupe).

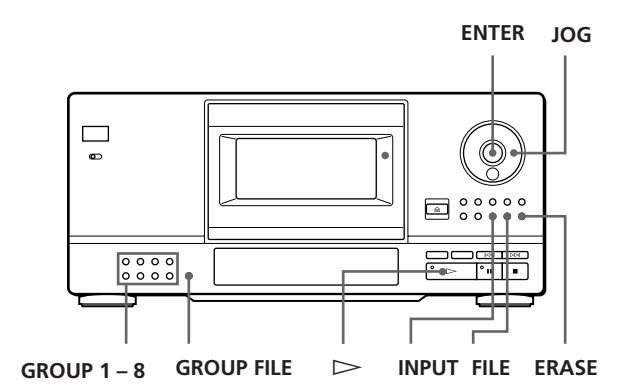

## **Affectation des noms de groupes**

Avant de grouper des disques, définissez le groupe de votre choix. Les différents noms de groupe apparaissent à l'écran lorsque vous appuyez sur la touche GROUP 1 – 8 correspondante.

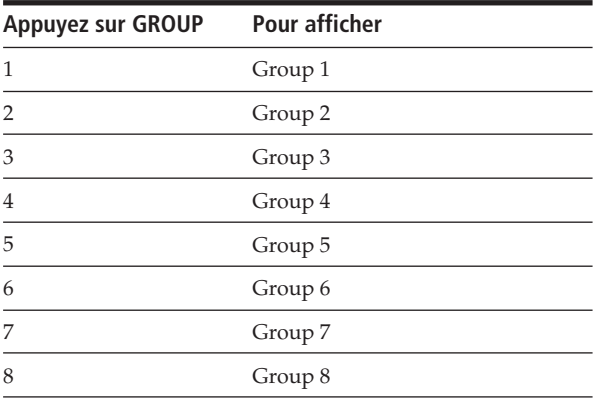

Si vous souhaitez changer les noms de groupes, procédez comme suit:

- **1** Appuyez sur l'une des touches GROUP 1 8 pour sélectionner le groupe de votre choix. Le nom de groupe présélectionné apparaît à l'écran.
- **2** Alors que le nom de groupe est allumé à l'écran, appuyez sur la touche INPUT jusqu'à ce que vous trouviez le type de caractère de votre choix. La première lettre du nom de groupe clignote. Chaque fois que vous appuyez sur cette touche, l'écran affiche successivement un jeu de majuscules (ABC), de minuscules (abc) et de chiffres (123).
- **3** Faites tourner le disque JOG pour sélectionner un caractère, puis appuyez sur la touche ENTER. Le caractère sélectionné est mis en évidence à l'écran et le curseur clignotant passe à la position suivante.
- **4** Répétez l'opération 3 pour introduire d'autres caractères.
- **5** Appuyez sur la touche FILE. Le nom de groupe est enregistré. Vous pouvez introduire jusqu'à 13 caractères à un nom de groupe. Pour plus de détails, reportez-vous également au paragraphe intitulé "Immatriculation des disques (mémo disque)" présenté à la page 18.

## **Pour grouper des disques**

- **1** Avant de démarrer la lecture, sélectionnez le mode de lecture en appuyant sur CONTINUE ou SHUFFLE.
- **2** Faites tourner le disque JOG pour sélectionner le disque que vous souhaitez affecter à un groupe donné.
- **3** Appuyez sur l'une des touches GROUP 1 8 pour sélectionner un groupe. Le numéro du groupe apparaît dans la fenêtre d'affichage.
- **4** Appuyez sur GROUP FILE. L'indication "GROUP FILE" apparaît dans la fenêtre d'affichage.

## *Enregistrement d'informations relatives aux disques compacts (fichiers personnalisés)*

### **Lecture de disques dans un groupe (lecture de groupe)**

Vous pouvez goûter au plaisir de la lecture continue ou aléatoire dans un groupe.

**1** Avant de lancer la lecture, sélectionnez le mode de lecture en appuyant sur CONTINUE ou SHUFFLE.

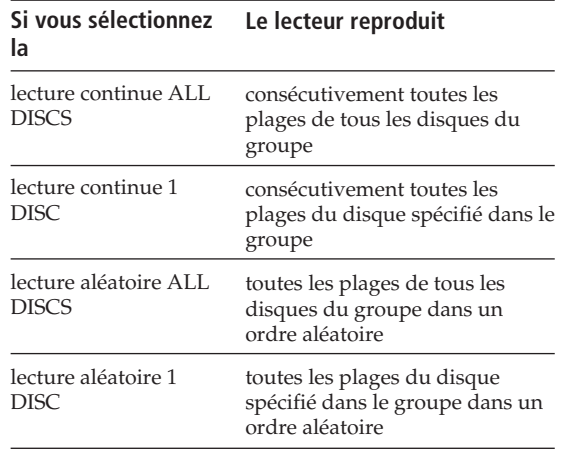

- **2** Appuyez sur l'une des touches GROUP 1 8 pour sélectionner le groupe voulu et appuyez sur  $\triangleright$ . La lecture de groupe démarre à partir du disque situé immédiatement après la position de lecture. Si le disque qui se trouve dans la position de lecture est placé dans le groupe sélectionné, la lecture démarre à partir de ce disque.
- **3** Si vous démarrez la lecture de groupe à partir d'un disque déterminé, tournez le disque JOG pour sélectionner le disque et appuyez ensuite sur ENTER. (Vous pouvez sauter cette étape si vous ne souhaitez pas entamer la lecture à partir d'un disque particulier.)

L'indicateur GROUP est allumé et la lecture de groupe démarre à partir du disque sélectionné.

#### **La télécommande permet de lancer une lecture de groupe**

Avant de lancer la lecture d'un disque, appuyez sur la touche GROUP, sur la touche numérique correspondant au groupe dont vous souhaitez la lecture, puis sur la touche ENTER.

#### **Remarque**

Si l'indication "NO ENTRY" apparaît dans la fenêtre d'affichage, cela signifie qu'aucun disque ne se trouve dans le groupe sélectionné.

### **Effacer des disques d'un groupe**

- **1** Avant de démarrer la lecture, sélectionnez le mode de lecture en appuyant sur CONTINUE ou SHUFFLE.
- **2** Faites tourner le disque JOG pour sélectionner le disque que vous souhaitez éliminer d'un groupe.
- **3** Appuyez sur l'une des touches GROUP 1 8 pour sélectionner un groupe. Le numéro du groupe apparaît dans la fenêtre d'affichage.
- **4** Pendant que le numéro du groupe est allumé dans la fenêtre d'affichage, appuyez sur ERASE. L'indication "FILE ERASE" s'affiche et le numéro du groupe disparaît de la fenêtre d'affichage.

## **Précautions**

#### **Mesures de sécurité**

- Comme le faisceau laser qu'utilise cet appareil est dangereux pour les yeux, abstenez-vous de démonter le châssis. Confiez l'entretien de cet appareil exclusivement à un personnel qualifié.
- Si un objet ou un liquide quelconque pénètre à l'intérieur du boîtier, débranchez le lecteur et abstenez-vous de le réutiliser avant de l'avoir fait contrôler par un personnel qualifié.

#### **Remarques concernant l'alimentation**

- Avant d'utiliser le lecteur, assurez-vous que la tension d'exploitation de l'appareil est identique à celle de l'alimentation secteur locale. La tension d'exploitation est indiquée sur la plaque signalétique fixée au dos du lecteur.
- Le lecteur reste branché sur l'alimentation secteur tant qu'il est raccordé à la prise murale, même si l'appareil proprement dit a été préalablement mis hors service.
- Si vous n'avez pas l'intention d'utiliser le lecteur avant longtemps, débranchez le lecteur de la prise murale. Pour déconnecter le cordon d'alimentation secteur, saisissezvous de la fiche mâle; ne tirez jamais sur le cordon.
- Le cordon d'alimentation secteur ne doit être changé que dans un atelier qualifié.

#### **Remarques concernant l'installation de l'appareil**

- Installez le lecteur dans un lieu suffisamment ventilé afin de prévenir tout risque d'élévation excessive de la température à l'intérieur du boîtier.
- Ne pas installer le lecteur sur une surface souple telle qu'un tapis dans la mesure où les ouïes de ventilation situées sur la base de l'appareil risquent d'être obstruées.
- Ne pas installer le lecteur à proximité de sources de chaleur ou dans un endroit excessivement poussiéreux, soumis à la lumière directe du soleil ou à des vibrations ou des chocs mécaniques importants.

#### **Fonctionnement**

• Si le système est transporté directement d'un endroit froid dans un endroit chaud ou est placé dans une pièce très humide, de l'humidité risque de se condenser sur les lentilles à l'intérieur du lecteur. Si cela se produit, le lecteur risque de ne pas fonctionner correctement. Dans ce cas, laissez le lecteur sous tension pendant une heure jusqu'à ce que l'humidité se soit évaporée.

#### **Remarques concernant le réglage du volume sonore**

• N'augmentez pas le volume lorsque vous écoutez un passage caractérisé par un niveau d'entrée très faible ou l'absence de tout signal sonore. Sinon, vous risquez d'endommager les hauts-parleurs lors de la lecture d'un passage présentant un niveau d'entrée très élevé.

#### **Remarques concernant l'entretien**

• Nettoyez le boîtier, la console et les commandes à l'aide d'un chiffon doux humecté d'une solution détergente neutre. Ne pas utiliser de tampon abrasif, de poudre à récurer ou de solvant tel que l'alcool ou le benzène.

#### **Remarques concernant le transport de l'appareil**

• Lors du transport du lecteur, appuyez sur EJECT, retirez tous les disques du lecteur et mettez-le ensuite hors tension.

Si vous éprouvez la moindre difficulté concernant l'utilisation de votre lecteur, n'hésitez pas à consulter votre revendeur Sony.

## **Remarques concernant les disques compacts**

#### **Remarques concernant la manipulation des disques compacts**

- Pour que les disques restent propres, manipulez-les en les saisissant par le bord sans toucher leur surface.
- Ne pas coller de papier ou de ruban adhésif sur les disques.

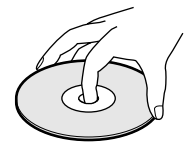

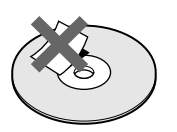

**Pas de cette façon**

- Ne pas exposer les disques à la lumière directe du soleil ou à des sources de chaleur telles que les conduits d'air chaud; ne pas les abandonner dans une voiture garée au soleil car la température est susceptible d'atteindre un niveau élevé à l'intérieur de l'habitacle.
- Après avoir retiré un disque de logement du lecteur, rangez-le dans son boîtier de protection.

#### **Remarques concernant l'entretien des disques compacts**

• Avant de jouer un disque, nettoyez-le à l'aide d'un chiffon prévu à cet effet. Essuyez chaque disque en allant du centre vers la périphérie.

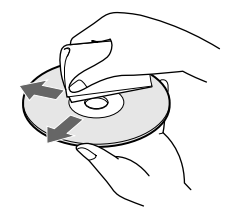

• Ne pas utiliser de solvants tels que le benzène, les diluants pour peinture (thinner), les détergents disponibles dans le commerce ou les bombes antistatiques destinées aux disques noirs en vinyle.

## **Dépannage**

Si vous éprouvez l'une quelconque des difficultés qui suivent lorsque vous utilisez ce lecteur, consultez ce guide de dépannage pour résoudre le problème rencontré. Si une défaillance quelconque persiste, consultez votre revendeur Sony.

#### **Absence de son.**

- /Assurez-vous que le lecteur est correctement raccordé.
- /Assurez-vous que vous utilisez correctement l'amplificateur.

#### **La lecture du disque sélectionné ne débute pas.**

- /Aucun disque compact n'est installé dans l'un quelconque des logements (le message "-NO DISC-" apparaît à l'écran). Introduisez un disque compact.
- /Introduisez le disque compact en veillant à ce que le côté étiqueté soit orienté vers la droite.
- /Nettoyez le disque compact (voir page 22). /De l'humidité s'est condensée à l'intérieur du lecteur. Appuyez sur EJECT et laissez le lecteur sous tension pendant environ une heure (voir page 22).

#### **La télécommande ne fonctionne pas.**

- /Eliminez les obstacles situés sur la trajectoire qui relie la télécommande au lecteur.
- /Braquez la télécommande sur le capteur de télécommande **a** du lecteur.
- /Si les piles de la télécommande sont faibles, remplacez-les toutes simultanément par de nouvelles piles.
- /Réglez la télécommande sur CD1 ou CD2 suivant la position du sélecteur COMMAND MODE affichée dans la fenêtre d'affichage du panneau frontal (voir page 5). Attention que vous ne pouvez pas commander le lecteur à l'aide de la télécommande fournie si le sélecteur COMMAND MODE est réglé sur la position CD<sub>3</sub>.

#### **Le lecteur fonctionne incorrectement.**

/Les puces du micro-ordinateur fonctionnent peut-être incorrectement. Coupez et rétablissez l'alimentation de manière à réinitialiser le lecteur.

## **Spécifications**

**Lecteur de disques compacts**

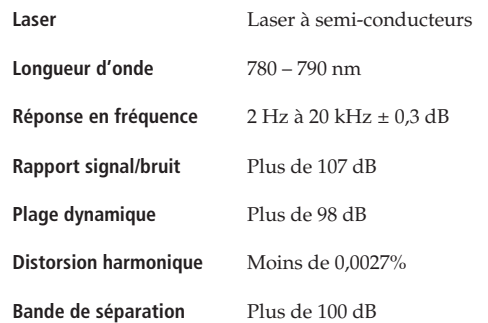

#### **Sorties**

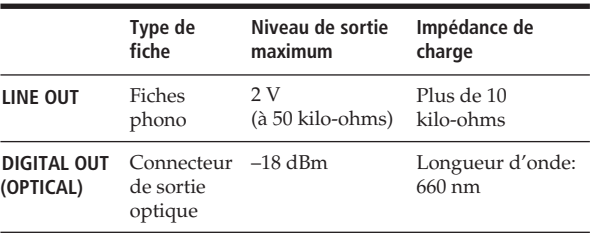

### **Généralités**

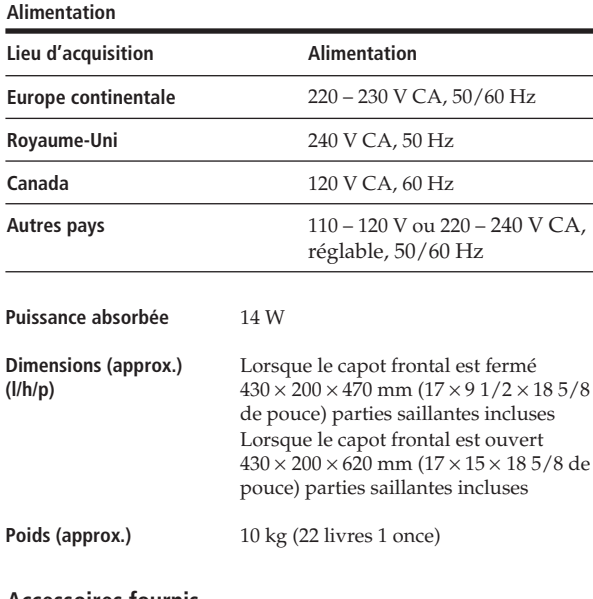

**Accessoires fournis**

Câble audio (2 fiches phono – 2 fiches phono) (1) Commande à distance (télécommande) (1) Piles Sony SUM-3 (NS) (2) Porte-brochures CD (1) Etiquettes (2)

La conception et les spécifications de cet appareil sont sujettes à modification sans préavis.

## *Additional Information Index*

## **Index**

### **A, B**

AMS 12 Automatic Music Sensor 12 Banque de suppression 19

## **C**

### **D**

Déballage 4 Dépannage 22 Détecteur automatique de musique 12 Disque JOG 6

## **E, F, G,H, I**

Etiqueter un disque 18 Exploration des mémos 11 Fichier de groupe 20 Fichiers de personnalisation banque de suppression 19 Ce que vous pouvez faire avec 17 fichier de groupe 20 mémo disque 18

### **I, J, K**

Introduction de CD 6

### **L**

Lecture avec un programmateur 17 lecture aléatoire 13 lecture continue 8 lecture de groupe 21 lecture programmée 14 lecture répétée 13 Lecture aléatoire de tous les disques 13  $d'$ un disque  $13$ Lecture continue 8 Lecture de groupe 21 Lecture programmée 17 Localiser avec la fonction AMS 12 directement 12 des disques 10 en observant la fenêtre d'affichage 12 un passage déterminé 12 une plage déterminée 12 tout en contrôlant 12

### **M, N, O**

Magasin rotatif 6 Manipulation des CD 22 Mémo disque 18 Mémorisation des informations sur les CD 17 de plages déterminées 19

## **P, Q**

Programmation modifier 16 supprimer 16 vérifier 16

## **R**

Raccordement récapitulatif 4 Recherche. Voir Localiser. Recherche de mémo 11 Répétition 13

### **S**

Sélection d'un disque 10 Spécifier le disque suivant 12 Supprimer banque de suppression 19 fichier de groupe 21 fichiers personnalisés 18 mémo disque 18 programmations 16

## **T**

Télécommande 4 Temps de lecture total 10

### **U, V, W, X, Y, Z**

## **Identification des commandes**

### **Touches**

CHECK 16 CLEAR 16 CONTINUE 8 DISC 10 DISC SKIP 9 DISPLAY 10 ENTER 8 ERASE 19 FILE 18 GROUP FILE 20 GROUP 1 – 8 20 INPUT 18 Numériques 10 PROGRAM 14 REPEAT 13 SCAN 11 SHUFFLE 13 TRACK 12  $K\ll 12$  $\triangleright$  9  $P_9$  $9$  $\blacktriangleleft$  /> $\blacktriangleright$  12

### **Commutateurs**

POWER 6 TIMER 17

### **Connecteurs**

CONTROL A 5 DIGITAL OUT OPTICAL 5

#### **Divers**

Sélecteur COMMAND MODE 5 Logements de disque 6 Fenêtre d'affichage 10 Capot frontal 6 Disque JOG 6 Prise LINE OUT 5 Magasin rotatif 6 **R** 4

## **ADVERTENCIA**

**Para prevenir el riesgo de incendio o descarga eléctrica, no exponga la unidad a la lluvia ni a la humedad. Para evitar que se produzcan descargas eléctricas, no abra la unidad. Solicite la asistencia de personal cualificado exclusivamente.**

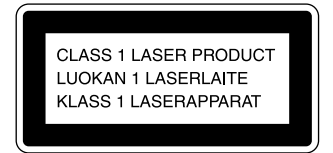

Este aparato está clasificado como un producto LASER de CLASE 1 (CLASS 1 LASER), que se indica en la parte trasera exterior de la unidad.

La siguiente etiqueta de advertencia se encuentra en el interior de la unidad.

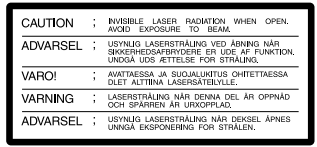

Este equipo se ha creado sólo con fines de entretenimiento doméstico. La garantía no cubrirá los daños si se emplea en entornos comerciales, por disk jockeys por ejemplo, incluso dentro del periodo de garantía.

## **Bienvenido**

Felicitaciones por adquirir el reproductor de discos compactos Sony. Antes de utilizar la unidad, lea detenidamente el manual completo y consérvelo para futuras consultas.

## **Acerca de este manual**

Las instrucciones de este manual hacen referencia al modelo CDP-CX153.

#### **Convenciones**

• Las instrucciones de este manual describen los controles del reproductor.

También es posible utilizar los controles con el mando a distancia si tienen los mismos nombres o similares a los del reproductor.

• En el manual se emplean los siguientes iconos:

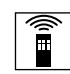

Indica que es posible realizar la tarea con el mando a distancia.

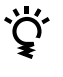

Indica los consejos y sugerencias para realizar las tareas con mayor facilidad.

# **INDICE**

## **Procedimientos iniciales**

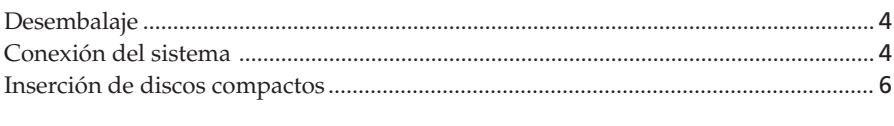

## **Para reproducir un CD**........................................................................................................ 8

## **Reproducción de discos compactos**

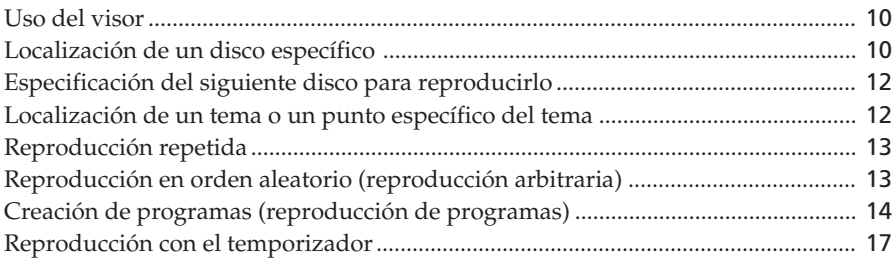

## **Almacenamiento de información acerca de los discos compactos (archivos personalizados)**

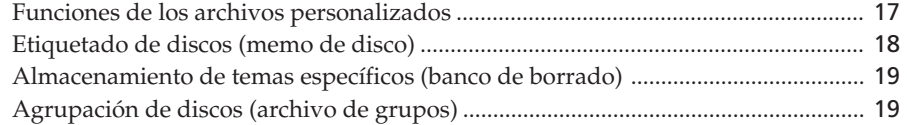

## **Información adicional**

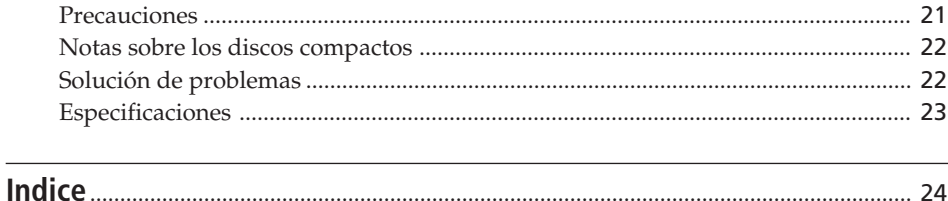

## **Desembalaje**

Compruebe que se han incluido los siguientes elementos:

- Cable de conexión de audio (1)
- Mando a distancia (control remoto) (1)
- Pilas Sony SUM-3 (NS) (2)
- Catálogo de portadas de discos compactos (1) y etiquetas (2)

**Uso del catálogo de portadas de discos compactos** El catálogo de portadas de discos compactos facilita la localización de discos. Después de insertar los discos en el reproductor, es posible colocar una portada de CD (suministrado con el CD) en el catálogo que se incluye. Inserte dos portadas en un bolsillo de forma que se vean por las dos caras. Pegue la etiqueta de número en cada bolsillo de forma que coincida con el número de la bandeja de disco en la que ha insertado el disco. Es posible incluir un máximo de 100 portadas de CD en el catálogo.

### **Inserción de pilas en el mando a distancia**

Es posible controlar el reproductor utilizando el mando a distancia suministrado. Inserte dos pilas R6 (tamaño AA) con la polaridad + y – en posición correcta. Cuando utilice el mando a distancia, apúntelo al sensor remoto  $\blacksquare$  del reproductor.

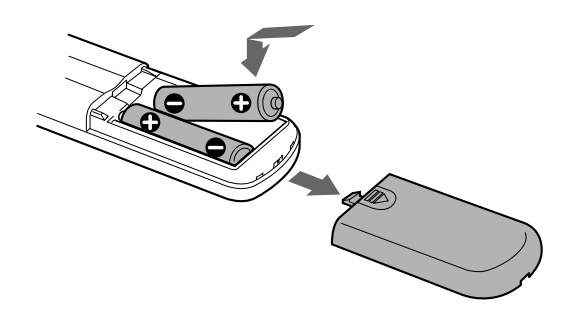

#### **Sustitución de pilas**

Con uso normal, las pilas deben durar alrededor de seis meses. Cuando el mando a distancia no controle el reproductor, sustituya todas las pilas por unas nuevas.

#### **Notas**

- No deje el mando a distancia cerca de lugares extremadamente calientes o húmedos.
- No deje caer ningún objeto en el compartimiento del mando a distancia, en particular, al sustituir las pilas.
- No exponga el mando a distancia a la luz directa del sol ni a aparatos de iluminación, ya que podría producirse un funcionamiento incorrecto.
- Si no va a utilizar el mando a distancia durante varios días, retire las pilas para evitar un posible daño debido a fugas y corrosión.

## **Conexión del sistema**

## **Descripción general**

En esta sección se describe cómo conectar el reproductor de discos compactos a un amplificador. Asegúrese de desactivar la alimentación de cada componente antes de realizar la conexión.

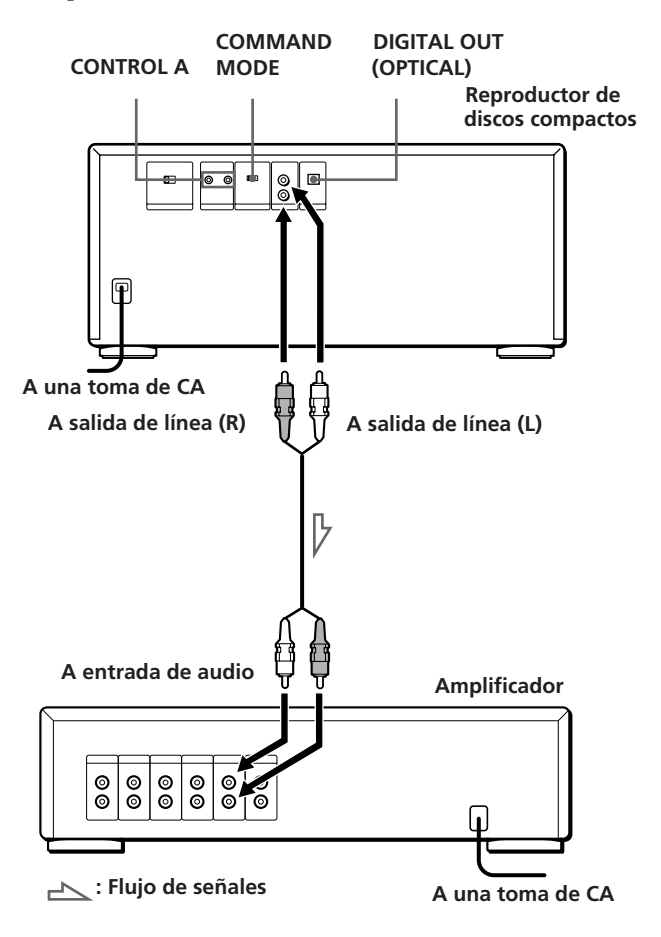

#### **Cables necesarios**

Cable de audio (suministrado) (1)

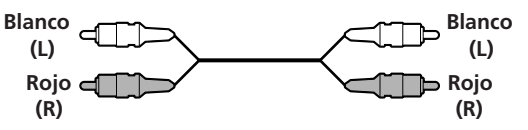

## **Conexiones**

Al conectar un cable de audio, haga coincidir los colores de los cables con las tomas adecuadas de los componentes: rojo (derecha) con rojo y blanco (izquierda) con blanco. Compruebe que se han realizado las conexiones firmemente para evitar que se produzca ruido de fondo.

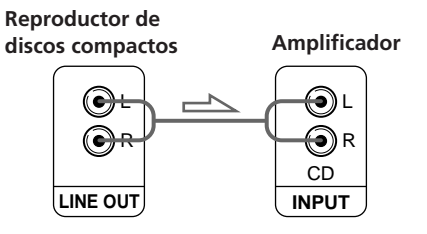

**• Si dispone de un componente digital, como un amplificador digital, convertidor D/A, DAT o MD** Conecte el componente mediante el conector DIGITAL OUT (OPTICAL) utilizando el cable óptico (no suministrado). Retire la tapa y enchufe el cable óptico.

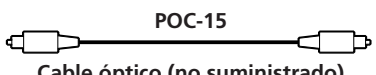

**Cable óptico (no suministrado)**

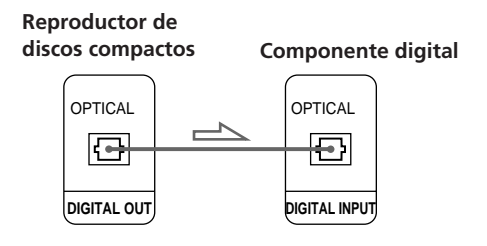

#### **Nota**

Al realizar la conexión mediante el conector DIGITAL OUT (OPTICAL), puede producirse ruido al reproducir software en lugar de música, como por ejemplo CD-ROM.

#### **Uso de los conectores CONTROL A y del selector COMMAND MODE**

Es posible controlar dos o tres de estos reproductores conectándolos a la unidad de control, que estará disponible en el futuro, mediante los conectores CONTROL A. Al realizar la conexión CONTROL A, sitúe el selector COMMAND MODE en la posición adecuada. Durante el uso normal, deje el selector en la posición CD1, que viene ajustada de fábrica.

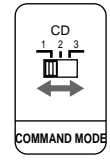

Para controlar los reproductores conectados con el mando a distancia suministrado, ajuste este mando a distancia según la posición del selector COMMAND MODE (visualizada es el visor del panel frontal). La posición CDI es el ajuste de fábrica.

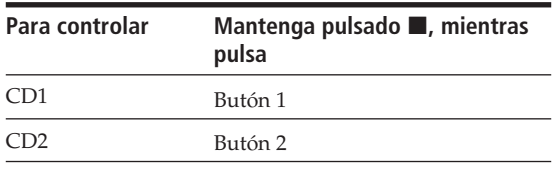

Tenga en cuenta que no es posible controlar el reproductor con el mando a distancia si el selector COMMAND MODE está ajustando en la posición CD3.

## **Ajuste del selector de tensión (excepto para los países Europeo y Canadiense)**

Compruebe que el selector de tensión situado en el panel posterior del reproductor se encuentra en la posición de la tensión de línea de alimentación local. En caso contrario, sitúe el selector en la posición correcta utilizando un destornillador antes de conectar el cable de alimentación a una toma mural.

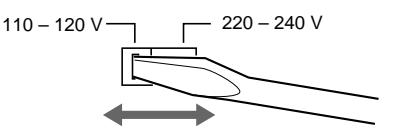

## **Conexión del cable de alimentación CA**

Conecte el cable de alimentación CA a la toma de red.

## *Procedimientos iniciales*

## **Inserción de discos compactos**

Es posible insertar hasta 100 discos compactos en este reproductor.

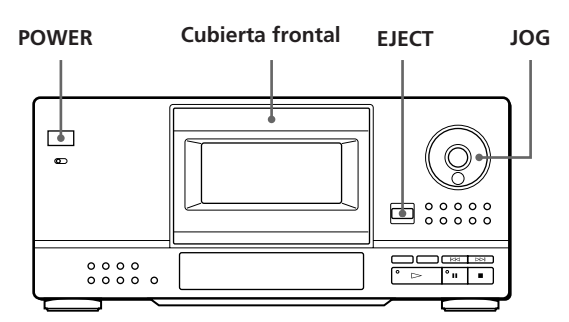

**1** Pulse POWER para activar el reproductor.

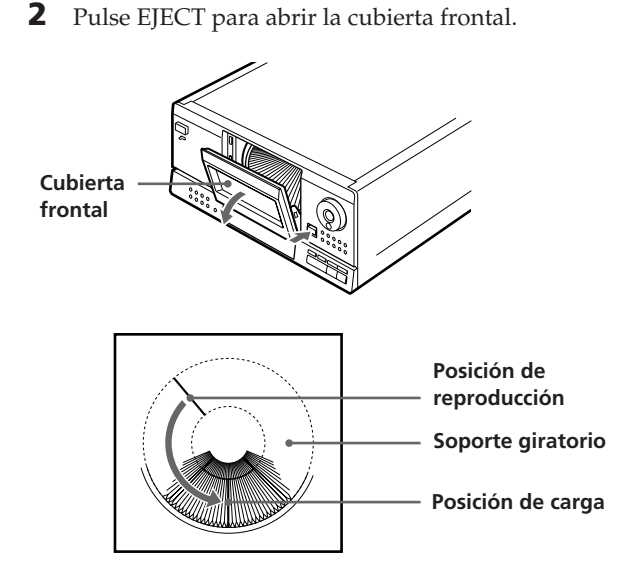

El soporte giratorio rota y la bandeja de discos en la posición de reproducción se libera y cambia a la posición de carga.

**3** Localice la bandeja de disco en la que desee insertar un disco mientras comprueba el número de disco (escrito junto a la bandeja y también indicado en el visor). Para desplazar la bandeja hacia usted, gire el selector JOG.

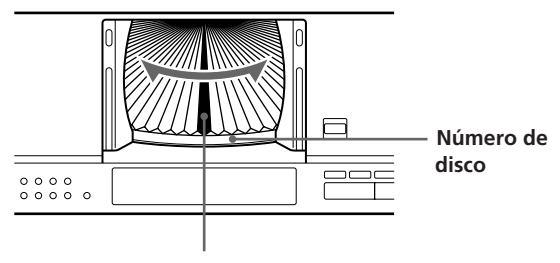

**Bandeja de disco en la posición de carga**

El número de disco en la posición de carga o el memo de disco (consulte la página 18) aparecen en el visor. Al girar el selector JOG, cambian el número o el memo de disco.

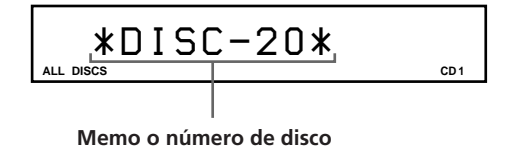

Si no existe memo de disco para el disco, aparece el número de disco (ejemplo, ∗DISC-20∗) en su lugar.

**4** Inserte un disco con la cara etiquetada hacia la derecha.

**Nota**

Compruebe que ha insertado los discos en cada una de las bandejas perpendicularmente al soporte giratorio. Si el disco está inclinado, puede dañar la grabadora o el mismo disco.

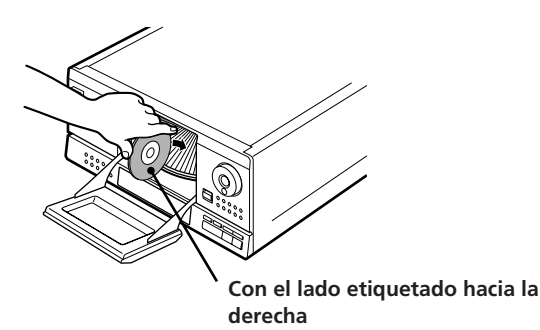

Después de insertar cl disco es posible asignarle los títulos del disco original en lugar de los números de disco actuales para localizarlo con facilidad al iniciar la reproducción (consulte "Etiquetado de discos (memo de disco)" en la página 18).

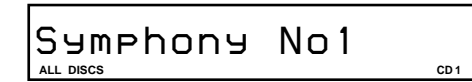

**5** Repita los pasos 3 y 4 para insertar más discos.

**6** Cierre la cubierta frontal pulsando el borde derecho de la cubierta hasta que chasquee.

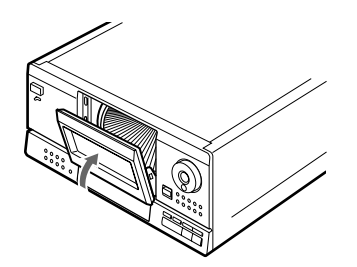

Cierre siempre la cubierta frontal excepto al insertar o retirar discos.

#### **El catálogo de portadas de CD suministrado permite localizar un disco**

Es posible almacenar un máximo de 100 portadas de discos compactos. Inserte las portadas y pegue la etiqueta de número sobre el bolsillo y la portada, de forma que pueda localizar los discos con facilidad.

#### **Notas**

• Al insertar un disco compacto de 8 cm (3-pulgadas), asegúrese de conectar el adaptador CSA-8 Sony (no suministrado) al disco.

**No inserte un adaptador para discos compactos (CSA-8) de 8 cm (3 pulgadas) sin un CD. Puede dañar la grabadora.**

• Si se le cae el disco en la grabadora y no puede insertarlo correctamente en la bandeja de discos, consulte a su proveedor Sony más próximo.

### **Extracción de discos compactos**

Después de realizar los pasos de 1 a 3 de "Inserción de discos compactos" en la página 6, retire los discos. A continuación, cierre la cubierta frontal.

#### **Cuando aparece el memo del disco en el visor en lugar del número de disco, es posible comprobar el número de disco del memo mostrado**

Pulse DISPLAY cuando aparezca el memo del disco. El visor mostrará el número de disco durante 2 segundos.

# **Para reproducir un CD**

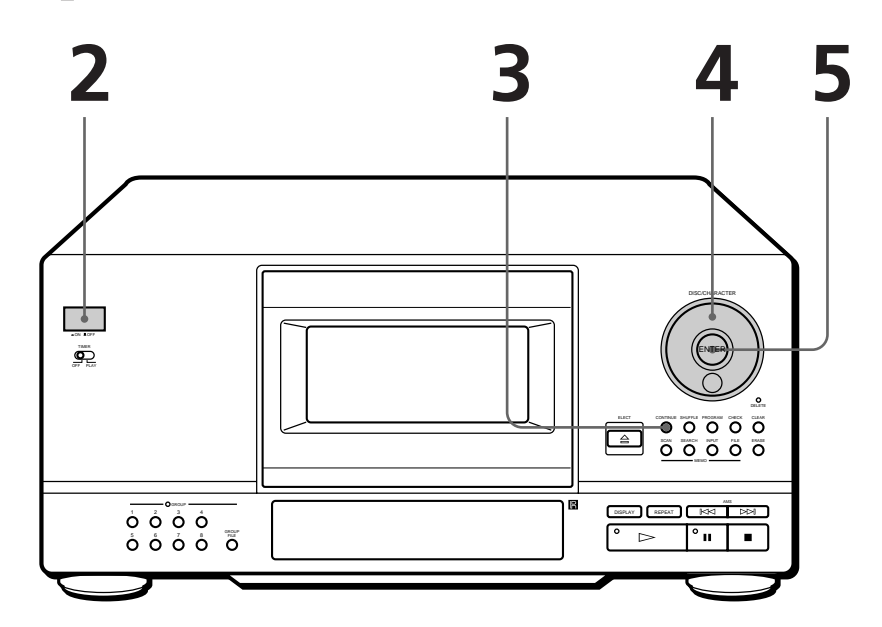

- **1 Es posible reproducir todos los temas de un disco en el orden original (reproducción continua), así como reproducir hasta 100 discos consecutivamente.**
- **Consulte las páginas 4 5 para información sobre las conexiones.**
- **Compruebe que ha insertado los discos correctamente como se indica en la página 6.**

Encienda el amplificador y seleccione la posición del reproductor de discos compactos.

Pulse POWER para activar el reproductor.

**3** Pulse CONTINUE para seleccionar el modo de reproducción continua de todos los discos (ALL DISCS) o de un disco (1 DISC).

Cada vez que pulse CONTINUE, "ALL DISCS" o "1 DISC" se muestran en el visor.

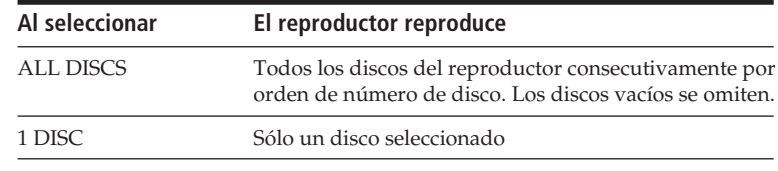

**4**

**2**

Gire el selector JOG hasta que el número de disco o el memo de disco (consulte la página 18) aparezca en el visor para seleccionar el primer disco (ALL DISCS) o el disco que desee (1

 $n \cdot$ 

DISC).

**ALL DISCS CD**  *\*DISC-20\**

## **5**

Pulse ENTER o  $\rhd$  para iniciar la reproducción. El disco seleccionado está en la posición de reproducción y el reproductor inicia la reproducción de todos los discos a partir del disco seleccionado (ALL DISCS) o todos los temas del disco una vez (1 DISC).

Ajuste el volumen en el amplificador.

## **Al desactivar el reproductor**

El reproductor recuerda el último disco reproducido y el modo de reproducción (continuo, aleatorio (consulte la página 13) o programado (consulte la página 14)). Al volver a activar el reproductor, éste reproduce el mismo disco en el mismo modo.

## **Para detener la reproducción**

Pulse  $\blacksquare$ .

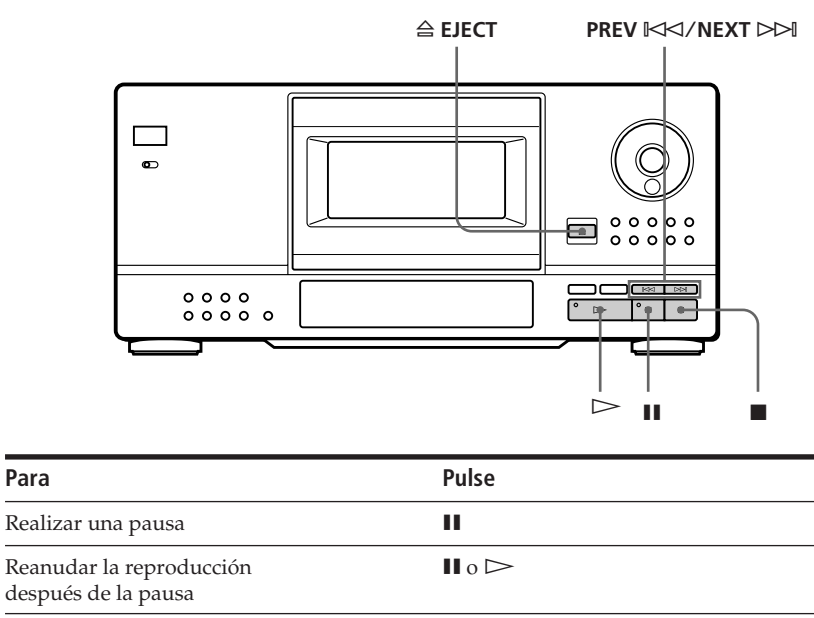

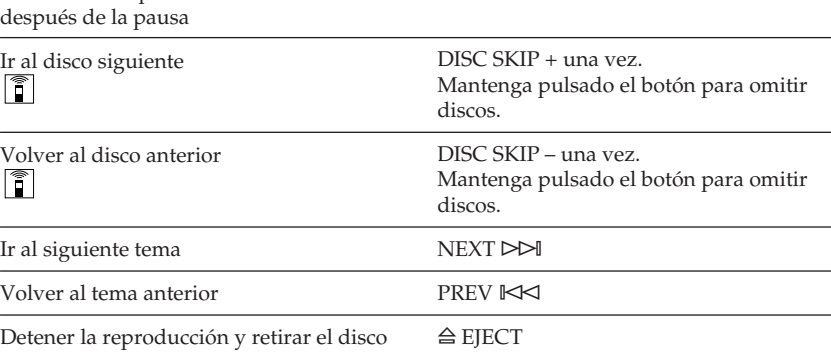

## **Uso del visor**

Es posible comprobar información sobre el disco utilizando el visor.

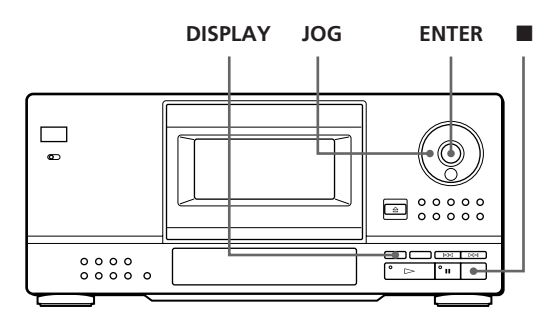

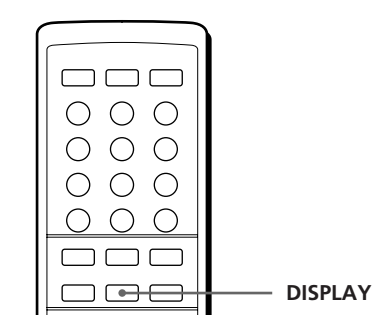

## **Comprobación del número total y de la duración de reproducción de los temas**

Seleccione el disco que desea comprobar y, a continuación, pulse ENTER en el modo de reproducción continua. Al iniciarse la reproducción automáticamente, pulse para parar y, a continuación, DISPLAY.

El visor muestra el número de disco actual, el número total de temas y el tiempo total de reproducción del disco.

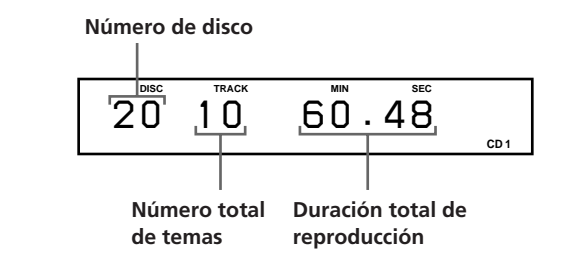

**Si desea comprobar otro disco** 

Pulse DISC SKIP en el mando a distancia en el modo de detención para seleccionar el disco que desee comprobar. El número total de temas y la duración total de reproducción del disco seleccionado se muestra durante unos segundos.

## **Visualización de información durante la reproducción de un disco**

Mientras se reproduce un disco, el visor muestra el número de disco actual, el número de tema, el tiempo de reproducción del tema y el número del disco siguiente.

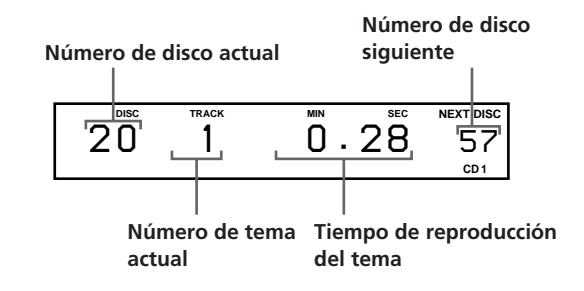

## **Localización de un disco específico**

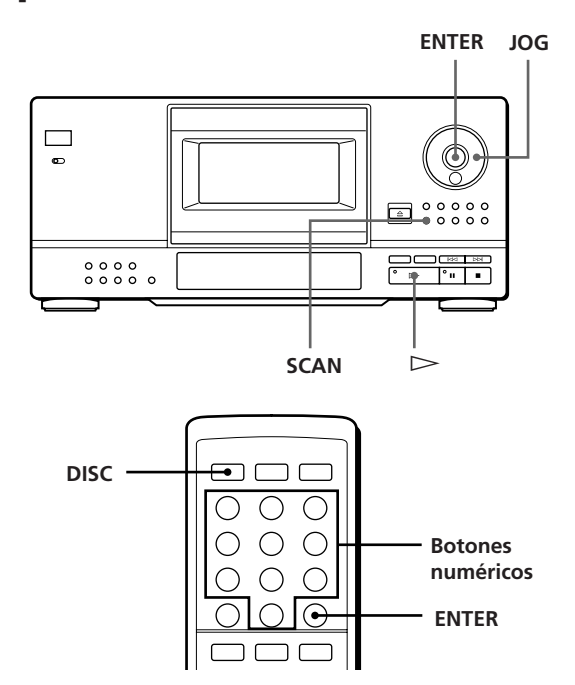

## **Selección de un disco con el reproductor**

Gire el selector JOG hasta que aparezca en el visor el número de disco que desee. Pulse ENTER para iniciar la reproducción.

## **Selección de un disco directamente con el mando a distancia**

- **1** Pulse DISC en el mando a distancia.
- **2** Pulse el botón numérico del disco.

#### **Para seleccionar un disco con un número superior a 10**

Pulse primero el dígito de la decena y, a continuación, el de la unidad. Para introducir 0, utilice el botón 10/0. Ejemplo: Para introducir el número 30 Pulse 3 y, a continuación 0 (10/0) Para introducir el número 100, pulse 0 (10/0) dos veces.

**3** Pulse ENTER para iniciar la reproducción.

### **Localización de un disco explorando cada memo de disco (exploración de memos)**

Es posible localizar un disco si desea reproducirlo con rapidez explorando los memos de disco (consulte la página 18) en el visor y comenzar la reproducción. Observe que no puede emplearse esta función en los modos de reproducción aleatoria ALL DISCS y de reproducción de programa.

- **1** Pulse SCAN hasta que aparezca "MEMO SCAN" en el visor. Los memos de disco se desplazan por el visor consecutivamente.
- **2** Pulse  $\triangleright$  cuando aparezca el título del memo de disco del disco que desee reproducir. El disco se sitúa en la posición de reproducción y se inicia ésta.

#### **Es posible explorar los memos de disco en sentido inverso**

Gire el selector JOG en sentido contrario a las agujas del reloj durante la exploración.

#### **Nota**

Si aparece "NO ENTRY" en el visor, significa que no se ha asignado etiqueta con el memo de disco (consulte la página 18). Vuelva a utilizar la función de exploración de memos después de asignar etiqueta a los discos.

## **Localización de un disco mediante la búsqueda de un memo de disco determinado (búsqueda de memos)**

Es posible buscar y localizar un disco determinado introduciendo el primer carácter utilizado en el memo de dicho disco.

- **1** Pulse SEARCH. Aparece "MEMO SEARCH" en el visor.
- **2** Pulse  $\Join\Join\Join\Join\arrow$  varias veces para introducir el primer carácter. Cada vez que pulse  $\mathbb{K}\leq/>$  los caracteres aparecerán en el orden siguiente.

A B C D E F G H I J K L M N O P Q R S T U V W X Y Z 0 1 2 3 4 5 6 7 8 9

Si aparece "NOT FOUND" en el visor mientras introduce el primer carácter con  $\mathbb{K}\leq\sqrt{2}\geq\,$ , significa que no se ha asignado una etiqueta con el carácter de entrada.

#### **Notas**

- Al buscar caracteres de entrada, no se tienen en cuenta los espacios en blanco ni los símbolos antes del primer carácter en el memo del disco.
- Al buscar caracteres de entrada, no se hace distinción entre mayúsculas y minúsculas.
- **3** Gire el selector JOG para localizar el disco que desee.

Al girar el selector JOG, los memos de discos que empiezan con el carácter de entrada aparecen en el visor.

**4** Pulse  $\triangleright$  para seleccionar el disco.

#### **Para cancelar la búsqueda de memos**

Vuelva a pulsar SEARCH para apagar el indicador. Si pulsa otro botón también se cancela la función de búsqueda de memos.

#### **Nota**

No es posible utilizar los botones  $\mathbb{K}$  √  $\triangleright$  v el anillo de lanzadera mientras se mueve el soporte giratorio. Inicie la búsqueda una vez que se detenga este soporte.

**Es posible volver al visor de entrada de caracteres antes de cancelar la función de búsqueda de memos** Pulse  $\mathbb{K}$  o ⊳ $\triangleright$ .

## **Especificación del siguiente disco para reproducirlo**

Es posible seleccionar el disco que se desea reproducir a continuación mientras se reproduce un disco en el modo de reproducción aleatoria o continua (1 DISC).

Mientras se reproduce un disco, gire el selector JOG hasta que el número o el memo del disco que desea aparezca en el visor (consulte la página 18).

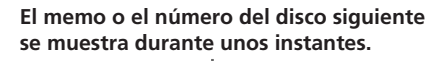

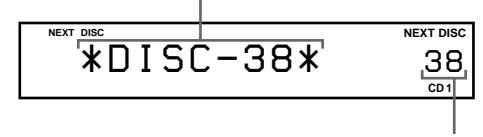

**Número del disco siguiente**

Después de reproducir el disco actual, se inicia la reproducción del siguiente disco especificado. Para omitir el siguiente disco en el momento, pulse ENTER mientras reproduce el disco actual.

**Para cancelar el disco especificado**

Pulse dos veces CONTINUE.

## **Localización de un tema o un punto específico del tema**

Es posible localizar con rapidez cualquier tema utilizando los botones  $\mathbb{K}\leq/>\mathbb{H}$  (AMS: Sensor automático de música) o los botones numéricos del mando a distancia. También es posible localizar un punto concreto de un tema mientras se reproduce un disco.

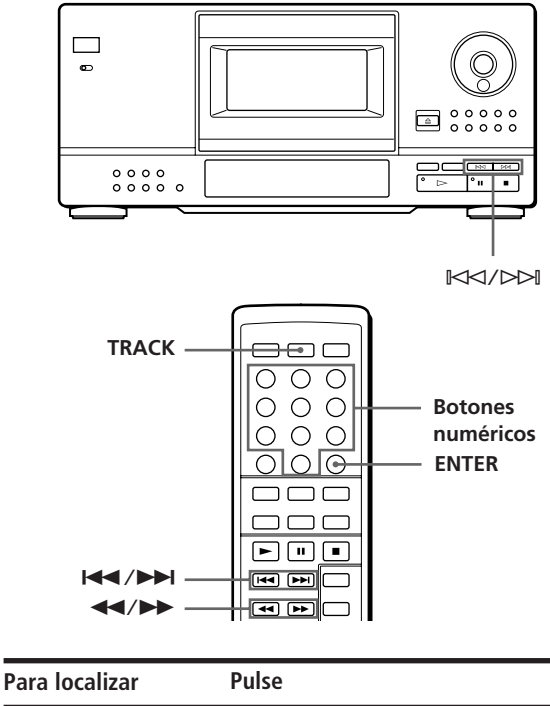

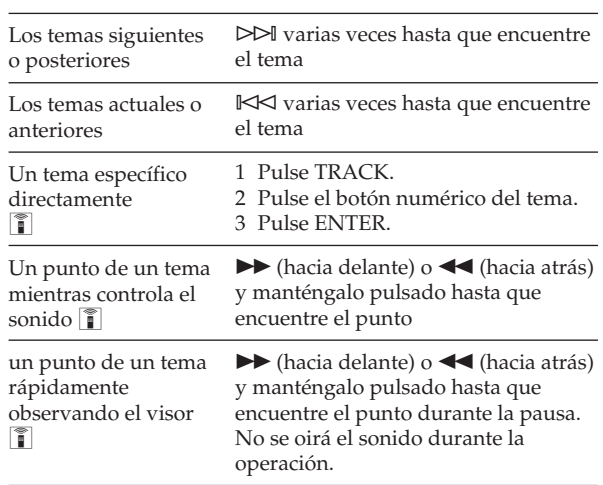

**Al localizar directamente un tema con un número superior a 10**

Pulse primero el dígito de la decena y, a continuación, el de la unidad. Para introducir 0, utilice el botón 10/0.

**Al localizar un tema directamente con un número inferior a 10**

Pulse el botón numérico del tema directamente.

#### **Nota**

Si "OVER" aparece en el visor, el disco ha llegado al final mientras pulsaba  $\blacktriangleright$ . Pulse  $\blacktriangleleft$  o  $\Join$  para volver atrás.

## **Reproducción repetida**

Es posible reproducir discos/temas de forma repetida en el modo de reproducción.

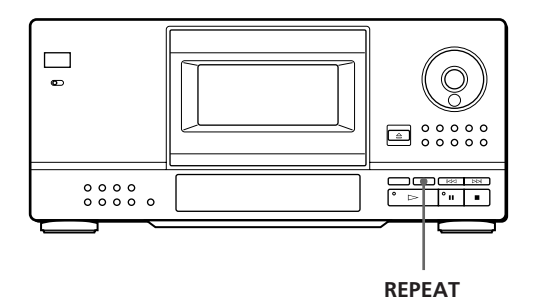

Pulse REPEAT mientras reproduce un disco. "REPEAT" aparece en el visor. El reproductor repite los discos/temas como se indica a continuación:

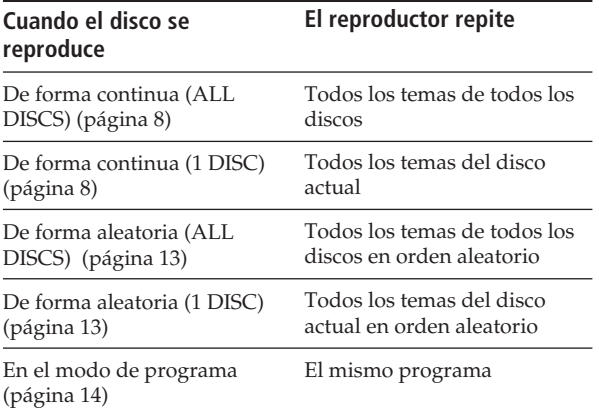

#### **Para cancelar la reproducción repetida**

Pulse REPEAT varias veces hasta que aparezca "REPEAT OFF" en el visor.

## **Para repetir el tema actual**

Sólo es posible repetir el tema actual.

Mientras se reproduce el tema seleccionado, pulse REPEAT varias veces hasta que aparezca "REPEAT 1" en el visor.

## **Reproducción en orden aleatorio (reproducción arbitraria)**

El reproductor puede "rastrear" los temas y reproducirlos en orden aleatorio. El reproductor reproduce en orden aleatorio todos los temas de todos los discos o del disco especificado.

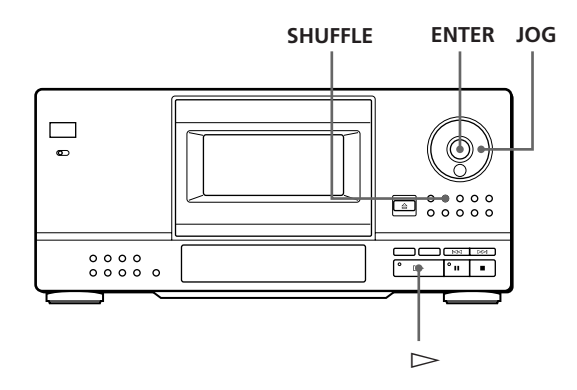

**1** Pulse SHUFFLE para seleccionar el modo de reproducción aleatoria de todos los discos (ALL DISCS) o de un disco (1 DISC). Cada vez que pulse SHUFFLE, aparece "ALL DISCS" o "1 DISC" en el visor.

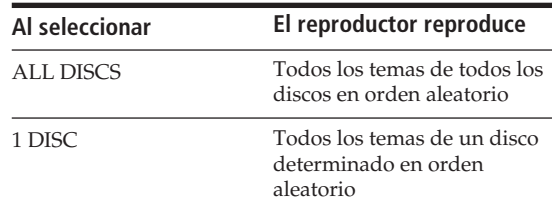

- **2** Cuando desee seleccionar un disco para reproducción aleatoria (1 DISC), gire el selector JOG hasta que el memo o el número de disco que desea aparezca en el visor (consulte la página 18).
- **3** Pulse ENTER  $\circ \triangleright$ . Se inicia la reproducción aleatoria de todos los discos (ALL DISCS) o de un disco (1 DISC). Aparece " $\int$ ], " en el visor mientras el reproductor "rastrea" los discos o temas.

**Para cancelar la reproducción aleatoria** Pulse CONTINUE.

**Es posible iniciar la reproducción aleatoria durante la reproducción**

Pulse SHUFFLE y se iniciará la reproducción aleatoria desde el tema actual.

**Es posible seleccionar un disco directamente para reproducción aleatoria (1 DISC)** 

Consulte "Selección de un disco directamente con el mando a distancia" en la página 11.

**Es posible ir al disco siguiente durante la reproducción aleatoria de un disco (1␣ DISC)**  Pulse DISC SKIP +.

#### **Es posible especificar el disco siguiente para reproducirlo durante la reproducción aleatoria de un disco (1 DISC)**

Gire el selector JOG para especificar el disco siguiente. Una vez reproducidos todos los temas del disco actual en orden aleatorio, se inicia la reproducción del disco siguiente. Si desea pasar al disco siguiente inmediatamente, pulse ENTER mientras reproduce el disco actual.

#### **Notas**

- No es posible especificar el disco siguiente para reproducirlo durante la reproducción aleatoria de todos los discos (ALL DISCS).
- Aunque pulse o desactive el reproductor durante la reproducción aleatoria ALL DISCS, éste recuerda los discos/temas reproducidos y los no reproducidos. De este modo, si desea volver a iniciar la reproducción aleatoria ALL DISCS desde el principio, asegúrese de repetir el procedimiento desde el paso 1.

## **Creación de programas (reproducción de programas)**

Es posible organizar el orden de los temas y/o discos para crear 3 programas distintos y almacenarlos automáticamente. Un programa puede contener un máximo de 32 "intervalos" — un "intervalo" puede contener un tema o todo un disco.

Los programas se almacenan en la memoria del reproductor durante un mes aproximadamente con la unidad desactivada.

Es posible crear programas utilizando los controles del mando a distancia, así como los del reproductor. No obstante, el procedimiento de programación es diferente.

### **Creación de un programa con el reproductor**

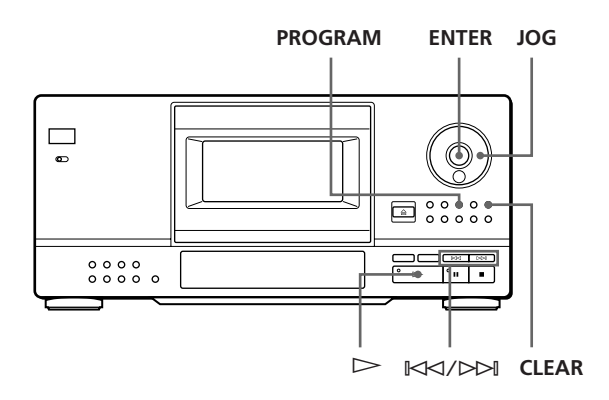

**1** Pulse PROGRAM hasta que el aparezca en el visor el número de programa que desee (PROGRAM 1, 2 o 3).

Si ya se ha almacenado un programa en el número de programa seleccionado, aparece en el visor el número intervalo del programa. Para borrar el programa completo, mantenga pulsado CLEAR hasta que aparece "ALL CLEAR" en el visor (consulte la página 16).

**2** Gire el selector JOG hasta que aparezca el número de disco que desea en el visor.

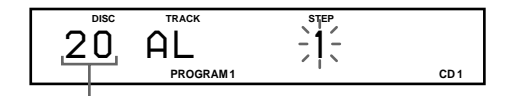

#### **Número de disco**

**3** Para programar un disco completo, omita este paso. Pulse  $\mathbb{K}\leq\!/$  hasta que el número de tema que desea aparezca en el visor.

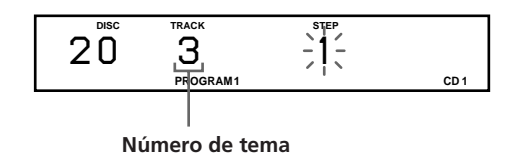

**4** Pulse ENTER o PROGRAM.

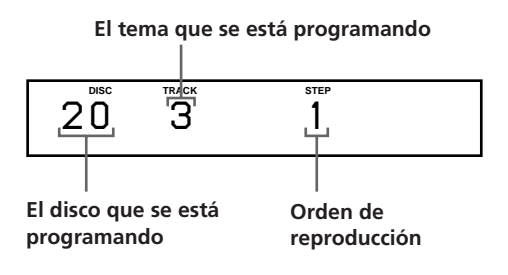

**5** Para programar otros disos/temas, realice lo siguiente:

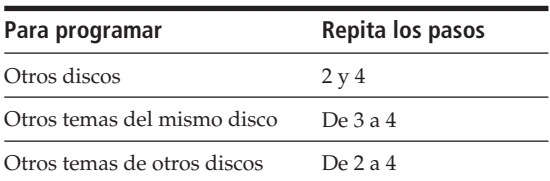

**6** Pulse  $\triangleright$  para iniciar la reproducción del programa.

#### **Para cancelar la reproducción del programa**

Pulse CONTINUE.

**Los programas se conservan incluso después de finalizar su reproducción**

Al pulsar  $\triangleright$ , es posible reproducir el mismo programa de nuevo.

**Al pulsar PROGRAM durante la reproducción continua o aleatoria**

El programa se reproducirá después del tema actual.

#### **Los programas se conservan hasta que se borran**

Si sustituye discos, se conservan los números de disco y tema programados. De este modo, el reproductor, sólo reproduce los números de disco y tema existentes. No obstante, los números de disco y tema que no se encuentran en el reproductor o en el disco se borran del programa y el resto de éste se reproduce en el orden programado.

## **Creación de un programa utilizando el mando a distancia**

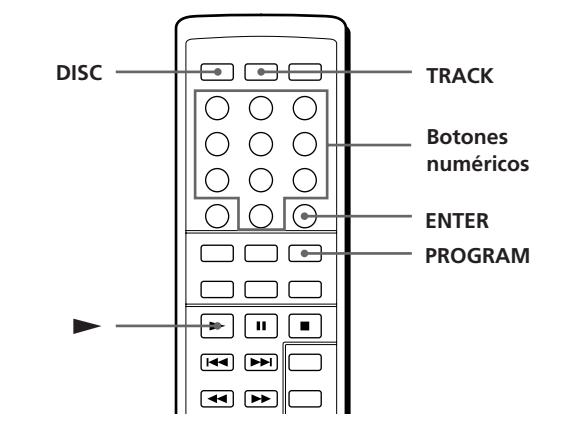

**1** Pulse PROGRAM hasta que el número de programa que desee (PROGRAM 1, 2 o 3) aparezca en el visor.

Si ya se ha almacenado un programa en el número de programa seleccionado, aparece en el visor el número intervalo del programa. Para borrar el programa completo, mantenga pulsado CLEAR hasta que aparece "ALL CLEAR" en el visor (consulte la página 16).

**2** Pulse DISC.

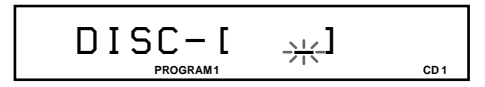

**3** Pulse el botón numérico del disco.

**Para seleccionar un disco con un número superior a 10** Pulse primero la decena y, a continuación, la unidad. Para introducir 0, utilice el botón 10/0 (consulte la página 11).

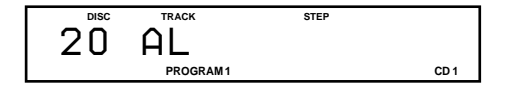

**4** Para programar un disco completo, omita este paso y vaya al paso 6. Pulse TRACK.

$$
\mathsf{TRACK-I} \quad \underset{\text{program1}}{\longrightarrow} \quad \underset{\text{co1}}
$$

**5** Pulse el número de botón del tema.

**Para seleccionar un tema con un número superior a 10** Pulse primero la decena y, a continuación, la unidad. Para introducir 0, utilice el botón 10/0 (consulte la página 11).

$$
\mathsf{TRACK} - \mathsf{I} \quad \text{if} \quad \sum_{\text{program1}} \left( \mathsf{I} \right)
$$

**(Continúa)**

**6** Pulse ENTER.

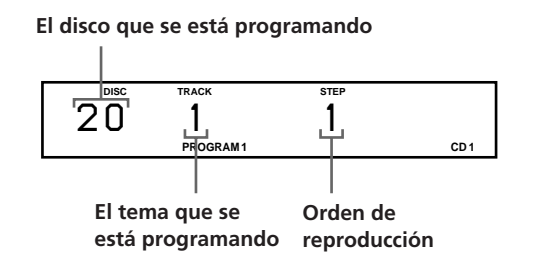

**7** Para programar otros discos/temas, realice los siguiente:

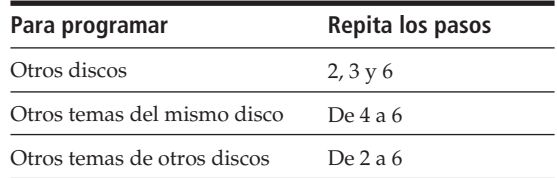

8 Pulse para iniciar la reproducción del programa.

**Para cancelar la reproducción del programa** Pulse CONTINUE.

#### **Los programas se conservan incluso después de finalizar su reproducción**

Al pulsar  $\rightarrow$ , es posible reproducir el mismo programa de nuevo.

#### **C**<sup>t</sup> Al pulsar PROGRAM durante la reproducción continua **o aleatoria**

Aparece el último programa reproducido, que se reproducirá después del tema actual.

#### **Los programas se conservan hasta que se borran**

Si sustituye discos, se conservan los números de disco y tema programados. De este modo, el reproductor, sólo reproduce los números de disco y tema existentes. No obstante, los números de disco y tema que no se encuentran en el reproductor o en el disco se borran del programa y el resto de éste se reproduce en el orden programado.

## **Comprobación del orden programado**

Es posible comprobar el programa antes o después de iniciar la reproducción.

#### Pulse CHECK.

Cada vez que pulsa este botón, el visor muestra el número de tema y disco de cada intervalo en el orden programado (al programar un disco completo como un intervalo, aparece "AL" en lugar del número de tema). Después del último intervalo en el programa, el visor muestra "END" y vuelve al visor original.

### **Cambio del orden programado**

Es posible cambiar el programa antes de iniciar la reproducción.

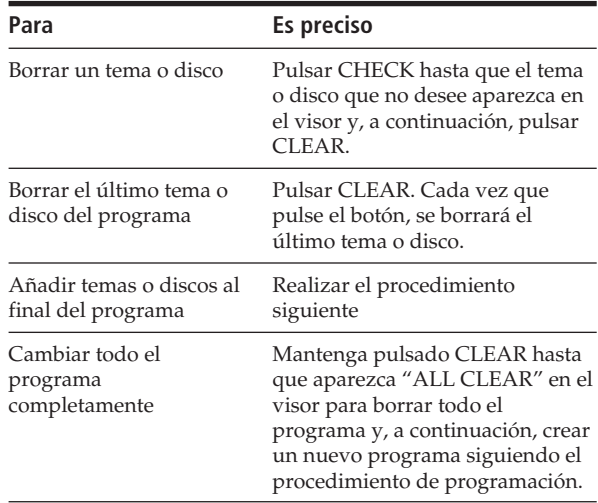

### **Borrado de programas almacenados en memoria**

- **1** Pulse PROGRAM varias veces en el modo de detención hasta que el número de programa (PROGRAM 1, 2 o 3) que desee borrar aparezca en el visor.
- **2** Mantenga pulsado CLEAR hasta que aparezca "ALL CLEAR" en el visor.

## **Reproducción con el temporizador**

Es posible iniciar la reproducción de un disco en el momento que desee. Para ello, basta conecta un temporizador (no suministrado). Consulte también el manual de instrucciones del temporizador para obtener información detallada.

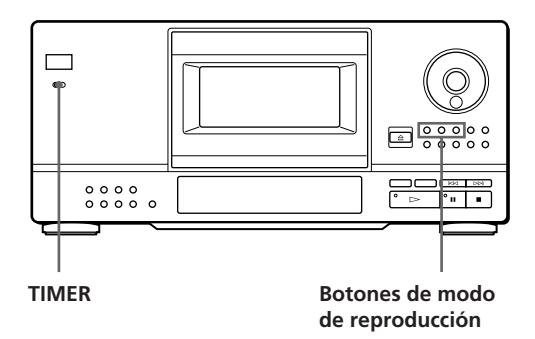

- **1** Pulse uno de los botones de modo de reproducción para seleccionar el modo de reproducción que desee.
- **2** Sitúe TIMER en la posición PLAY del reproductor.
- **3** Sincronice el temporizador con la hora que desee. El reproductor se desactiva. Al llegar la hora sincronizada, el reproductor se activa y se inicia la reproducción.
- **4** Después de utilizar el temporizador, sitúe TIMER en la posición OFF del reproductor.

## **Funciones de los archivos personalizados**

El reproductor puede almacenar 3 tipos de información denominados "archivos peronalizados" de cada disco. Una vez almacenados los archivos personalizados de un disco, el reproductor accede automáticamente a la información almacenada siempre que seleccione el disco. Observe que los archivos personalizados se borrarán si no utiliza el reproductor durante 1 mes aproximadamente.

## **Es posible almacenar esta información:**

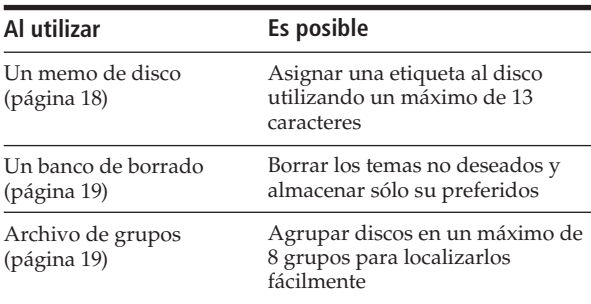

### **¿Dónde se almacenan los archivos personalizados?**

Los archivos peronalizados no se almacenan en los discos, sino en la memoria del reproductor. Esto significa que no es posible utilizar archivos personalizados si reproduce el disco en otros reproductores.

## **¿Cuántos discos se pueden almacenar?**

Es posible almacenar hasta 200 discos en el archivo personalizado. Si la memoria del reproductor para los archivos personalizados está llena, el reproductor muestra el mensaje "FILE FULL" al pulsar FILE para almacenar la información y no es posible almacenar más información sobre los discos. Si desea almacenar otro disco, borre los archivos personalizados que no le sirvan.

### **Es posible comprobar el número de discos que se pueden archivar todavía**

Pulse FILE. "REMAIN: XXX (XXX: el número de discos que es

posible archivar todavía) aparece en el visor durante 2 segundos.

## *Almacenamiento de información acerca de los discos compactos (archivos personalizados)*

### **Borrado de archivos personalizados**

Es posible borrar cualquier archivo personalizado que no desee de la siguiente forma:

• Para borrar todos los archivos personalizados de un disco:

Borre todos los archivos personalizados (memo del disco, banco de borrado y archivo de grupos) del disco que desea eliminar. Para más información consulte las páginas 19 y 21.

• Para borrar todos los archivos personalizados de todos los discos:

Apague el reproductor. Mantenga pulsadas ERASE y FILE, mientras pulsa POWER para activar el reproductor. Aparece "ALL ERASE" en el visor y se borran todos los archivos personalizados.

## **Etiquetado de discos (memo de disco)**

Es posible asignar etiquetas a los discos con un máximo de 13 caracteres y que el reproductor muestre el memo de disco siempre que seleccione el disco. El memo de disco puede contener lo que desee, como un título, el nombre del músico, la categoría o la fecha de compra.

#### **Es posible etiquetar discos mientras la cubierta frontal está abierta**

Para etiquetar discos mientras la cubierta frontal está abierta, realice los pasos 1 a 6 que aparecen a continuación; después, cierre la cubierta y utilice el selector JOG para seleccionar los discos que haya etiquetado. Antes de desactivar el reproductor, compruebe que aparezca "MEMO FILE" para cada disco seleccionado.

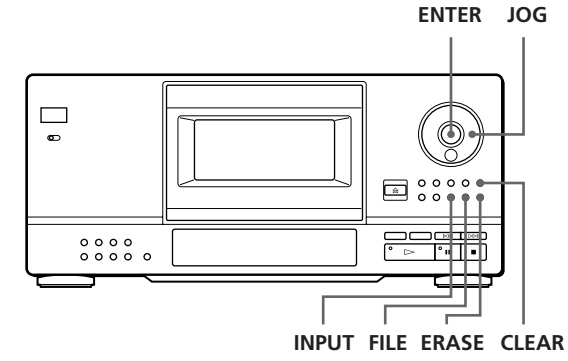

**1** Gire el selector JOG hasta que aparezca en el visor el número de disco al que desea asignar un memo. Cuando se asigna una etiqueta al disco con la cubierta frontal cerrada, el número de este disco aparece en posición de reproducción. Al etiquetar el disco con la cubierta frontal abierta, aparece el número de disco en posición de introducción.

- **2** Pulse INPUT hasta que encuentre el tipo de letra que desee. Cada vez que pulse el botón, el visor mostrará letras mayúsculas (ABC), minúsculas (abc) y números (123) por este orden.
- **3** Gire el selector JOG hasta que el carácter que desee aparezca en el visor. Al girar el selector JOG en el sentido de las agujas del reloj, los caracteres aparecen en el orden siguiente. Gire el selector JOG en sentido contrario a las agujas del reloj para volver al carácter anterior.

(espacio) A B C D E F G H I J K L M N O P Q R S T U V W X Y Z & a b c d e f g h i j k l m n o p q r s t u  $v w x y z a \ddot{\sigma} \ddot{\sigma}$  ;: ( ) [ ] %  $\frac{6}{7}$  # 0 1 2 3 4 5 6 7 8 9  $\rightarrow \leftarrow$  $* / ! ?''' ...$ 

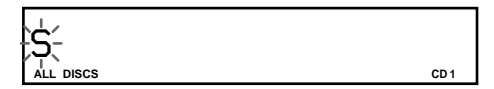

**4** Pulse ENTER.

El carácter seleccionado se enciende y el cursor parpadeante se desplaza a la siguiente posición. Para insertar un espacio, pulse CLEAR.

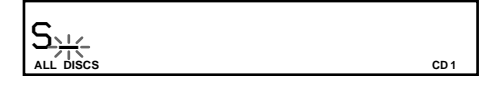

#### **Si ha cometido un error**

Pulse  $\mathbb{K}$  o  $\triangleright$  hasta que parpadee la letra que desee cambiar y, a continuación, introduzca la letra correcta.

**5** Repita los pasos 3 y 4 para introducir más caracteres.

Cuando desee cambiar el tipo de letra, vuelva al paso 2.

**6** Pulse FILE para almacenar el memo de disco. El memo de disco aparece en el visor.

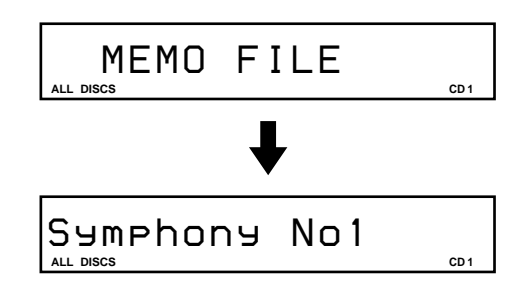

Repita los pasos de 1 a 6 para asignar el memo de disco a otro disco.

## **Borrado del memo de disco**

- **1** Seleccione el disco que contiene el memo de disco que desea borrar.
- **2** Pulse INPUT. Parpadea la primera letra del memo de disco.
- **3** Pulse ERASE para borrar el memo de disco. Aparece "FILE ERASE" en el visor.

## **Almacenamiento de temas específicos (banco de borrado)**

Es posible borrar temas específicos y almacenar sólo los que desee. Al seleccionar el disco del banco de borrado, es posible reproducir sólo los temas restantes. Tenga en cuenta que no puede borrar un número de tema superior a 32.

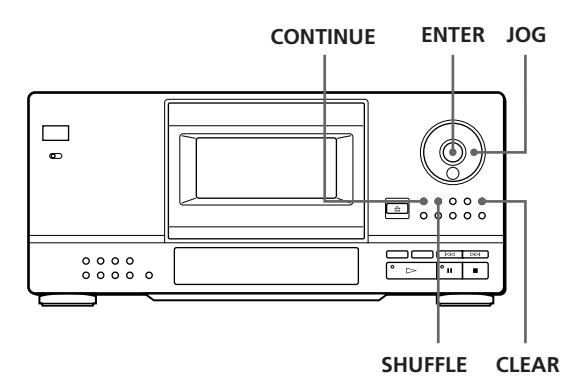

- **1** Antes de iniciar la reproducción, seleccione el modo de reproducción pulsando CONTINUE o SHUFFLE.
- **2** Gire el selector JOG para seleccionar el disco.
- **3** Pulse CHECK varias veces hasta encontrar el tema que desea borrar. Cada vez que pulsa este botón, el visor muestra el número de tema y el tiempo de reproducción de dicho tema.
- $4$  Pulse CLEAR. Se enciende el indicador DELETE.
- **5** Repita los pasos 3 y 4 para borrar más temas.

#### **Es posible recuperar todos los temas temporalmente** Mantenga pulsado CLEAR en el modo de parada hasta que aparezca "ALL SELECT" en el visor.

#### **Es posible recuperar los temas borrados**

Pulse CHECK varias veces hasta que encuentre el tema que desea recuperar en el modo de reproducción aleatoria o continua y, a continuación, pulse CLEAR.

#### **Nota**

Los temas borrados se omiten incluso en el modo de reproducción de programa (cuando el disco completo contiene un banco de borrado se programa como un solo intervalo).

## **Agrupación de discos (archivo de grupos)**

Entre tantos discos puede resultar complicado encontrar el que desea. Este reproductor dispone de una función que permite agrupar los discos. Al insertar un disco asignado a un grupo, la indicación de número de grupo (por ejemplo, Group 1) aparece en el visor. El reproductor dispone de 8 grupos predefinidos y cada grupo puede contener hasta 200 discos. Un disco sólo se puede incluir en un grupo.

Sólo es posible utilizar la reproducción continua, repetida o aleatoria dentro de un grupo determinado (reproducción de grupo).

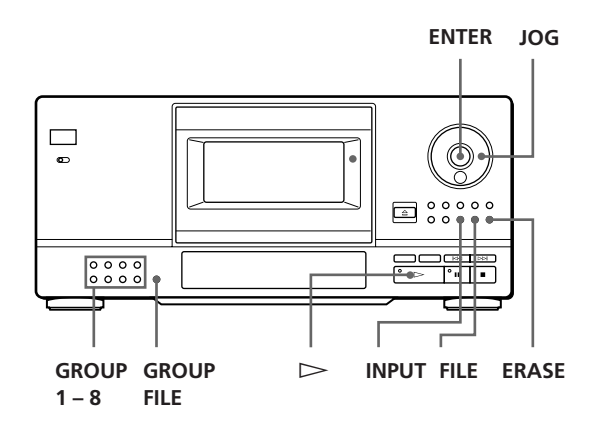

## *Almacenamiento de información acerca de los discos compactos (archivos personalizados)*

## **Asignación de nombres de grupo**

Antes de agrupar discos, localice el grupo que desee. Cada nombre de grupo aparece en el visor al pulsar el correspondiente botón GROUP 1 – 8.

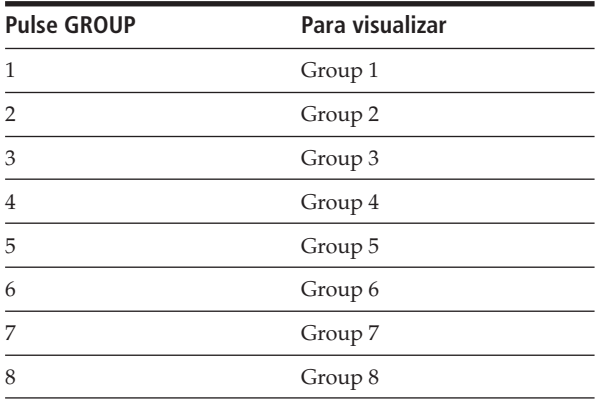

Si desea cambiar los nombres de grupo, realice lo siguiente:

- **1** Pulse uno de los botones GROUP 1 8 para seleccionar el grupo. El nombre de grupo predefinido aparece en el visor.
- **2** Mientras el nombre de grupo está encendido en el visor, pulse INPUT hasta que encuentre el tipo de letra que desee.

Parpadea la primera letra del nombre de grupo. Cada vez que pulse el botón, el visor mostrará mayúsculas (ABC), minúsculas (abc) y números (123) cíclicamente.

**3** Gire el selector JOG para seleccionar un carácter y, a continuación, pulse ENTER. El carácter seleccionado se enciende y el cursor parpadeante se desplaza a la siguiente posición.

**4** Repita el paso 3 para introducir más caracteres.

#### **5** Pulse FILE.

Se almacena el nombre de grupo. Es posible introducir un máximo de 13 caracteres para un nombre de grupo. Consulte también "Etiquetado de discos (memo de disco)" en la página 18 para obtener información detallada.

#### **Clasificación de discos en grupos**

- **1** Antes de iniciar la reproducción, seleccione el modo de reproducción pulsando CONTINUE o SHUFFLE.
- **2** Gire el selector JOG para seleccionar el disco que desee incluir en un grupo.
- **3** Pulse el correspondiente botón GROUP 1 8 para seleccionar un grupo. El número de grupo aparece en el visor.
- **4** Pulse GROUP FILE. Aparece "GROUP FILE" en el visor.

### **Reproducción de discos de un grupo (reproducción de grupos)**

Es posible realizar la reproducción continua o aleatoria dentro de un grupo.

**1** Antes de iniciar la reproducción, seleccione el modo de reproducción pulsando CONTINUE o SHUFFLE.

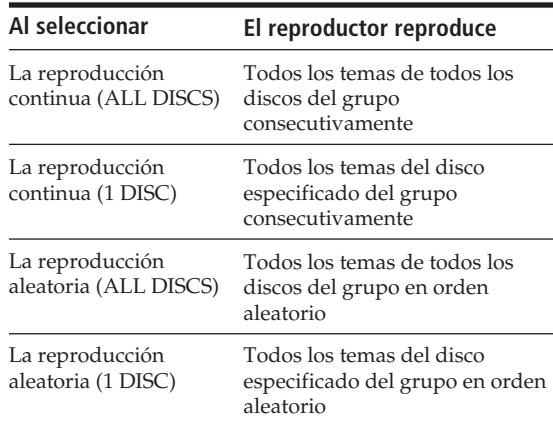

**2** Pulse el botón correspondiente GROUP 1 – 8 para seleccionar el grupo y pulse  $\triangleright$ . La reproducción del grupo se inicia a partir del

disco más cercano a la posición de reproducción. Si el disco en posición de reproducción está incluido en el grupo seleccionado, la reproducción se inicia a partir de dicho disco.

**3** Para iniciar la reproducción del grupo desde el disco que desee, gire el selector JOG para seleccionar el disco y, a continuación, pulse ENTER (es posible omitir este paso si no desea comenzar desde ningún disco en particular). El indicador GROUP se enciende y se inicia la reproducción del grupo a partir del disco seleccionado.

#### **Es posible iniciar la reproducción del grupo con el mando a distancia**

Antes de iniciar la reproducción, pulse GROUP, el botón numérico del grupo que desee reproducir y, a continuación, ENTER.

#### **Nota**

Si aparece "NO ENTRY" en el visor, no se ha incluido ningún disco en el grupo seleccionado.

## **Borrado de discos de un grupo**

- **1** Antes de iniciar la reproducción, seleccione el modo de reproducción pulsando CONTINUE o SHUFFLE.
- **2** Gire el selector JOG para seleccionar el disco que desee borrar del grupo.
- **3** Pulse uno de los botones GROUP 1 8 para seleccionar un grupo. El número del grupo aparece en el visor.
- **4** Mientras la indicación del número de grupo está encendida en el visor, pulse ERASE. Aparece "FILE ERASE", y la indicación del número de grupo desaparece del visor.

## **Precauciones**

#### **Seguridad**

- Dado que el haz lasérico de esta unidad es perjudicial para los ojos, no intente desmontarla. Solicite exclusivamente el servicio de personal cualificado.
- Si cae algún objeto sólido o se vierte líquido en la unidad, desenchufe el reproductor y solicite el servicio de personal cualificado antes de utilizarlo de nuevo.

#### **Fuentes de alimentación**

- Antes de utilizar el reproductor, compruebe que el voltaje sea idéntico al del suministro de alimentación local. El voltaje se indica en la placa de identificación situada en la parte posterior del reproductor.
- El reproductor no está desconectado de la fuente de alimentación CA mientras esté conectado a la toma de red, incluso si se ha desactivado el reproductor.
- Si no va utilizar el reproductor durante varios días, asegúrese de desconectarlo de la toma de red. Para desconectar el cable de alimentación CA, tire del enchufe, nunca del propio cable.
- El cable de alimentación CA solamente deberá ser reemplazado en un taller de servicio técnico cualificado.

#### **Localización**

- Sitúe el reproductor en un lugar que ofrezca el tipo de ventilación adecuada con el fin evitar el recalentamiento interno de la unidad.
- No sitúe el reproductor sobre una superficie inestable, como una alfombra, que pueda bloquear los orificios de ventilación de la parte inferior.
- No sitúe el reproductor cerca de fuentes de calor ni lo exponga a la luz directa del sol, a polvo excesivo o a golpes mecánicos.

#### **Funcionamiento**

• Si traslada el reproductor de un lugar frío a otro cálido, o lo coloca en una habitación muy húmeda, la humedad se puede condensar en las lentes del reproductor. Si ocurre esto, el reproductor no funcionará correctamente. En este caso, deje el reproductor encendido durante una hora hasta que se evapore la humedad.

#### **Ajuste del volumen**

• No eleve el volumen mientras escucha una parte con entradas de nivel muy bajo o cuando no se emitan señales de audio. En caso contrario, pueden dañarse los altavoces cuando se reproduzca una parte con un nivel muy alto.

#### **Limpieza**

• Limpie la unidad, el panel y los controles con un paño suave ligeramente humedecido en una solución limpiadora no abrasiva. No utilice ningún tipo de estropajo, detergente en polvo ni de diluyente, como alcohol o bencina.

#### **Transporte**

• Al transportar el reproductor, pulse EJECT y, a continuación, extraiga todos los discos y apáguelo.

Si tiene alguna duda o problema en relación con el reproductor, póngase en contacto con el proveedor Sony más cercano.

## **Notas sobre los discos compactos**

#### **Utilización de los discos compactos**

- Para mantener los discos limpios, cójalos por los bordes. No toque la superficie.
- No pegue papel ni cinta adhesiva en el disco.

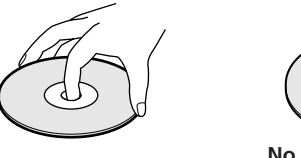

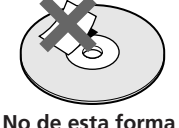

- No exponga los discos a la luz directa del sol ni los sitúe cerca de fuentes de calor, conductos de aire caliente. Asimismo, no los deje en un coche aparcado y expuesto a la luz directa del sol, ya que la temperatura interior del coche puede sufrir un considerable aumento.
- Después de retirar un disco del reproductor, almacénelo en su caja.

#### **Limpieza**

• Antes de la reproducción, limpie el disco con un paño suave. Limpie el disco desde el centro hacia afuera.

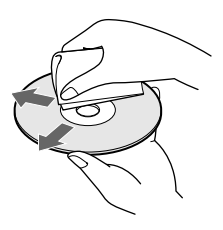

• No utilice disolventes, como bencina o diluyente de pintura, limpiadores comerciales o sprays antiestáticos para LPs de vinilo.

## **Solución de problemas**

Si tiene alguna de las siguientes dificultades al utilizar el reproductor, consulte esta guía de solución de problemas para corregirlos. Si no desaparece el problema, póngase en contacto con el proveedor Sony más cercano.

#### **Ausencia de sonido**

- /Compruebe que el reproductor está firmemente conectado.
- /Compruebe que está utilizando el amplificador correctamente.

#### **No se reproduce el disco compacto.**

- /No hay ningún CD en la bandeja (aparece "–NO DISC–"). Inserte un CD.
- /Inserte el CD con el lado de la etiqueta a la derecha.
- /Limpie el CD (consulte la página 22).
- /Se ha condensado humedad dentro del reproductor. Pulse EJECT y deje el reproductor encendido durante una hora (consulte la página 21).

#### **El mando a distancia no funciona.**

- /Elimine los obstáculos entre el mando a distancia y el reproductor.
- /Apunte el mando a distancia hacia el sensor de control remoto  $\blacksquare$  del reproductor.
- /Sustituya todas las pilas del mando a distancia por unas nuevas si emiten una señal débil.
- /Ajuste el mando a distancia en la posición CD1 o CD2 según la posición del selector COMMAND MODE visualizada en el visor del panel frontal (consulte la página 5). Tenga en cuenta que no es posible controlar el reproductor con el mando a distancia suministrado, si el selector COMMAND MODE está ajustado en la posición CD3.

#### **El reproductor no funciona correctamente.**

/Es posible que los chips del microordenador no funcionen correctamente. Desactive la alimentación y, a continuación, actívela para restaurar el reproductor.

## **Especificaciones**

#### **Reproductor de discos compactos**

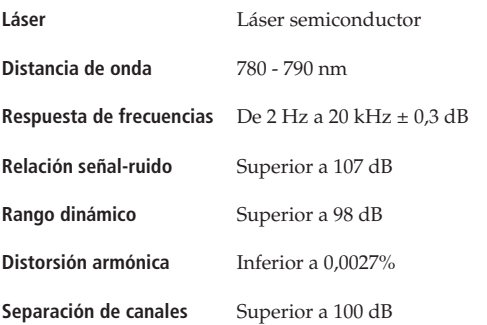

#### **Salidas**

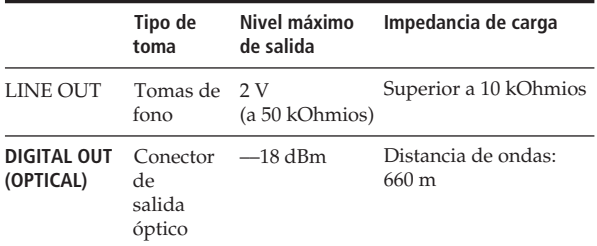

#### **Generales**

#### **Requisitos de alimentación**

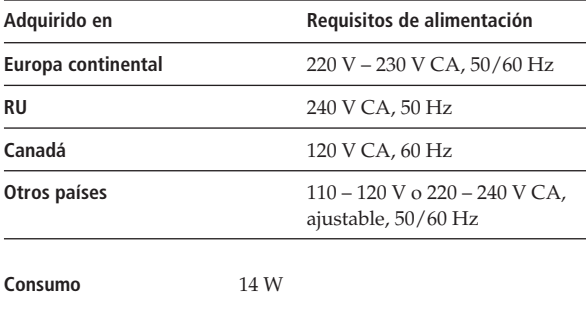

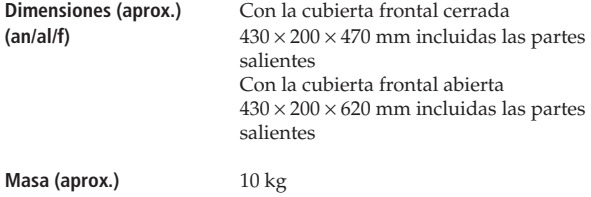

#### **Accesorios suministrados**

Cable de audio (2 enchufes de fono – 2 enchufes de fono) (1) Mando a distancia (control remoto) (1) Pilas SUM-3 (NS) Sony (2) Catálogo de portadas de discos compactos (1) Etiquetas (2)

El diseño y las especificaciones están sujetos a cambios sin previo aviso.

## *Indice*

## **Indice**

### **A**

Almacenamiento información acerca de discos compactos 17 temas específicos 19 AMS 12 Archivo de grupo 19 Archivos personalizados archivo de grupo 19 banco de borrado 19 memo de disco 18 qué se puede hacer con 17

#### **B**

Banco de borrado 19 Búsqueda del memo 11 Búsqueda. Consulte Localización

### **C, Ch**

Conexión 4 Conexiones descripción general 4

### **D**

Desembalaje 4

### **E, F, G, H**

Eliminación archivos personalizados 18 banco de borrado 19 memo de disco 19 archivo de grupo 21 programas 16 Especificación del siguiente disco 12 Etiquetado de discos 18 Exploración del memo 11

### **I, J, K**

Inserción de discos compactos 6

### **L, Ll**

Localización un tema específico 12 un punto específico 12 mediante control 12 observando el visor 12 directamente 12 discos 10 utilizando AMS 12

## **M, N, O**

Mando a distancia 4 Manejo de los discos compactos 22 Memo de disco 18

## **P, Q**

Programa cambio 16 comprobación 16 borrado 16

## **R**

Reproducción aleatoria de todos los discos 13 de un disco 13 Reproducción con el temporizador 17 Reproducción continua 8 Repetición 13 Reproducción de grupos 20 Reproducción continua 8 de grupos 20 de programas 14 repetida 13 aleatoria 13 mediante el temporizador 17

### **S**

Solución de problemas 22 Selección de un disco 10 Selector JOG 6 Soporte giratorio 6

### **T**

Tiempo de reproducción total 10

## **U, V, W, X, Y, Z**

### **Nombres de los controles**

#### **Botones**

CHECK 16 CLEAR 16 CONTINUE 8 DISC 10 DISC SKIP 9 DISPLAY 10 ENTER 8 ERASE 19 FILE 18 GROUP FILE 19 GROUP 1 – 8 19 INPUT 18 Número 10 PROGRAM 14 REPEAT 13 SCAN 11 SHUFFLE 13 TRACK 12  $K\triangleleft/\triangleright\triangleright1$  12  $\triangleright$  9  $\begin{array}{ccc} \n \textbf{II} & 9 \\
\textbf{I} & 9\n \end{array}$ p 9  $\leftrightarrow$  12

### **Interruptores**

POWER<sub>6</sub> TIMER 17

#### **Conectores**

CONTROL A 5 DIGITAL OUT OPTICAL 5

### **Otros**

Selector COMMAND MODE 5 Bandejas de disco 6 Visor 10 Cubierta frontal 6 Selector JOG 6 Toma LINE OUT 5 Soporte giratorio 6  $\mathbb{R}$  4

## **ADVARSEL**

**Undlad at udsætte afspilleren for regn eller fugt, således at risiko for brand eller stød undgås.**

**Undlad at åbne kabinettet for at undgå elektrisk stød. Lad faguddannet personale foretage eventuelle reparationer.**

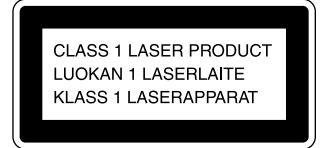

Dette apparat er klassificeret som et KLASSE 1 LASER-produkt. KLASSE 1 LASERPRODUKTMÆRKATEN findes på bagsiden af CD-afspilleren.

Følgende advarselsmærkat er placeret inde i enheden.

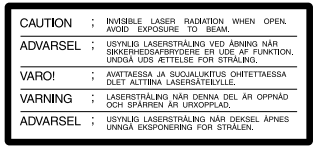

Dette udstyr er kun beregnet på brug i hjemmet. Garantien gælder ikke, hvis udstyret anvendes i kommercielt øjemed, f.eks. af en disc jockey.

## **Velkommen!**

Tillykke med din nye Sony CD-afspiller. Læs denne brugervejledning igennem, før du du bruger enheden, og gem derefter vejledningen til senere opslagsbrug.

## **Om denne brugervejledning**

Instruktionerne i denne vejledning gælder model CDP-CX153.

#### **Konventioner**

• Instruktionerne i denne vejledning beskriver kontrolknapperne på selve afspilleren.

Du kan også bruge kontrolknapperne på fjernbetjeningen, hvis de har samme eller tilsvarende betegnelser som på afspilleren.

• Følgende symboler anvendes i denne brugervejledning:

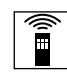

Angiver, at du kan udføre denne handling med fjernbetjeningen.

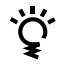

Angiver tips og genveje, der gør det lettere at løse opgaven.

# **INDHOLDSFORTEGNELSE**

## Kom godt i gang

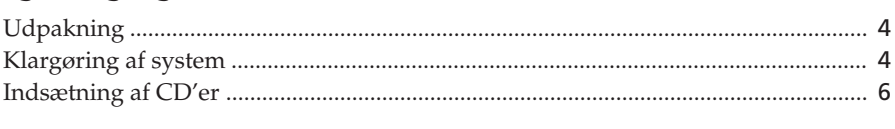

## 

## **Afspilning**

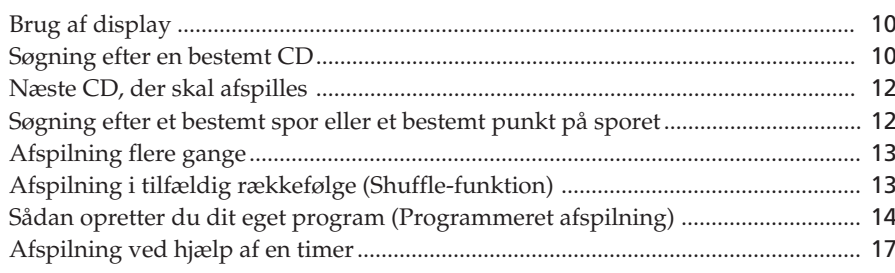

## Lagring af oplysninger om CD'er (Custom files-funktionen)

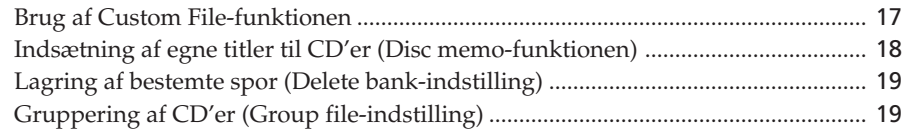

## Yderligere oplysninger

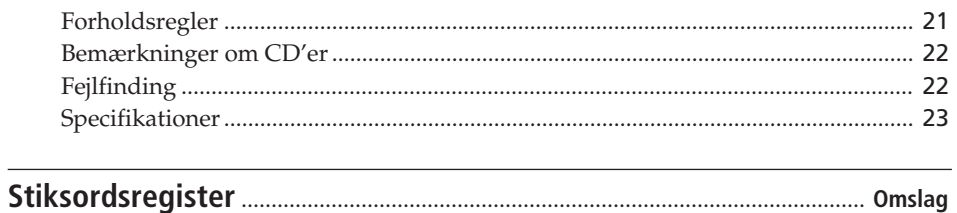
### **Udpakning**

Kontrollér, at du har følgende ting:

- Lydkabel (1)
- Fjernbetjening (1)
- Sony SUM-3-batterier (NS) (2)
- CD-omslagsholder (1) og mærkater (2)

#### **Sådan bruger du CD-omslagsholderen**

Ved hjælp af CD-omslagsholderen kan du hurtigt finde frem til en CD. Når du har placeret CD'en i CD-afspilleren, kan du placere omslaget fra CD'en i den vedlagte omslagsholder. Der kan være 2 CD-omslag i hver lomme, hvis du placerer dem bagside mod bagside i lommen. Sæt derefter et nummermærkat på hver lomme, der svarer til nummeret, hvor CD'en er blevet placeret. Holderen kan rumme helt op til 100 CD-omslag.

#### **Isætning af batterier i fjernbetjening**

Du kan betjene CD-afspilleren med den medfølgende fjernbetjening. Sæt to R6-batterier (str. AA) i fjernbetjeningen, så + og - på batterierne passer til diagrammet i batterikassen. Peg på apparatets fjernbetjeningsmodtager **a** med fjernbetjeningen.

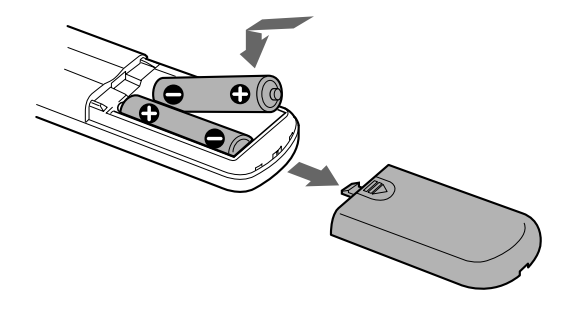

## **Klargøring af system**

#### **Oversigt**

Dette afsnit beskriver, hvordan du tilslutter CD-afspilleren til en forstærker. Kontrollér, at der er slukket for strømmen til alle komponenter, før du foretager tilslutningen.

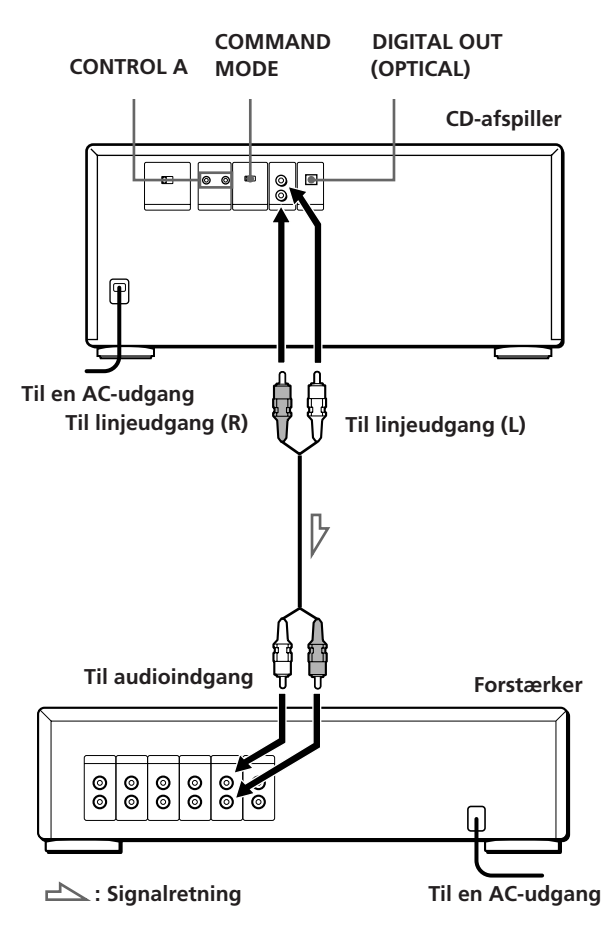

**Hvilke ledninger skal jeg bruge?** Lydkabel (medfølger) (1)

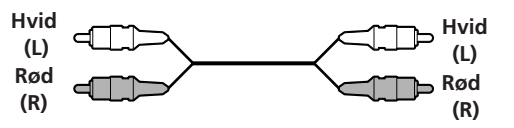

#### **Batteriernes levetid**

Ved normal brug holder batterierne ca. seks måneder. Når fjernbetjeningen ikke længere kan betjene CD-afspilleren, skal du udskifte alle batterier til nye batterier.

#### **Bemærkninger**

- Anbring ikke fjernbetjeningen i nærheden af et varmt eller fugtigt sted.
- Pas på, der ikke falder noget ned i fjernbetjeningsapparatet, især når du skifter batterier.
- Udsæt ikke fjernbetjeningsmodtageren for direkte sollys eller lyskilder, da dette kan forårsage fejlfunktion.
- Hvis fjernbetjeningen ikke benyttes i en længere periode, bør batterierne fjernes for at undgå batterilækage og ætsning.

#### **Tilslutninger**

Når du forbinder lydkablet, skal du sørge for at ledningerne svarer til farvemarkeringerne på de tilsvarende bøsninger på komponenterne: rød (højre) til rød og hvid (venstre) til hvid. Kontrollér, at stikkene sættes godt sammen, så der ikke opstår summen og støj.

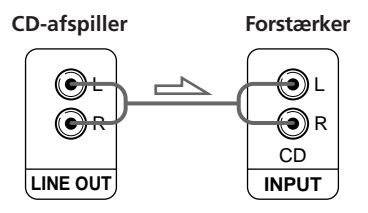

**• Hvis du har en digital komponent, f.eks. en digital forstærker, D/A-omformer, DAT eller MD**

Tilslut komponenten via DIGITAL OUT (OPTICAL)-stikket med et optisk kabel (medfølger ikke). Fjern hætten, og sæt det optiske kabel ind på plads.

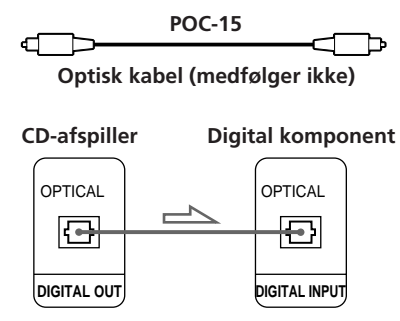

#### **Bemærk**

Når du tilslutter via DIGITAL OUT (OPTICAL)-stikket, kan der opstå støj, når du afspiller en CD, der ikke indeholder musik, f.eks. en CD-ROM.

#### **Brug af CONTROL A-stik og COMMAND MODE-vælger**

Du kan kontrollere to eller tre afspillere ved at tilslutte dem til kontrolenheden, der bliver tilgængelig i fremtiden, via CONROL A-bøsningerne på afspilleren. Når du foretager CONTROL A-tilslutningen, skal COMMAND MODE-vælgeren stå i den rette position. Ved normal brug skal vælgeren stå i position CD1, som er indstillet fra fabrikken.

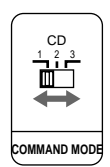

Hvis du skal betjene flere afspillere ved hjælp af den vedlagte fjernbetjening, skal du indstille fjernbetjeningen til samme position som COMMAND MODE-vælgeren (vist på displayet på forsiden). Fabriksstandardindstillingen er CD1.

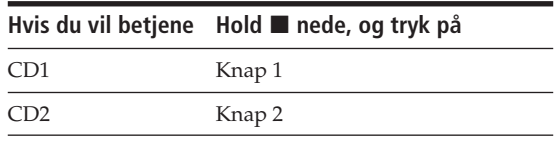

Bemærk at du ikke kan betjene afspilleren fra fjernbetjeningen, hvis COMMAND MODE-vælgeren er indstillet på CD3-positionen.

#### **Indstilling af strømstyrke (gælder ikke europæiske og canadiske modeller)**

Kontroller at knappen til indstilling af strømstyrke er sat til den korrekte lokale strømstyrke. Hvis den ikke er det, skal du indstille den korrekt ved hjælp af en skruetrækker, før du sætter netledningen ind i stikkontakten.

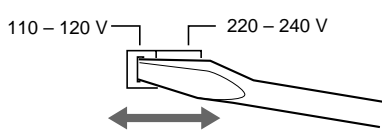

#### **Tilslutning af netledning**

Sæt netledningen ind i stikkontakten.

### **Indsætning af CD'er**

Du kan indsætte helt op til 100 CD'er i denne CD-afspiller.

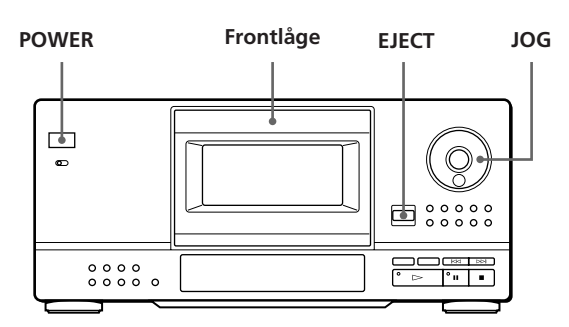

- **1** Tryk på knappen POWER for at tænde for CD-afspilleren.
- **2** Tryk på EJECT for at åbne frontlågen.

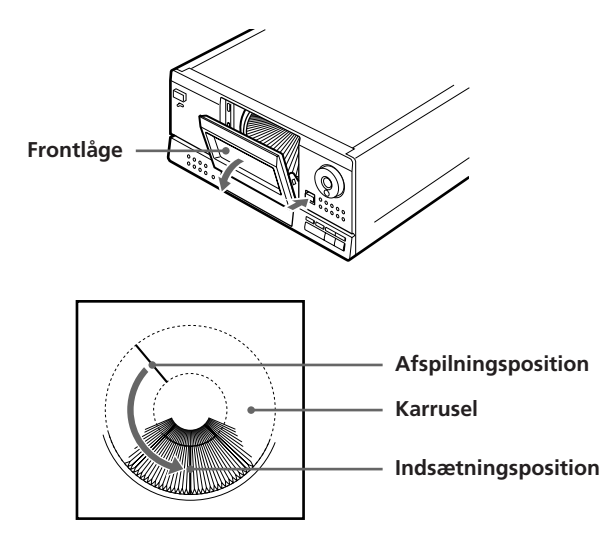

Karrusellen drejer, og CD'en, der står i afspilningsposition, udløses og placeres i indsætningsposition.

**3** Find magasinet på karrusellen, hvor du vil placere en ny CD, mens du kontrollerer CD-nummeret (ved siden af magasinet og på displayet). Hvis du vil flytte det tomme magasin hen mod dig selv, skal du dreje på JOG-knappen.

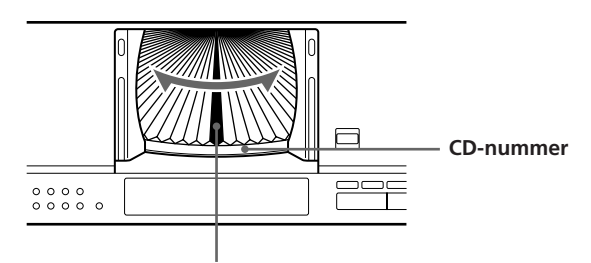

**CD-magasin i indsætningsposition**

CD-nummeret ved indsætningspositionen eller Disc memo (se side 18) vises på displayet. Når du drejer på JOG-knappen, ændres CD-nummeret eller Disc memo.

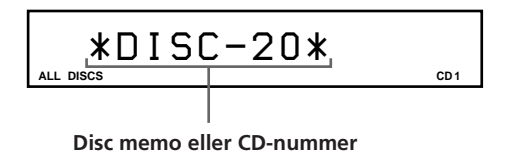

Når CD'en ikke har Disc memo, vises CD-nummeret (f.eks. \*DISC-20\*) i stedet for Disc memo.

**4** Indsæt en CD med mærkat-siden mod højre.

#### **Bemærk**

Sørg for at isætte CD'erne i magasinet vinkelret på karrusellen. Hvis CD'en placeres skævt, kan det skade afspilleren eller CD'en.

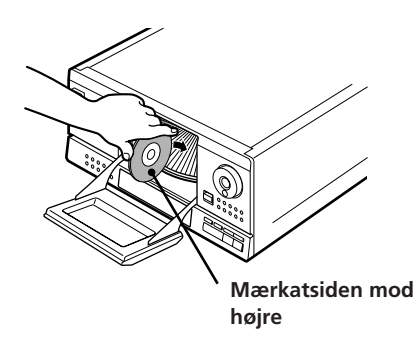

Når du har indsat CD'en, kan du erstatte CD-nummeret med selve titlen på CD'en (se "Indsætning af egne titler til CD'er (Disc memofunktionen)" på side 18), så du let kan finde frem til CD'en, når du vil afspille den.

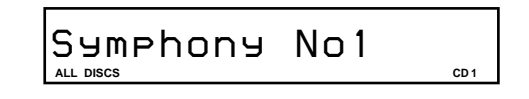

**5** Gentag trin 3 og 4 for at indsætte flere CD'er.

**6** Luk frontlågen ved at trykke på det højre hjørne af lågen, indtil den klikker på plads.

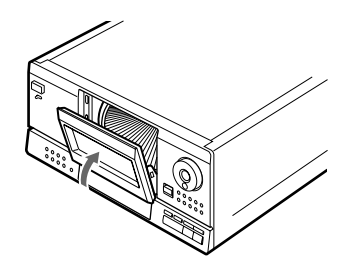

Husk at holde frontlågen lukket, undtagen når du indsætter eller fjerner en CD.

#### **Ved hjælp af den vedlagte CD-omslagsholder kan du let finde en bestemt CD**

Der er plads til op til 100 CD-omslag. Sæt omslaget ind i lommen, og placér nummermærkaten på lommen, så du hurtigt kan finde CD'en.

#### **Bemærkninger**

- Når du indsætter en 8 cm-CD (3 tommer), skal du huske at tilslutte en Sony CSA-8-adapter (medfølger ikke) til CD'en. **Sæt ikke en adapter i til 8 cm (3 tommer) CD'er (CSA-8) uden en CD, da dette kan forvolde skade på afspilleren.**
- Hvis du taber CD'en ned i afspilleren, og disken ikke kan sættes korrekt i magasinet, skal du henvende dig til nærmeste SONY-forhandler.

#### **Fjernelse af en CD**

vises i ca. 2 sekunder.

Når du har fulgt trin 1 til 3 under "Indsætning af CD'er" på side 6, kan du fjerne CD'en. Luk derefter frontlågen.

**Når displayet viser Disc memo i stedet for CD-nummer, kan du kontrollere CD-nummeret i det viste Disc memo** Tryk på DISPLAY, mens Disc memo vises. CD-nummeret

# **Afspilning af en CD**

**1**

**2**

**3**

**4**

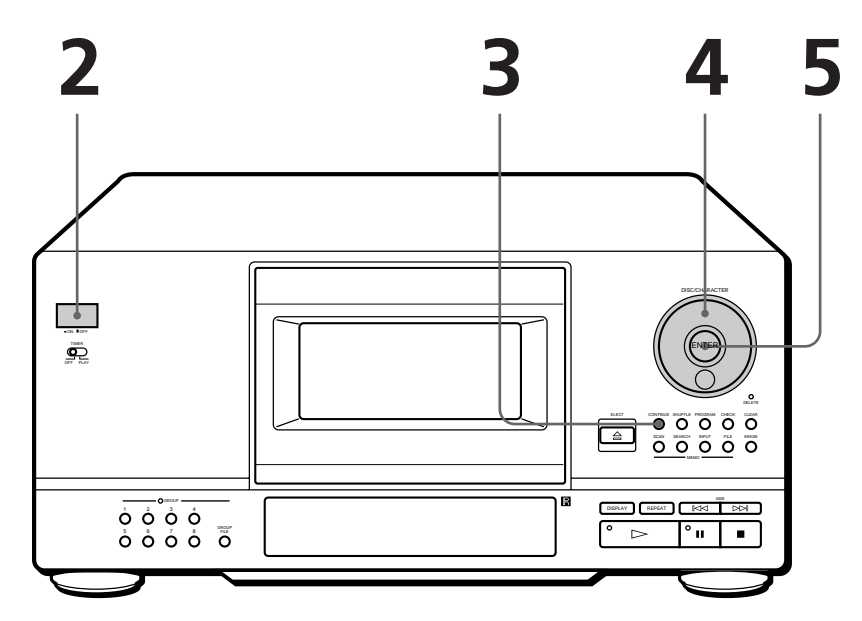

- **Du kan afspille alle numre på CD'en fra starten af CD'en (Fortsat afspilning). Du kan afspille helt op til 100 CD'er i fortsat afspilning.**
- **Der er oplysninger om tilslutning på siderne 4 – 5.**
- **Kontrollér, at du har indsat CD'erne korrekt, som angivet på side 6.**

Tænd for forstærkeren, og vælg CD-afspilningsposition.

Tryk på knappen POWER for at tænde for afspilleren.

Tryk på CONTINUE for at vælge ALL DISCS eller 1 DISC Fortsat afspilningstilstand.

Hver gang du trykker på CONTINUE, vises "ALL DISCS" eller "1 DISC" på displayet.

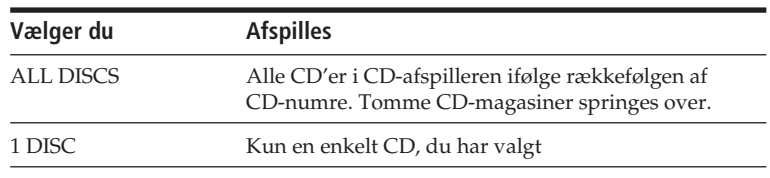

Drej på JOG-knappen, indtil CD-nummeret eller Disc memo (se side 18) vises på displayet, hvor du skal vælge den første CD (ALL DISCS) eller den enkelte CD (1 DISC), du vil høre.

**1**

**ALL DISCS CD**  *\*DISC-20\**

**5** Tryk på ENTER eller  $\triangleright$  for at starte afspilningen. Den valgte CD placeres i afspilningsposition, og afspilleren spiller alle CD'er fra den valgte (ALL DISCS) eller alle sporene en gang (1 DISC).

Justér lydstyrken på forstærkeren.

#### **Når du slukker for afspilleren**

Afspilleren husker, hvilken CD der sidst er blevet afspillet og afspilningstilstand (Continuous, Shuffle (se side 13) eller Program (se side 14)). Derfor afspiller CD-afspilleren den samme CD igen i samme afspilningstilstand, når du tænder for apparatet.

#### **Standsning af afspilning**

Tryk på  $\blacksquare$ .

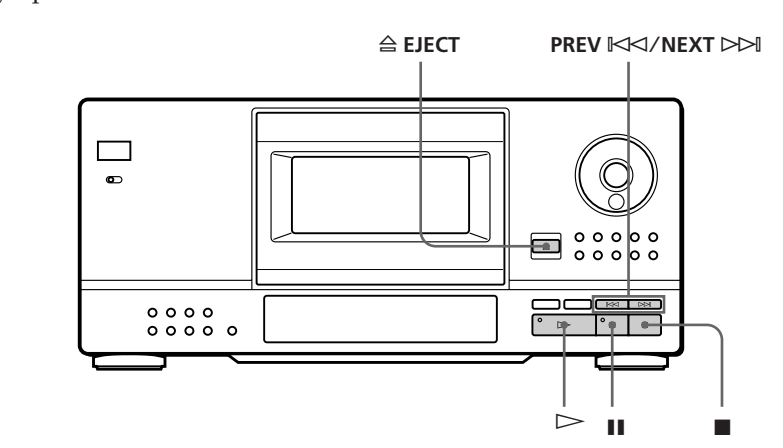

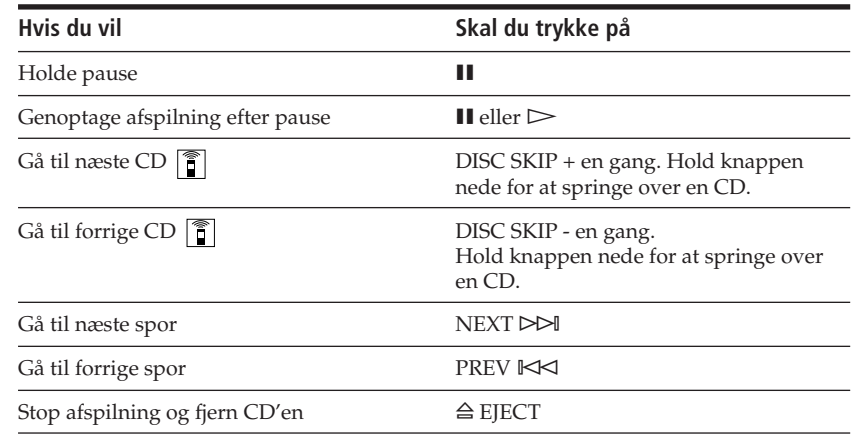

### **Brug af displayet**

Du kan få oplysninger om en CD vist på displayet.

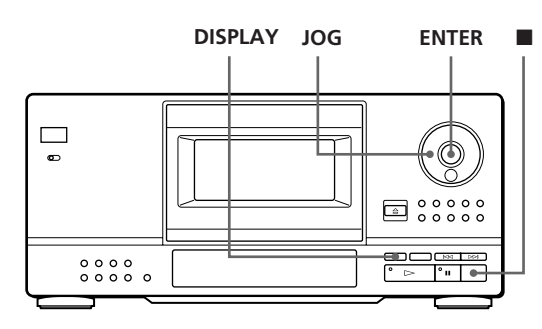

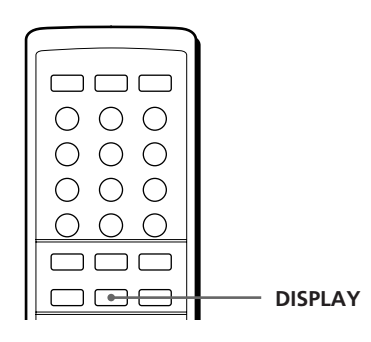

#### **Kontrol af antal numre på sporet og spilletid**

Vælg den CD, du vil kontrollere, og tryk på ENTER i tilstanden Fortsat afspilning. Når afspilleren begynder at afspille automatisk, skal du trykke på  $\blacksquare$  for at standse afspilningen og derefter på DISPLAY. Displayet viser det aktuelle CD-nummer, det totale antal spor og den samlede spilletid.

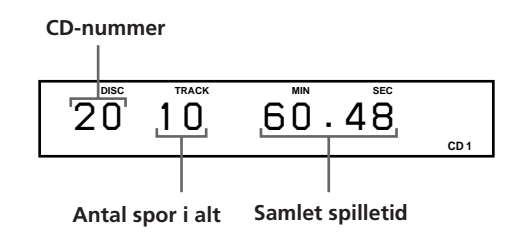

#### **Når du vil kontrollere en anden CD**

Tryk på DISC SKIP på fjernbetjeningen i stoptilstand for at vælge den CD, der skal kontrolleres. Det totale antal spor og den samlede spilletid for den valgte CD vises et øjeblik.

#### **Vis oplysningerne, mens CD'en afspilles**

Når du afspiller en CD, viser displayet det aktuelle CD-nummer, spornummer, afspilningstid for sporet samt det næste CD-nummer.

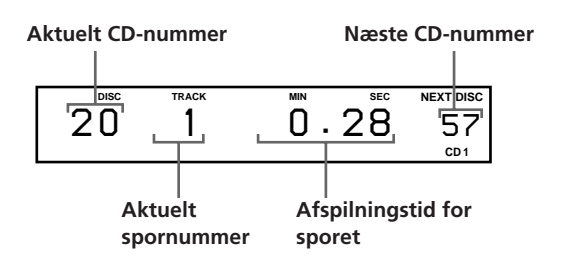

### **Søgning efter en bestemt CD**

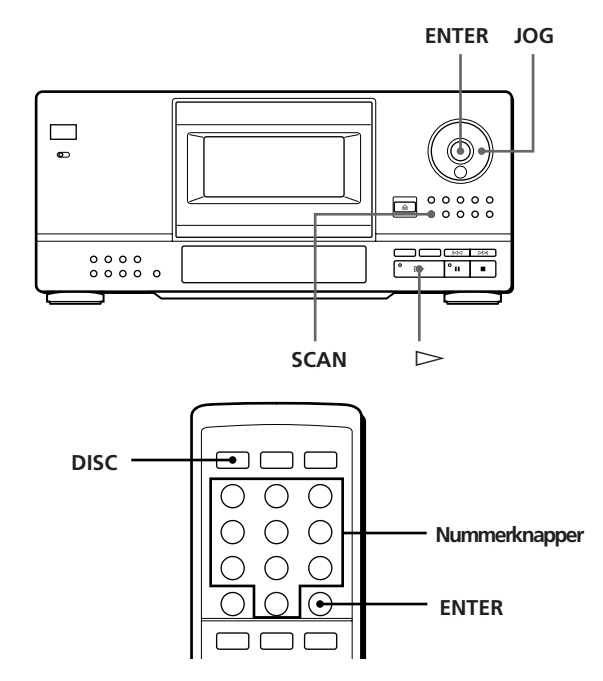

#### **Søgning efter en bestemt CD med afspilleren**

Drej på JOG-knappen, indtil det CD-nummer, du skal bruge, vises på displayet. Tryk på ENTER for at starte afspilningen.

### **Valg af CD med fjernbetjening**

- **1** Tryk på DISC på fjernbetjeningen.
- **2** Tryk på nummerknappen til CD'en.

**Valg af CD med et tal, der er større end 10** Tryk først på cifferet 10 og dernæst på cifferet 1. Skal du indtaste et 0, skal du bruge knappen 10/0. Eksempel: Sådan indtaster du f.eks 30 Tryk først på 3 og derefter på 0 (10/0) Skal du indtaste 100, skal du trykke to gange på 0 (10/0).

**3** Tryk på ENTER for at starte afspilningen.

#### **Søgning efter en CD i hele Disc memo (Memo Scan-funktion)**

Du kan hurtigt finde en bestemt CD ved at søge i Disc memo (se side 18) på displayet og sætte den i gang med at afspille.

Bemærk at du ikke kan anvende denne funktion i tilstandene ALL DISCS Shuffle og Program Play.

- **1** Tryk på SCAN, indtil "MEMO SCAN" vises på displayet. Alle Disc memo vises på displayet.
- **2** Tryk på  $\triangleright$ , når Disc memo for den CD, du vil høre, vises på displayet. CD'en placeres i afspilningsposition, og afspilleren starter.

### **Du kan også søge baglæns i Disc memo**

Drej JOG-knappen mod uret, mens der søges.

#### **Bemærk**

Vises meddelelsen "NO ENTRY" på displayet, findes der ingen CD med den Disc memo (se side 18). Prøv Memo Scan-funktionen igen, når du har navngivet CD'erne.

#### **Søgning efter en CD fra et bestemt Disc memo (Memo Search-funktion)**

Du kan søge efter og finde en bestemt CD, hvis du indtaster de første tegn fra CD'ens Disc memo.

- **1** Tryk på SEARCH. "MEMO SEARCH" vises på displayet.
- **2** Tryk på  $\blacktriangleright$  K $\blacktriangleleft$  /  $\blacktriangleright$  flere gange for at indtaste det første tegn. Hver gang du trykker på  $\mathbb{K}\leq/>\!\!\!\!\triangleright\blacktriangleright\!\!\!\!\!\!\!\!\triangleright\parallel$ , vises et nyt tegn i følgende rækkefølge:

A B C D E F G H I J K L M N O P Q R S T U V W X Y Z 0 1 2 3 4 5 6 7 8 9

Vises meddelelsen "NOT FOUND" på displayet, mens du indtaster det første tegn ved hjælp af ≠/±, findes der ingen CD med dette tegn.

#### **Bemærkninger**

- Når du søger efter tegn, ignoreres tomme pladser og symboler før det første tegn i Disc Memo.
- Når du søger efter tegn, adskilles der ikke mellem store og små tegn.
- **3** Drej JOG-knappen, indtil du finder den CD, du vil høre.

Når du drejer på JOG-knappen, vises de Disc memo, der begynder med det angivne tegn, på displayet.

**4** Tryk på  $\triangleright$  for at vælge en CD.

#### **Afslut Memo Search-funktionen**

Tryk på SEARCH igen, så alle indikatorer slukker. Memo Search afsluttes også, hvis du trykker på den anden knap.

**Gå evt. tilbage til displayet, hvor du indtastede et tegn, før du afslutter Memo Search** Tryk på  $\mathbb{K}$  eller ⊳⊳l.

#### **Bemærk**

Du kan ikke bruge  $\mathbb{K}$ </> $\triangle$  knapperne og JOG-knappen, medens karrusellen roterer. Start først søgningen når karrusellen er stoppet.

### **Næste CD, der skal afspilles**

Du kan angive den næste CD, der skal afspilles, mens der afspilles en CD i tilstanden Fortsat afspilning eller 1 Disc Shuffle Play.

Drej på JOG-knappen, mens CD'en spiller, indtil CD-nummeret eller Disc memo (se side 18) vises på displayet.

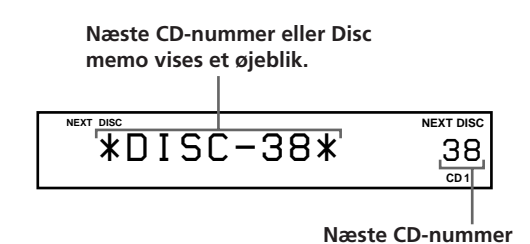

Når den første CD er færdig med at spille, afspilles den næste angivne CD.

Hvis du vil springe direkte til den næste CD, skal du trykke på ENTER, mens den første CD afspilles.

#### **Annuller dit CD-valg**

Tryk to gange på CONTINUE.

### **Søgning efter et bestemt spor eller et bestemt punkt på sporet**

Du kan hurtigt finde et spor, mens du afspiller en CD. Det sker ved hjælp af knapperne  $\mathbb{K}\leq\mathbb{N}\rightarrow\mathbb{M}$  (AMS: Automatic Music Sensor) eller nummerknapperne på fjernbetjeningen. Du kan også finde et bestemt punkt på sporet, mens du spiller CD'en

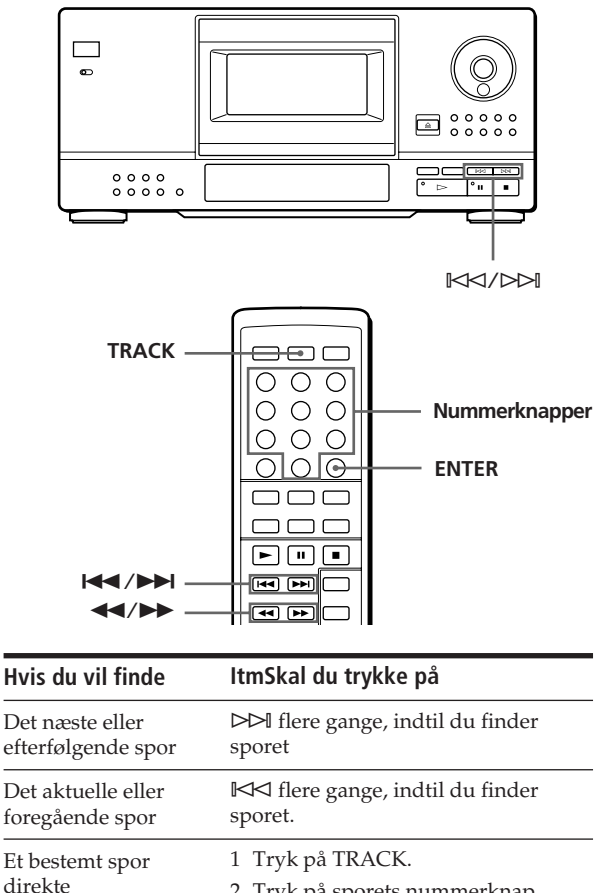

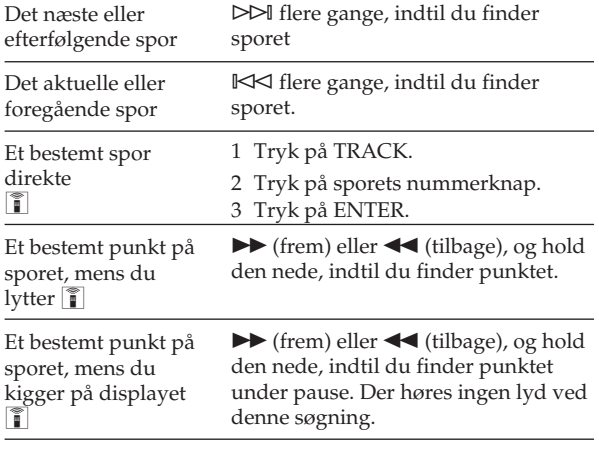

#### **Når du søger efter et spornummer over 10**

Tryk først på cifferet 10 og dernæst på cifferet 1. Brug knappen 10/0 til at skrive 0.

**Når du søger efter et spornummer under 10** Tryk direkte på sporets nummerknap.

#### **Bemærk**

Vises meddelelsen "OVER" på displayet, er du nået til slutningen af CD'en, mens du trykker på  $\blacktriangleright$ . Tryk på  $\blacktriangleleft$ eller  $⊩$  for at gå tilbage.

### **Afspilning flere gange**

Du kan afspille en CD/spor flere gange i alle afspilningstilstande.

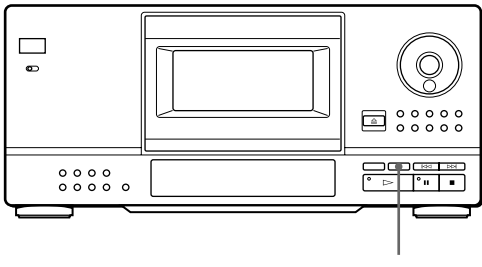

**REPEAT**

Tryk på REPEAT under afspilningen af CD'en. "REPEAT" vises på displayet. Afspilleren gentager CD'erne/sporene som følger:

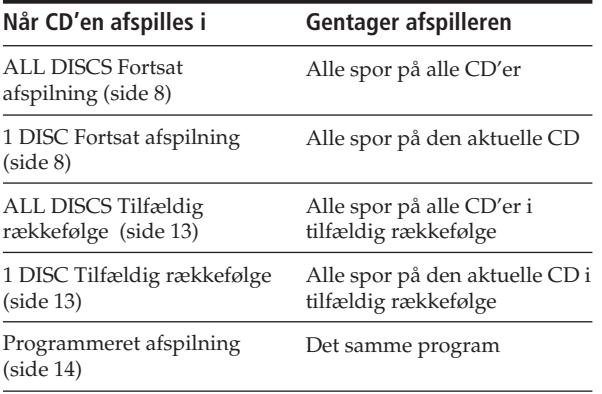

#### **Annuller fortsat afspilning**

Tryk på REPEAT flere gange, indtil "REPEAT OFF" vises på displayet.

#### **Gentagelse af det aktuelle spor**

Du kan kun gentage det aktuelle spor.

Tryk på REPEAT flere gange, mens det spor, du ønsker at gentage, bliver spillet, indtil der står "REPEAT 1" på displayet.

### **Afspilning i tilfældig rækkefølge (Shuffle-funktion)**

Du kan lade afspilleren "shuffle" sporene og spille dem i tilfældig rækkefølge. Afspilleren spiller alle spor på alle CD'er du har angivet.

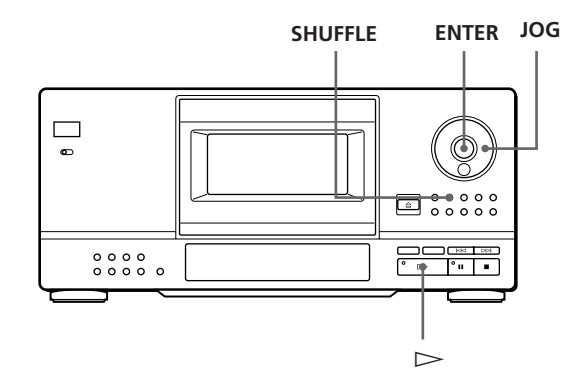

**1** Tryk på SHUFFLE for at vælge ALL DISCS eller 1 DISC Shuffle Play-tilstand. Hver gang du trykker på SHUFFLE, vises "ALL DISCS" eller "1 DISC" på displayet.

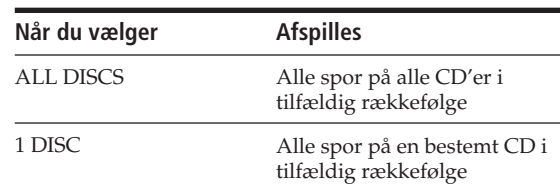

- **2** Når du vil angive en bestemt CD til 1 DISC Shuffle Play, skal du dreje på JOG-knappen, indtil CD-nummeret eller Disc memo (se side 18) vises på displayet.
- **3** Tryk på ENTER eller  $\triangleright$ . ALL DISCS eller 1 DISC Shuffle Play starter. " $[$ [ $]$ ], " vises på displayet, mens afspilleren spiller sporene eller CD'erne i tilfældig rækkefølge.

**Annullering af afspilning i tilfældig rækkefølge** Tryk på CONTINUE.

- **Du kan starte Shuffle Play under afspilning** Tryk på SHUFFLE, og afspilning i tilfældig rækkefølge starter med det aktuelle spor.
- **Du kan vælge en CD direkte til 1 DISC Shuffle Play** ĥ

Se "Valg af CD med fjernbetjening" på side 11.

#### *Afspilning af CD'er*

**Du kan gå til næste CD under afspilning i tilstanden 1 DISC Shuffle Play 1** Tryk på DISC SKIP -

**Du kan angive den næste CD, der skal spilles, under afspilning i tilstanden 1 DISC Shuffle Play**

Drej på JOG-knappen for at vælge den næste CD. Når alle spor på den aktuelle CD er blevet spillet i tilfældig rækkefølge, starter den næste CD. Hvis du vil springe den næste CD over, skal du trykke på ENTER, før den aktuelle CD er færdig med at spille.

#### **Bemærkninger**

- Du kan ikke angive den næste CD, der skal spilles, under afspilning i tilstanden ALL DISCS Shuffle Play.
- Hvis du trykker på **I** eller slukker for afspilleren i tilstanden ALL DISCS Shuffle Play, husker afspilleren stadig, hvilke CD'er/spor der skal spilles. Derfor skal du huske at gentage alle trin, hvis du vil starte afspilningstilstanden ALL DISCS Shuffle Play fra starten igen.

### **Sådan opretter du dit eget program (Programmeret afspilning)**

Du kan bestemme rækkefølgen, som sporene og/eller CD'erne skal afspilles i og oprette 3 forskellige programmer. Programmerne gemmes automatisk. Et program kan indeholde op til 32 "trin" Ä-et "trin" kan indeholde et spor eller en hel CD.

Programmerne gemmes i afspillerens hukommelse i ca. 1 måned, når strømmen er afbrudt.

Du kan oprette programmer med kontrolknapperne på fjernbetjeningen og på selve afspilleren, men programmeringsproceduren er forskellig.

#### **Oprettelse af et program fra afspilleren**

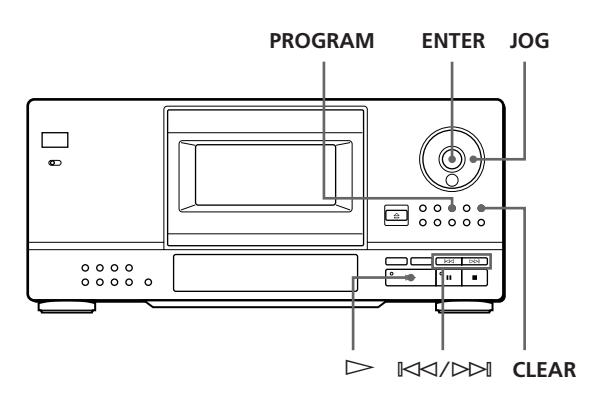

**1** Tryk på PROGRAM, indtil programnummeret, du skal bruge (PROGRAM 1, 2 eller 3), vises på displayet.

Hvis der allerede ligger et program under det valgte programnummer, vises det sidste trin i programmet på displayet. Du kan slette hele programmet ved at holde CLEAR nede, indtil "ALL CLEAR" vises på displayet (se side 16).

**2** Drej på JOG-knappen, indtil CD-nummeret, du skal bruge, vises på displayet.

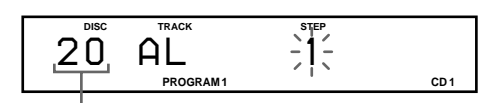

#### **CD-nummer**

**3** Spring dette trin over, hvis du skal programmere en hel CD. Tryk på  $\mathbb{K}\leq\sqrt{2}\geq\cdots$ , indtil det spornummer, du skal bruge, vises på displayet.

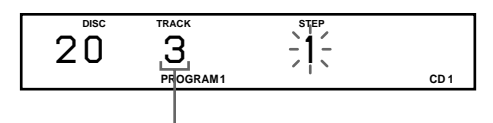

**Spornummer**

**4** Tryk på ENTER eller PROGRAM. **Oprettelse af et program fra**

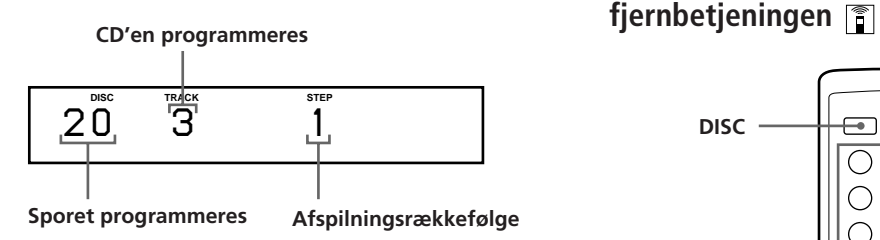

**5** Gør følgende, hvis du skal programmere andre CD'er eller spor:

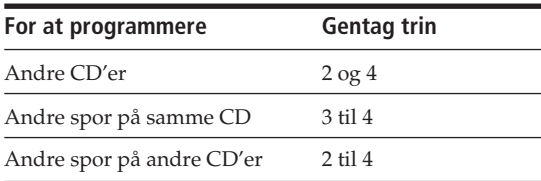

**6** Tryk på  $\triangleright$  for at starte programmeret afspilning.

#### **Annullering af programmeret afspilning** Tryk på CONTINUE.

**Programmerne bevares, når den programmerede afspilning afsluttes.**

Hvis du trykker på  $\triangleright$ , kan du spille det samme program igen.

**Hvis du trykker på PROGRAM under fortsat afspilning eller tilfældig rækkefølge**

Programmet spilles efter det aktuelle spor.

#### **Programmerne bevares, indtil du sletter dem.**

Når du udskifter CD'er, bevares de programmerede CDog spornumre, og afspilleren spiller kun de tilbageblevne CD- og spornumre. CD- og spornumre, som afspilleren ikke kan finde, slettes fra programmet, og resten af programmet afspilles i den programmerede rækkefølge.

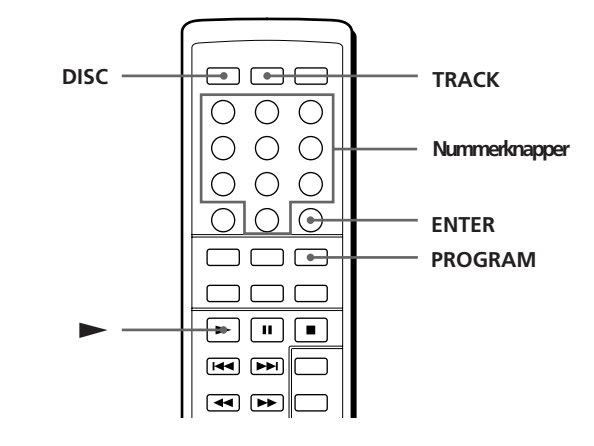

**1** Tryk på PROGRAM, indtil programnummeret, du skal bruge (PROGRAM, 1, 2 eller 3), vises på displayet.

Hvis programmet allerede ligger i hukommelsen til det valgte programnummer, vises det sidste trin i programmet på displayet. Når du vil slette hele programmet skal du holde CLEAR nede, indtil "ALL CLEAR" vises på displayet (se side 16).

**2** Tryk på DISC.

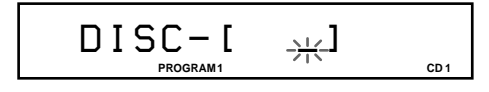

- **3** Tryk på nummerknappen for CD'en.
	- **Sådan vælger du en CD med et nummer over 10** Tryk først på cifferet 10, dernæst på cifferet 1. Brug knappen 10/0, hvis du skal skrive 0 (se side 11).

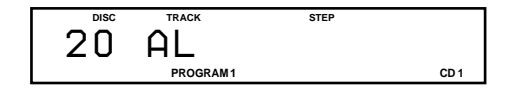

**4** Skal du programmere en hel CD, skal du springe dette trin over, og fortsætte med trin 6. Tryk på TRACK.

$$
\frac{\text{TRACK}-\text{I}}{\text{PROGRAM1}} \qquad \frac{1}{\text{CAL}}}
$$

**5** Tryk på sporets nummerknap.

**Sådan vælger du et spor med et nummer over 10** Tryk først på cifferet 10, dernæst på cifferet 1. Brug tasten 10/0, hvis du skal skrive 0 (se side 11).

$$
\frac{TRACK - I}{\text{PROGRAM}1} \div \left(1 - \frac{1}{2}\right)
$$

#### *Afspilning af CD'er*

**6** Tryk på ENTER.

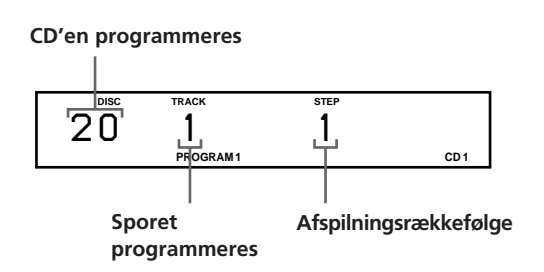

**7** Gør følgende for at programmere andre CD'er/ spor:

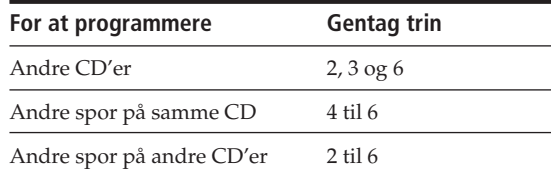

**8** Tryk på  $\triangleright$  for at starte programmeret afspilning.

### **Annullering af programmeret afspilning**

Tryk på CONTINUE.

**Programmerne bevares, når den programmerede afspilning slutter**

Hvis du trykker på  $\rightarrow$ , kan du spille det samme program igen.

#### **Hvis du trykker på PROGRAM i fortsat afspilningstilstand eller i tilstanden tilfældig rækkefølge**

Programmet, der sidst er blevet afspillet, vises og afspilles, når det aktuelle spor er færdigt.

#### **Programmerne bevares, indtil du sletter dem**

Når du udskifter CD'er, bevares de programmerede CDog spornumre, og afspilleren spiller kun de tilbageblevne CD- og spornumre. CD- og spornumre, som afspilleren ikke kan finde, slettes fra programmet, og resten af programmet afspilles i den programmerede rækkefølge.

#### **Kontrol af den programmerede rækkefølge**

Du kan kontrollere dit program, før eller efter afspilningen er begyndt.

#### Tryk på CHECK.

Hver gang du trykker på denne knap, vises sporenes og CD'ernes numre i den programmerede rækkefølge på displayet. Når du har programmeret en hel CD som et trin, står der "AL" i stedet for spornummer. Efter programmets sidste trin, står der "END" på displayet, som så vender tilbage til det oprindelige displaybillede.

#### **Ændring af den programmerede rækkefølge**

Du kan ændre i programmet, før du spiller det.

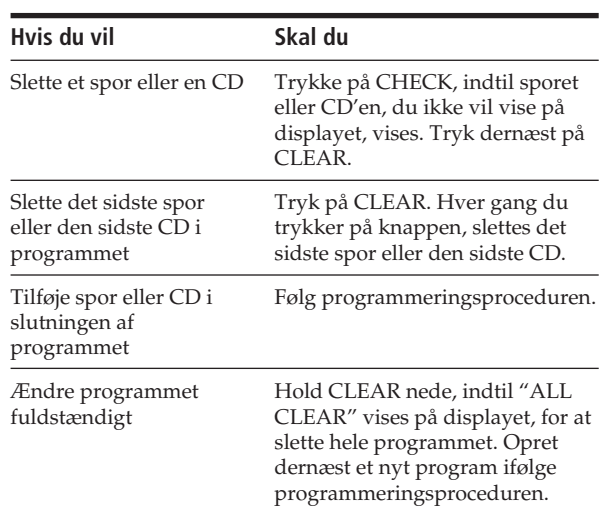

#### **Sletning af programmer fra hukommelsen**

- **1** Tryk på PROGRAM flere gange i stop-tilstand, indtil programnummeret (PROGRAM 1, 2 eller 3), som skal slettes, vises på displayet.
- **2** Hold CLEAR nede, indtil "ALL CLEAR" vises på displayet.

### **Afspilning ved hjælp af en timer**

Du kan programmere start af afspilning af en CD på et hvilket som helst tidspunkt, hvis du tilslutter en timer (medfølger ikke). Der er flere oplysninger om timeren i brugervejledningen til timeren.

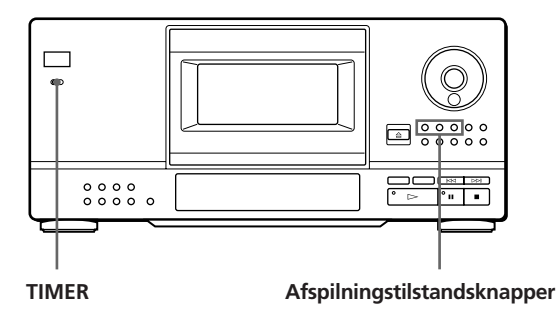

- **1** Tryk på knappen for den afspilningstilstand, du skal bruge.
- **2** Indstil TIMER på afspilleren til PLAY.
- **3** Indstil timeren til det klokkeslæt, afspilleren skal starte. Afspilleren slukker. På det angivne klokkeslæt starter afspilleren afspilningen af CD'en.
- **4** Når du er færdig med at bruge timeren, skal du indstille TIMER på afspilleren til OFF.

### **Brug af Custom File-funktionen**

Afspilleren kan lagre 3 forskellige typer oplysninger, kaldet "Custom Files" til hver CD. Når du har gemt oplysninger med Custom File-funktionen til en CD, husker afspilleren automatisk, hvad du har gemt, når du vælger CD'en på et senere tidspunkt. Bemærk, at alle oplysninger, der er gemt med Custom File-funktionen, slettes, hvis afspilleren ikke bruges i en måned.

#### **Du kan gemme disse oplysninger:**

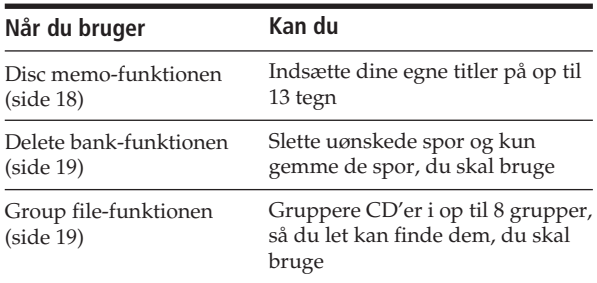

#### **Hvor gemmes Custom file-indstillingerne?**

Custom file-indstillingerne gemmes ikke på en CD men i afspillerens hukommelse. Det betyder, at du ikke kan anvende Custom files-indstillinger på andre afspillere.

#### **Hvor mange CD'er kan du gemme?**

Du kan gemme op til 200 CD'er i Custom file-funktionen. Hvis afspillerens hukommelse fyldes med Custom file-indstillinger, vises meddelelsen "FILE FULL", når du trykker på FILE for at gemme nogle indstillinger, og du kan ikke gemme flere CD-oplysninger i hukommelsen. Slet evt. nogle gamle CD-indstillinger for at få plads til nye indstillinger.

#### **Du kan kontrollere, hvor mange flere CD'er, du kan gemme**

Tryk på FILE "REMAIN: XXX" (XXX er det antal CD'er du kan gemme endnu) vises på displayet i ca. 2 sekunder.

#### *Lagring af oplysninger om CD'er (Custom files-funktionen)*

#### **Sletning af Custom file-indstillinger**

Sådan gør du for at slette de Custom file-indstillinger, du ikke skal bruge mere:

- Sletning af alle Custom file-indstillinger til en CD: Slet alle Custom file-funktionerne (Disc memo, Delete bank og Group file) til CD'en, der skal renses for oplysninger. Der er flere oplysninger på siderne 19 og 21.
- Sletning af alle Custom file-indstillinger til alle CD'er:

Sluk for afspilleren. Hold ERASE og FILE nede, og tryk på POWER for at tænde for afspilleren. "ALL ERASE" vises på displayet, og alle Custom file-indstillinger slettes.

### **Indsætning af egne titler til CD'er (Disc memo-funktionen)**

Du kan indsætte din egen titel til en CD på op til 13 tegn og indstille afspilleren til at vise den med Disc memo-funktionen, når du vælger CD'en, Disc memo-funktionen kan vise, hvad som helst du angiver, f.eks. en titel, navnet på en musiker, en kategori, købsdato eller lign.

#### $\ddot{Q}$  Du kan indsætte en titel til en CD, mens frontlågen er **åben**

Hvis du indsætter din egen titel til en CD, mens frontlågen er åben, skal du udføre trin 1-6 nedenfor og lukke frontlågen. Derefter skal du bruge JOGdrejeknappen for at vælge hver CD, du har indsat en titel til. Sørg for, at "MEMO FILE" vises for hver af CD'erne, før du slukker for afspilleren.

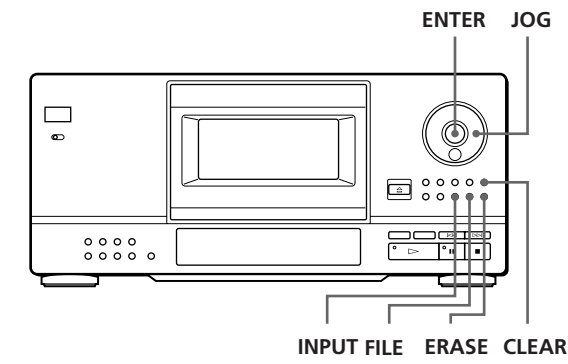

**1** Drej på JOG-knappen, indtil det CD-nummer vises, som du vil tildele en titel. Når du indsætter en titel, mens frontlågen er lukket, vises CD-nummeret på den CD, der er i afspilningsposition. Hvis du indsætter en titel til en CD, mens frontlågen er åben, vises CD-nummeret for den CD, der er placeret i indsætningsposition.

**2** Tryk på INPUT, indtil du finder den tegntype, du vil bruge. Hver gang du trykker på knappen, viser displayet store bogstaver (ABC), små bogstaver (abc) og tal

(123) i samme rækkefølge.

**3** Drej på JOG-knappen, indtil det tegn, du skal bruge, vises på displayet. Når du drejer JOG-knappen i urets retning, vises tegnene i følgende rækkefølge. Drejes JOG-knappen mod urets retning, går du tilbage til det foregående tegn.

(mellemrum) A B C D E F G H I J K L M N O P Q R S T U V W X Y Z & a b c d e f g h i j k l m n o p q r s t u v w x y z ä ö ü ; : ( )  $[$   $]$  %  $$$  # 0 1 2 3 4 5 6 7 8 9  $\rightarrow$  $\leftarrow$  \* / ! ? ' " , . -

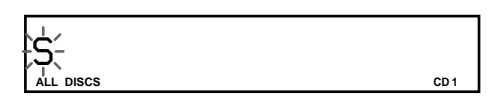

**4** Tryk på ENTER.

Det valgte tegn lyser, og den blinkende markør flytter til næste position.

Indsæt et mellemrum ved at trykke på CLEAR.

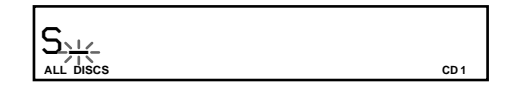

**Hvis du kommer til at vælge et forkert tegn** Tryk på  $\mathbb{K}$  eller  $\triangleright$ D, indtil det tegn, du vil ændre, blinker, og indtast dernæst det rigtige tegn.

- **5** Gentag trin 3 og 4 for at indtaste flere tegn. Hvis du vil ændre tegntypen, skal du gå tilbage til trin 2.
- **6** Tryk på FILE for at gemme Disc memo-funktionen. Disc memo-funktionen vises på displayet.

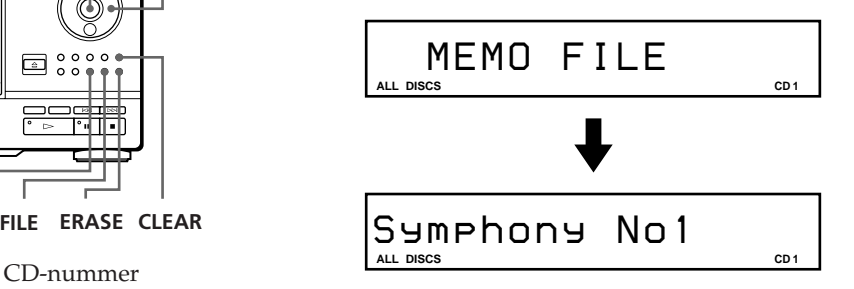

Gentag trin 1 til 6 for at tildele en Disc memo-funktion til andre CD'er.

#### **Slet en Disk memo-funktion**

- **1** Vælg den CD, der indeholder en Disc memo-funktion, der skal slettes.
- **2** Tryk på INPUT. Det første bogstav af Disc memo-funktionen blinker.
- **3** Tryk på ERASE for at slette Disc memo-funktionen. "FILE ERASE" vises på displayet.

### **Lagring af bestemte spor (Delete bank-indstilling)**

Du kan fjerne spor, du ikke vil høre, og kun gemme de spor, du vil høre. Når du vælger en CD, der indeholder en Delete bank-indstilling, kan du kun afspille de tilgængelige spor.

Bemærk, at du ikke kan fjerne spornumre, der er højere end 32.

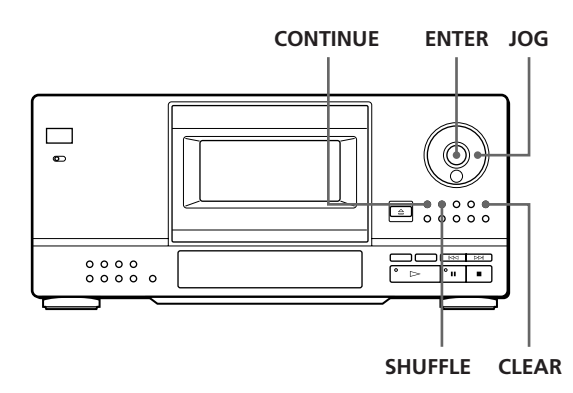

- **1** Vælg en afspilningstilstand ved at trykke på CONTINUE eller SHUFFLE, før du begynder at afspille.
- **2** Drej JOG-knappen for at vælge en CD.
- **3** Tryk på CHECK flere gange, indtil du finder det spor, der skal fjernes. Hver gang du trykker på denne knap, viser displayet spornummeret og sporets afspilningstid.
- **4** Tryk på CLEAR. DELETE-indikatoren lyser.
- **5** Gentag trin 3 og 4 for at fjerne flere spor.

#### **Du kan aktivere alle sporene midlertidigt**

Hold CLEAR nede i stop-tilstand, indtil "ALL SELECT" vises på displayet.

**Du kan aktivere spor, du tidligere har fjernet** Tryk på CHECK, indtil du finder sporet, du skal bruge i en af tilstandene Fortsat afspilning eller Shuffle Play. Tryk derefter på CLEAR.

#### **Bemærk**

De fjernede spor springes over, selv i tilstandene Shuffle play og Programmeret afspilning (hvis hele CD'en indeholder en Delete bank-indstilling, der er programmeret som et trin).

### **Gruppering af CD'er (Group file-indstilling)**

Du oplever måske, at det kan blive svært at finde frem til en enkelt CD, når der ligger mange CD'er i afspilleren. Der findes en funktion, hvormed du kan gruppere dine CD'er. Når du indsætter en CD, som du har tildelt en gruppe, vises gruppenummeret (f.eks. Group 1) på displayet. Der findes 8 forudindstillede grupper i afspilleren, og hver gruppe kan indeholde op til 200 CD'er. En CD kan kun placeres i en gruppe. Du kan anvende afspilningstilstandene Fortsat afspilning, Shuffle eller Gentag afspilning fra en enkelt gruppe (Gruppeafspilning).

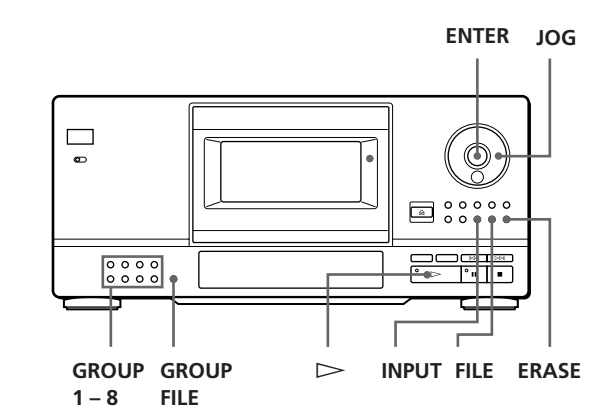

#### **Tildeling af gruppenavne**

Før du grupperer CD'er, skal du finde den gruppe, du skal bruge. Alle gruppenavne vises på displayet, når du trykker på den tilhørende GROUP 1 – 8-knap.

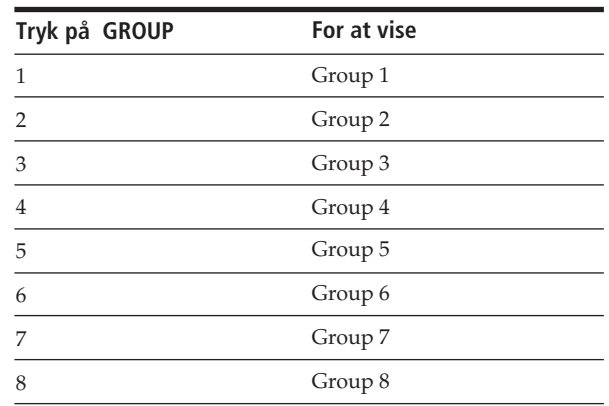

#### *Lagring af oplysninger om CD'er (Custom files-funktionen)*

Hvis du vil ændre gruppenavnene, skal du gøre følgende:

- **1** Tryk på en af knapperne GROUP 1 8 for at vælge gruppe. Det aktuelle gruppenummer vises på displayet.
- **2** Når gruppenavnet vises på displayet, skal du trykke på INPUT, indtil du finder det bogstav, du skal bruge.

Det første bogstav i gruppenavnet blinker. Hver gang du trykker på knappen, viser displayet de store bogstaver (ABC), små bogstaver (abc) og tal (123) i en cyklus.

- **3** Drej på JOG-knappen for at vælge et tegn, og tryk på ENTER. Det valgte tegn lyser, og den blinkende markør flytter til næste position.
- **4** Gentag trin 3 for at indtaste flere tegn.
- **5** Tryk på FILE. Gruppenavnet gemmes. Du kan indtaste op til 13 tegn til et gruppenavn. Se også "Indsætning af egne navne til CD'er (Disc memo-funktionen)" på side 18.

#### **Placering af CD'er i grupper**

- **1** Før du begynder at afspille, skal du vælge en afspilningstilstand ved at trykke på CONTINUE eller SHUFFLE.
- **2** Drej på JOG-knappen for at vælge den CD, du vil placere i en gruppe.
- **3** Tryk på en af knapperne GROUP 1 8 for at vælge en gruppe. Gruppenummeret vises på displayet.
- **4** Tryk på GROUP FILE. "GROUP FILE" vises på displayet.

#### **Afspilning af CD'er i en gruppe (Gruppeafspilning)**

Både Fortsat afspilning og Shuffle Play kan benyttes i en gruppe.

**1** Før du begynder at afspille, skal du vælge en tilstand ved at trykke på CONTINUE eller SHUFFLE.

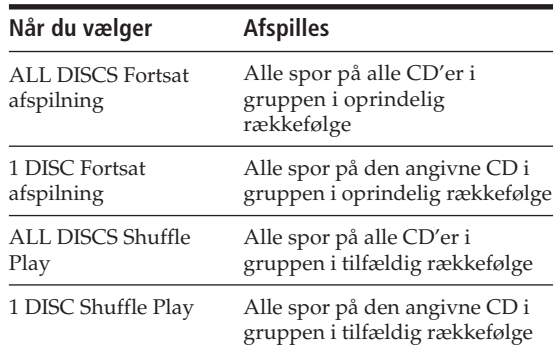

- **2** Tryk på en af knapperne GROUP 1 8 for at vælge en gruppe, og tryk på  $\triangleright$ . Gruppeafspilning starter fra den CD, der ligger nærmest i øverste afspilningsposition. Hvis CD'en, der er i afspilningsposition, er placeret i den valgte gruppe, starter afspilningen fra denne CD.
- **3** Når du skal starte Gruppeafspilning fra en bestemt CD, skal du dreje JOG-knappen for at vælge CD'en. Tryk derefter på ENTER. (Du kan springe dette trin over, hvis du ikke ønsker at starte med en bestemt CD).

GROUP-indikatoren lyser, og Gruppeafspilning starter fra den valgte CD.

#### **Du kan starte Gruppeafspilning med fjernbetjeningen**  $\hat{\mathbf{I}}$

Før du starter afspilningen, skal du trykke på GROUP, nummerknappen for gruppen, der skal afspilles, og dernæst trykke på ENTER.

#### **Bemærk**

Vises meddelelsen "NO ENTRY" på displayet, betyder det, at den valgte gruppe ikke indeholder en CD.

#### **Sletning af CD'er fra en gruppe**

- **1** Vælg en afspilningstilstand ved at trykke på CONTINUE eller SHUFFLE, før du starter afspilningen.
- **2** Drej JOG-knappen for at vælge den CD, der skal slettes fra gruppen.
- **3** Tryk på en af knapperne GROUP 1 8 for at vælge en gruppe. Gruppenummeret vises på displayet.
- **4** Tryk på ERASE, mens gruppenummeret vises på displayet. "FILE ERASE" vises, og gruppenummeret fjernes fra displayet.

#### *Lagring af oplysninger om CD'er (Custom files-funktionen) Storing Information About CDs (Custom Files) Locating a Scene or Track You Want Locating a Scene or Track You Want*

### **Forholdsregler**

#### **Om sikkerhed**

- Da laserstrålen, der anvendes i denne afspiller, kan skade øjnene, må man ikke forsøge at skille afspilleren ad. Lad faguddanet personale foretage reparationer.
- Hvis en tung genstand eller væske rammer afspilleren, skal strømmen afbrydes, og afspilleren kontrolleres af en faguddannet reparatør, før den tages i brug igen.

#### **Om strømkilder**

- Før du tager afspilleren i brug, bør du kontrollere, at afspillerens strømforsyning er beregnet til strømstyrken der, hvor du bor. Strømkravet fremgår af navneskiltet, der sidder bag på afspilleren.
- Afspilleren er ikke koblet fra strømkilden, så længe stikket sidder i stikkontakten, også selvom der er slukket for selve afspilleren.
- Hvis du ikke skal bruge afspilleren i længere tid, bør du tage stikket ud af stikkontakten. Når netledningen skal tages ud af stikkontakten, skal du trække i selve stikket, aldrig i ledningen.
- Netledningen bør kun skiftes af en kvalificeret forhandler.

#### **Om placering**

- Anbring afspilleren på et sted med tilstrækkelig ventilation, så den ikke overophedes.
- Anbring aldrig afspilleren på en blød overflade, f.eks. et tæppe, der kan blokere ventilationshullerne i bunden.
- Anbring aldrig afspilleren i nærheden af varmekilder eller i direkte sollys, i støvede områder eller på steder, hvor den udsættes for stød og rystelser.

#### **Om betjening**

• Hvis afspilleren kommer direkte fra et koldt til et varmt sted, eller den anbringes i et meget fugtigt rum, kan der opstå kondens på linserne inde i afspilleren. Hvis det sker, fungerer afspilleren ikke korrekt. Fjern CD'en, og lad afspilleren stå tændt i ca. en time, indtil fugten er fordampet.

#### **Om justering af lydstyrke**

• Skru ikke op for lyden, mens du lytter til passager med meget lav lydstyrke eller uden lydsignaler, da højtalerne kan blive ødelagt, hvis der bagefter afspilles en passage med høj lyd.

#### **Om rengøring**

• Rengør kabinet, panel og knapper med en blød klud, der er fugtet med et mildt rengøringsmiddel. Brug aldrig slibepuder, skurepulver eller opløsningsmidler som f.eks. sprit eller benzin.

#### **Om transport**

• Når du skal transportere afspilleren, skal du trykke på EJECT, fjerne alle CD'er fra spilleren, og slukke for afspilleren.

Hvis du har spørgsmål eller problemer, der vedrører afspilleren, kan du kontakte den nærmeste Sony-forhandler.

### **Bemærkninger om CD'er**

#### **Om håndtering af CD'er**

- Berør aldrig CD'ens overflade, Tag fat i kanten for at bevare pladen ren.
- Sæt ikke papir eller tape på CD'en.

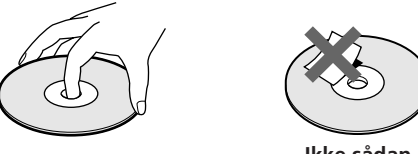

**Ikke sådan**

- Udsæt ikke pladen for direkte sollys eller varmekilder, som f.eks. luftkanaler, og efterlad dem ikke i en bil parkeret i direkte sollys, da temperaturen inde i bilen kan stige voldsomt.
- Opbevar altid CD'erne i deres hylstre, når de ikke er placeret i CD-magasinet i afspilleren.

#### **Om rengøring**

• Rengør pladen med en renseklud, før den afspilles. Aftør den fra centrum og ud.

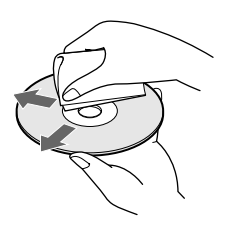

• Brug aldrig opløsningsmidler som f.eks. benzin, fortynder, de rensevæsker, der findes i handlen, eller antistatisk spray beregnet til LP'er.

### **Fejlfinding**

Hvis du oplever nogle af nedenstående problemer, når du bruger afspilleren, kan du bruge denne vejledning i fejlfinding, som en hjælp til at løse problemet. Hvis det ikke løser problemet, bør du kontakte nærmeste Sony-forhandler.

#### **Der er ingen lyd.**

/Kontrollér, at afspilleren er tilsluttet korrekt. /Kontrollér, at du betjener forstærkeren korrekt.

#### **CD'en spiller ikke.**

- /Der er ingen CD i magasinet ("–NO DISC–" vises).
	- Indsæt en CD.
- /Anbring en CD med mærkatsiden mod højre.
- Rengør CD'en (se side 22).
- /Der er fugt i afspilleren. Tryk på EJECT, og lad afspilleren stå tændt i ca. en time (se side 21).

#### **Fjernbetjeningen virker ikke.**

- /Fjern forhindringer i passagen mellem fjernbetjeningen og afspilleren.
- /Peg med fjernbetjeningen på fjernbetjeningsmodtageren **a** på afspilleren.
- /Skift alle batterier i fjernbetjeningen, hvis de gamle batterier er svage.
- /Indstil fjernbetjeningen til CD1 eller CD2 ifølge COMMAND MODE-vælgeren, der vises på fromtlågens display (se side 5). Bemærk, at du ikke kan betjene afspilleren med fjernbetjeningen, der medfølger, hvis COMMAND MODE-vælgeren er indstillet til CD3.

#### **Afspilleren fungerer ikke korrekt.**

/Mikrocomputerchipsene fungerer måske ikke korrekt. Sluk for afspilleren, og tænd for den igen for at nulstille afspilleren.

### **Specifikationer**

#### **Compact disc afspiller**

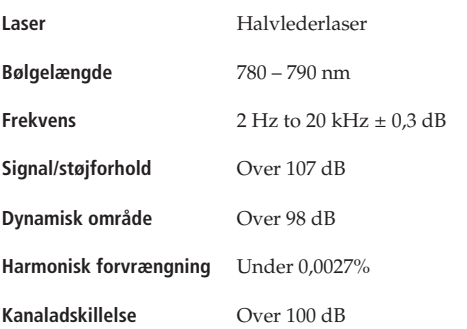

#### **Udgange**

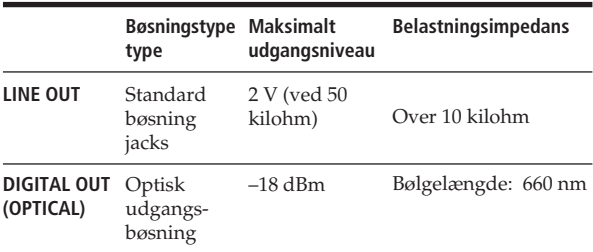

#### **Generelt**

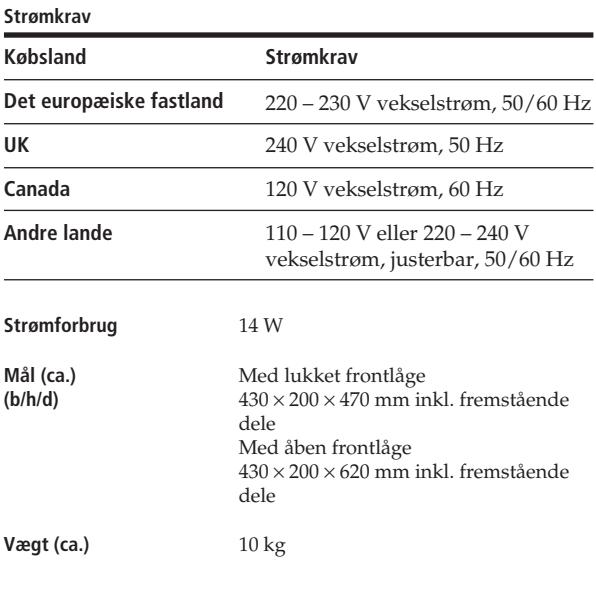

#### **Medfølgende tilbehør**

Lydkabel (2 standard – 2 standard jackbøsninger) (1) Fjernbetjening (1) Sony SUM-3 (NS) batterier (2) CD-omslagsholder (1) Mærkater (2)

Design og specifikationer kan ændres uden varsel.

#### *Stikordsregister Stikordsregister*

### **Stikordsregister**

#### **A, B**

Afspilning Fortsat afspilning 8 Gruppeafspilning 20 Programmeret afspilning 14 Gentaget afspilning 13 Shuffle Play 13 brug af timer 17  $AMS^2$  12 Automatic Music Sensor 12

#### **C**

Custom files-funktion Delete bank 19 Disc memo 18 Group file 19 hvad kan jeg gøre med 17

#### **D**

Delete bank 19 Disc memo 18

#### **E, F**

Fejlfinding 22 Find. Se Søgning Fjernbetjening 4 Forbindelse 4 Fortsat afspilning 8

#### **G**

Gentagelse 13 Group file 19 Gruppeafspilning 20

#### **H**

Håndtering af CD'er 22

#### **I**

Indsætning af CD 6

#### **J, K**

JOG-knap 6 Karrusel 6 Klargøring oversigt 4

#### **L**

Lagring oplysninger om CD'er 17 bestemte spor 19

#### **M, N, O**

Memo Scan 11 Memo Search 11

### **P, Q** Program

skift 16 kontrol 16 slet 16

### **R S**

Shuffle Play på alle CD'er 13 på en CD 13 Sletning Custom file 18 Delete bank 19 Disc memo 19 Group file 21 programmer 16 Søgning bestemt spor 12 bestemt punkt 12 medhør<sup>1</sup> 12 ved hjælp af display 12 direkte 12 CD 10 ved hjælp af AMS 12

#### **T**

Timer-afspilning 17 Titel til CD 18 Total afspilningstid 10

#### **U, V, W, X, Y, Z**

Udpakning 4 Vælg en CD 10 Vælg næste CD 12

#### **Navne på kontrolknapper**

#### **Knapper**

CHECK 16 CLEAR 16 CONTINUE 8 DISC 10 DISC SKIP 9 DISPLAY 10 ENTER 8 ERASE 19 FILE 18 GROUP FILE 19 GROUP 1 – 8 19 INPUT 18 Nummer 10 PROGRAM 14 REPEAT 13 SCAN 11 SHUFFLE 13 TRACK 12 ≠/± 12  $\triangleright$  9  $P_9$  $\blacksquare$  9  $\leftrightarrow$  12

#### **Kontakter**

POWER 6 TIMER 17

#### **Bøsninger**

CONTROL A 5 DIGITAL OUT OPTICAL 5

#### **Andet**

COMMAND MODE-vælger 5 CD-magasin 6 Display 10 Frontlåge 6 JOG-knap 6 LINE OUT-bøsning 5 Karrusel 6 **R** 4

Free Manuals Download Website [http://myh66.com](http://myh66.com/) [http://usermanuals.us](http://usermanuals.us/) [http://www.somanuals.com](http://www.somanuals.com/) [http://www.4manuals.cc](http://www.4manuals.cc/) [http://www.manual-lib.com](http://www.manual-lib.com/) [http://www.404manual.com](http://www.404manual.com/) [http://www.luxmanual.com](http://www.luxmanual.com/) [http://aubethermostatmanual.com](http://aubethermostatmanual.com/) Golf course search by state [http://golfingnear.com](http://www.golfingnear.com/)

Email search by domain

[http://emailbydomain.com](http://emailbydomain.com/) Auto manuals search

[http://auto.somanuals.com](http://auto.somanuals.com/) TV manuals search

[http://tv.somanuals.com](http://tv.somanuals.com/)